Univerzita Hradec Králové Pedagogická fakulta Katedra primární a preprimární edukace

# **Využití interaktivní tabule ve vzdělávací oblasti Člověk a jeho svět**

Diplomová práce

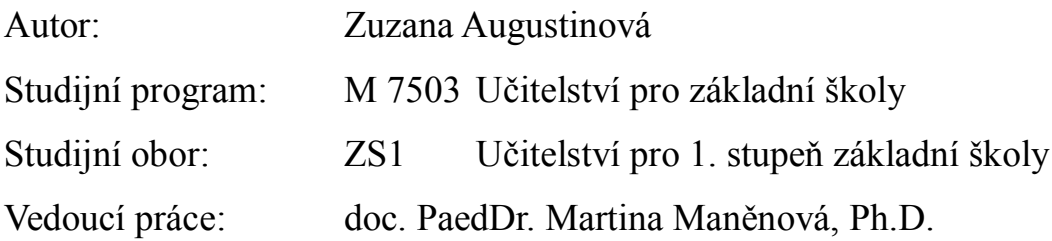

Hradec Králové 2016

# **UNIVERZITA HRADEC KRÁLOVÉ**

**Pedagogická fakulta** Akademický rok: **2015/2016**

# **ZADÁNÍ DIPLOMOVÉ PRÁCE**

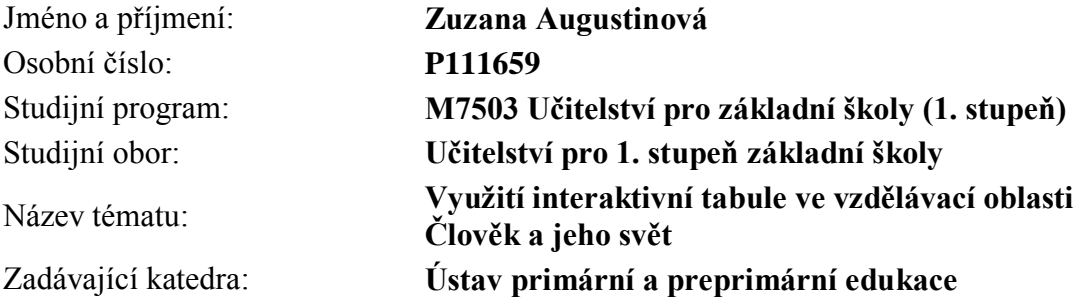

#### Zásady pro vypracování:

Cílem práce je v teoretické části vymezit interaktivní tabuli jako moderní didaktický prostředek a uvést možnosti její implementace do výuky vzdělávací oblasti Člověk a jeho svět. Praktická část bude obsahovat konkrétní náměty na využití interaktivní tabule v rámci vzdělávací oblasti a zvoleného tématického celku. Tyto náměty budou metodicky zpracovány, realizovány v pedagogické praxi a reflektovány.

#### **RVP ZV, učebnice**

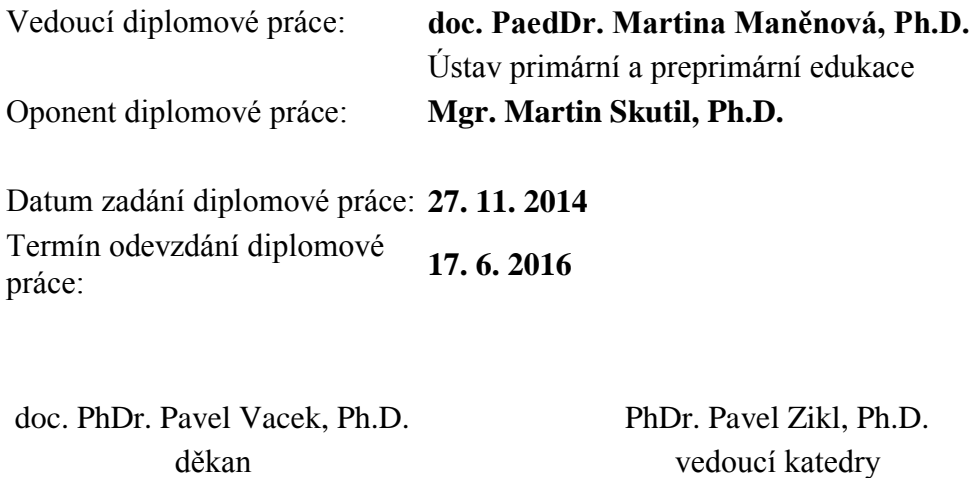

# Prohlášení

Prohlašuji, že jsem tuto diplomovou práci vypracovala pod vedením vedoucího diplomové práce samostatně a uvedla jsem všechny použité prameny a literaturu.

V Hradci Králové, dne ….

………………………..

# Poděkování

Ráda bych poděkovala doc. PaeDr. Martině Maněnové, Ph.D. za věcné připomínky, vstřícnost a čas, který si na mě vyhradila při konzultacích diplomové práce.

# Anotace:

AUGUSTINOVÁ, Zuzana. *Využití interaktivní tabule ve vzdělávací oblasti Člověk a jeho svět*. [Diplomová práce]. Hradec Králové: Pedagogická fakulta Univerzity Hradec Králové, 2016. 84 s.

Diplomová práce na téma Využití interaktivní tabule ve vzdělávací oblasti Člověk a jeho svět je zaměřena na využití interaktivní tabule na základních školách, především v hodinách vlastivědy ve čtvrtém ročníku.

Cílem teoretické části je nastínit technickou podstatu tabule a následně se zaměřit na její možnosti jakožto didaktického prostředku. Práce se konkrétněji zabývá zásadami používání interaktivní tabule, možnými aktivitami v hodinách a zpracováním interaktivních učebnic pro hodiny vlastivědy od vydavatelů Nová škola, Alter a Fraus

V praktické části je uvedeno deset příprav na výuku vlastivědy s použitím interaktivní tabule. Cílem této části je nabídnout škálu činností s interaktivní tabulí při běžném vyučování, obeznámit se skutečným průběhem dění ve třídě a poskytnout materiál pro zamyšlení, nakolik je interaktivní tabule v hodinách přínosná.

#### **Klíčová slova:**

interaktivní tabule, výuka vlastivědy

# Annotation

AUGUSTINOVÁ, Zuzana. *The use of interactive whiteboard in the educational area Man and His World.* Hradec Králové: Faculty of Education, University of Hradec Králové, 2016. 84 pp. Diploma Thesis.

The thesis The use of interactive whiteboard in the educational area Man and His World is focused on the usage of an interactive whiteboard in elementary schools, mainly in the homeland studies in the fourth grade.

The aim of the theoretical part is to outline the technical principles of the interactive whiteboard and then to focus on the possibilities of utilization of the interactive whiteboard as a didactic tool. The thesis specifically deals with the principles of the usage of the interactive whiteboard and with possible class activities and reviews interactive textbooks for homeland studies classes from the publishers Nová škola, ALTER and FRAUS.

In the practical part of the thesis I present ten prepared scenarios of class work using the interactive whiteboard. The aim of the part is to offer a variety of possible activities that can be used during the regular classes when the interactive whiteboard is available, to introduce the reader to the real world in-class dynamics and to supply the reader with collected background data offering him/her a possibility to assess the benefits of using the interactive whiteboard in school classes.

#### **Keywords**:

interactive whiteboard, class activities in homeland studies

# Obsah

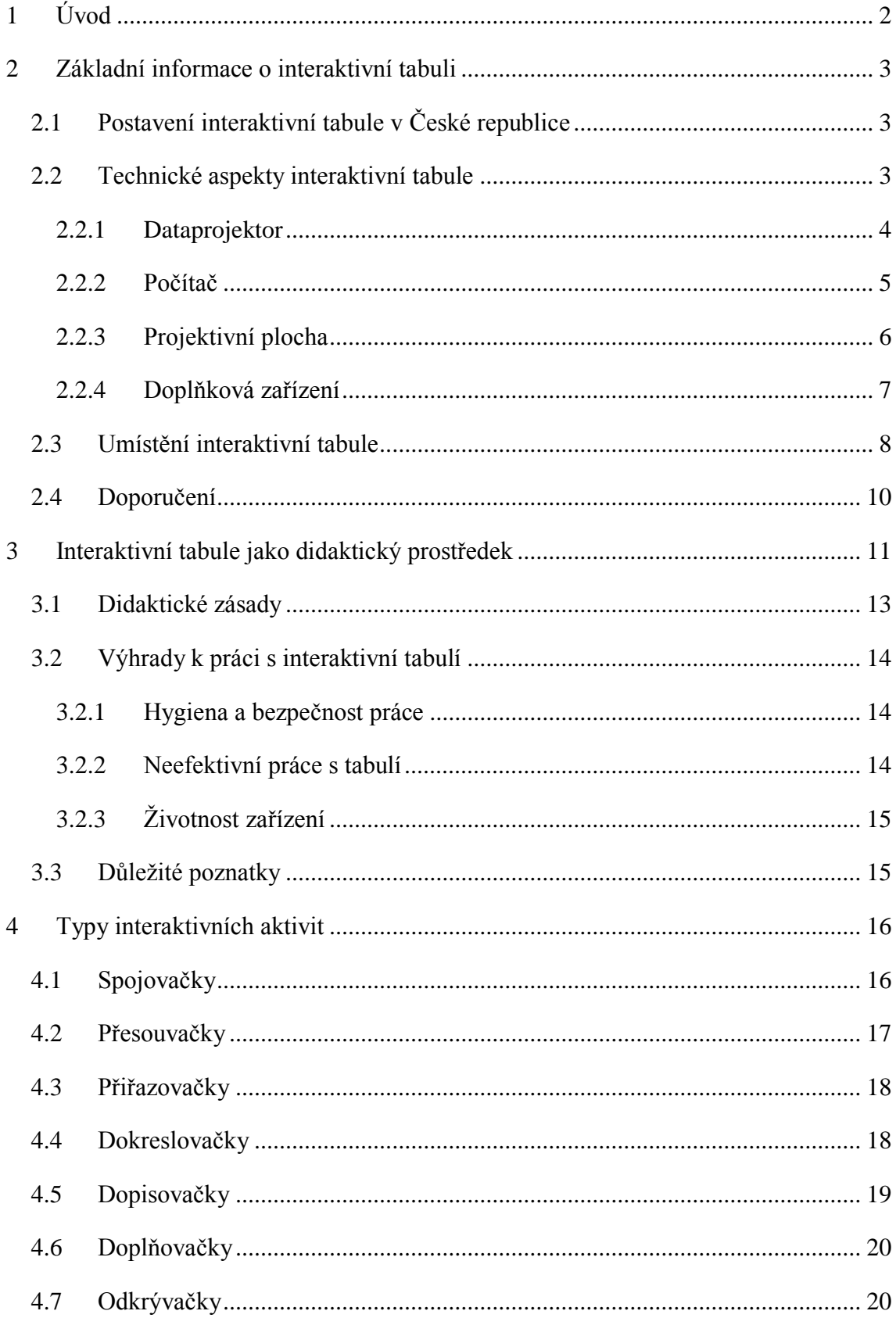

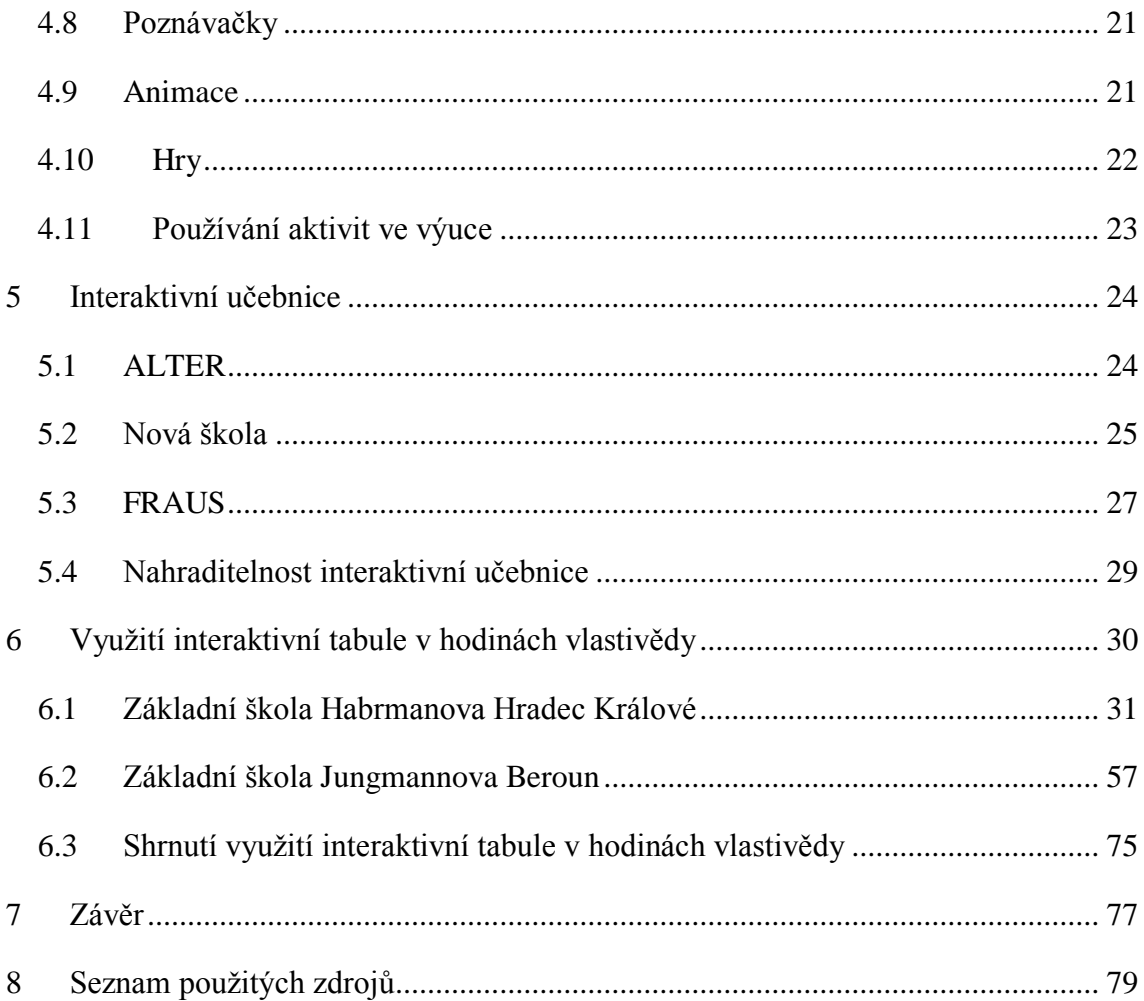

#### <span id="page-8-0"></span>1 Úvod

Na počátku 21. století byla interaktivní tabule pro české školství novinkou, postupem času si ovšem vydobyla své místo a v dnešní době už jen málokterý učitel neví, co to interaktivní tabule je. Ačkoli je u nás tento typ tabule poměrně rozšířený, stále ještě se setkáváme se situací, kdy její uživatelé nedokážou využít všechny její možnosti. Osobně jsem se setkala se situací, kdy byla používána pouze jako projektor, v jiném případě jako magnetická nástěnka.

Téma této práce jsem si vybrala, protože se zajímám o různé způsoby vyučování a vzdělávání a protože v interaktivní tabuli vidím potenciál, který je pro učitele výhodné využít. Vzhledem k rozsáhlosti vzdělávací oblasti Člověk a jeho svět jsem se více zaměřila na výuku vlastivědy a to konkrétně ve čtvrtém ročníku na základní škole. Tuto oblast jsem si vybrala z důvodu probírané látky, která se zpravidla týká nejstarších českých dějin, a u které jsem předpokládala, že ji lze prostřednictvím interaktivní tabule zajímavě zpracovat.

Cílem teoretické části je ujasnit si představu o interaktivní tabuli, její pozici v současnosti, technické stránce a didaktické povaze. Konkrétně se zaměřuji na její komponenty, v čem tkví její didaktické výhody, uvádím příklady aktivit, které se v interaktivních prezentacích nejčastěji objevují a srovnávám interaktivní učebnice od společností Nová Škola, Alter a FRAUS, které se aktuálně používají při výuce vlastivědy ve čtvrtém ročníku.

V rámci praktické části uvádím deset příprav na hodiny vlastivědy, které jsem vypracovala, odučila a následně zreflektovala. Pět hodin bylo vytvořeno pro žáky, kteří byli zvyklí pracovat s interaktivní tabulí každý den a jejichž třídní učitelka byla nadšencem v jejím užívání. Zbylých pět hodin jsem vytvářela pro běžnou třídu, kde interaktivní tabule fungovala pouze pro občasné puštění videa z internetu. Cílem praktické části není vymyslet a odučit deset ideálních hodin s interaktivní tabulí, ale poukázání na to, jakým způsobem se dá interaktivní tabule v hodinách vlastivědy použít a především poskytnutí podkladů pro zamyšlení, v čem tkví přínos interaktivní tabule.

#### <span id="page-9-0"></span>2 Základní informace o interaktivní tabuli

V následující kapitole se zaměřuji na základní fakta týkající se interaktivní tabule, a to především na její postavení v České republice v současnosti a její technickou podstatu.

#### <span id="page-9-1"></span>2.1 Postavení interaktivní tabule v České republice

Mezi širokou veřejností je interaktivní tabule vnímána jako jedna z nejmodernějších didaktických pomůcek, tato technologie je ovšem stará již 25 let. První prototyp byl vynalezen a sestrojen v Kanadě v dílně společnosti SMART Technologies a po jejím objevení trvalo ještě několik let, než většinová populace přijala tuto tabuli za svou, uznala všechny její kvality a možnosti, a začala ji vnímat jako vhodného pomocníka při vzdělávání a seznamování skupin s novými informacemi. (Smart, 2015)

S nejvyšší pravděpodobností by trvalo ještě mnohem déle, než by se interaktivní tabule rozšířily do českých škol, kdyby nebylo projektu Evropské unie Peníze školám, který probíhal od května roku 2010 do konce roku 2012 (Böhmová, 2010). V rámci tohoto projektu si mohly mimopražské školy zažádat o dotace, které měly zajistit zlepšení podmínek pro vzdělávání. Mezi definované body podpory patřila mimo jiné i podpora využívání ICT, a právě v rámci tohoto bodu nejedna škola zažádala o příspěvek na pořízení interaktivní tabule. Celkový počet tabulí nakoupených v rámci projektu není znám, ovšem určitou představu si lze udělat ze závěrečné statistiky z 18. 4. 2013, která říká, že celkový počet šablon podaných pro oblasti Individualizace výuky prostřednictvím digitálních technologií a Inovace a zkvalitnění výuky prostřednictvím ICT byl 18 251. V průběhu projektu byla využita celková částka 4 240 849 446 Kč a z toho přibližně 2,5 mld. korun pro předchozí zmíněné dvě klíčové oblasti (Výsledky a statistiky výzvy, 2013). Díky dotaci Evropské unie počet interaktivních tabulí ve školách rapidně vzrostl, a protože se tak stalo až v nedávné době, je pochopitelné, že je běžnou populaci interaktivní tabule stále vnímána jako jedna z nejmodernějších edukativních technologií současnosti.

#### <span id="page-9-2"></span>2.2 Technické aspekty interaktivní tabule

Používám-li výraz "interaktivní tabule", nemyslím tím pouze onu projekční plochu, ale zahrnuji i dataprojektor a k němu připojený počítač. V následující části kapitoly se více zaměřím na její technickou stránku.

Vzhledem k povaze této práce není mým cílem obsáhnout všechny technologické aspekty této problematiky, ale vytvořit základní představu o fungování interaktivní tabule a nastínit její možnosti.

#### <span id="page-10-0"></span>2.2.1 Dataprojektor

Jednou ze tří základních částí interaktivní tabule je dataprojektor. Ve třídách se běžně vyskytuje varianta, kdy je dataprojektor připevněn k horní části projektivní plochy prostřednictvím ramene. V těchto případech má projektor krátkou nebo ultrakrátkou projekční vzdálenost, které jsou výhodné z toho důvodu, že si při práci na projektivní ploše uživatel minimálně stíní vlastním tělem. Další možností bývá umístění dataprojektoru na stropě na speciální tyči, ve větší vzdálenosti od projekční plochy. Nevýhodou tohoto umístění je vytváření většího stínu na ploše a horší manipulace s dataprojektorem v případě poškození dálkového ovládání. Jednou z nejnovějších možností dataprojektoru je jeho připevnění přímo na projekční plochu. Tato možnost pak spolu se snímačem pohybu vytvoří interaktivní tabuli prakticky z jakékoli plochy s minimálním stíněním. (Szotkowski, 2013)

Všechny předchozí způsoby připevnění dataprojektoru jsou charakteristické pevnou variantou ukotvení. René Szotkowski se však ve své knize Od běžné školní tabuli k tabuli interaktivní zmiňuje ještě o jednom typu umístění, a to o mobilní variantě, kdy je dataprojektor položen na pojízdném stolečku. Zároveň uvádí, že tato možnost není příliš vhodná, z důvodu časté kalibrace projektoru s interaktivní tabulí a také kvůli větší pravděpodobnosti, že si uživatel, který na tabuli pracuje, bude stínit. (Szotkowski, 2013)

Typy dataprojektorů se od sebe liší především použitou technologií promítání, v současné době se ve školách používají především tyto tři: DLP, LCD a LED. Pro jejich porovnání jsem vycházela z publikace od Reného Szotkowski (Od běžné školní tabule k tabuli interaktivní, 2013) a tří internetových zdrojů Chytrá tabule (Jak správně vybrat datový projektor?, 2013), Projektor doma (FAQ, 2015) a Interaktivní projektory (DLP nebo LCD Projector - Který je pro vás lepší, 2013). Následující přehledná tabulka zachycuje základní výhody a nevýhody těchto technologií.

*Tabulka 1 Srovnání technologií dataprojektoru*

| <b>Technologie</b>          | Výhody                                                                                                    | Nevýhody                                                                                                    |
|-----------------------------|----------------------------------------------------------------------------------------------------|----------------------------------------------------------------------------------------------------|
| DLP (jednočipový<br>systém) | Menší rozměry<br>Vysoký kontrast<br>Ostrý obraz<br>Stáří nemá vliv na<br>barevnost                                                          | Mechanické součásti<br>s možností poruch<br>Duhový efekt                                                                                      |
| <b>LCD</b>                  | Výrazné a jasné<br>barvy<br>Vyšší svítivost<br>(vhodné i do<br>prostorů, kde je denní<br>světlo)<br>Nemá duhový efekt<br>Tišší chod než DLP | Stáří má vliv na<br>barevnost a kontrast<br>Občas jsou vidět<br>$\qquad \qquad -$<br>jednotlivé pixely<br>Celkově menší<br>kontrast než u DLP |
| <b>LED</b>                  | Nízká spotřeba<br>$\qquad \qquad \blacksquare$<br>energie<br>Dlouhá životnost<br>Vysoká světlost<br>obrazu<br>Absence lampy                 | Dražší pořizovací<br>hodnota                                                                                                    |

Jak je patrné z tabulky, každá technologie použitá v dataprojektoru má své výhody a nevýhody a záleží na pořizovateli, které vlastnosti vyžaduje a které je ochoten obětovat. Například LED technologie má v obecném srovnání pouze výhody až na pořizovací cenu, která ovšem bývá pro zřizovatele zásadní.

# <span id="page-11-0"></span>2.2.2 Počítač

Počítač v rámci interaktivní tabule funguje jako zdroj dat, která se promítají na projektivní ploše. Kromě počítače lze stejným způsobem pracovat i s notebookem nebo s tabletem. (Szotkowski, 2013) V posledním jmenovaném případě může učitel pracovat s interaktivní tabulí odkudkoli ze třídy, což je pro něj výhodné v případě, kdy se právě individuálně věnuje některému ze žáků a je potřeba cokoli okamžitě demonstrovat i ostatním. Na druhou stranu v případě, když se dění na tabuli a jednání učitele neodehrává v zorném poli žáka, může docházet k rozporu v jeho vnímání a obtížnější koncentraci pozornosti na samotný výklad.

Stejnou nutností jako byla správná technologie u dataprojektoru, je u počítače nainstalovaný správný software. Ten bývá dodáván firmou v souladu s typem interaktivní tabule, nicméně se dají pořídit i jiné. Nejčastěji se ve školách používají softwary SMART Notebook, programy řady ACTIV, WorkSpace, eBeam, StarBoard, RM Easiteach, EduRibbon, EduBase a DoTest. (Szotkowski, 2013) O některých z nich se dočtete více v následující části kapitoly, obecně lze však říci, že většina z těchto softwarů je uzpůsobena tak, aby běžný uživatel interaktivní tabule neměl s jejich ovládáním potíže, speciálně v případech, má-li program dostupný v českém jazyce.

#### <span id="page-12-0"></span>2.2.3 Projektivní plocha

Hned v úvodu je nutno říci, že v případě interaktivní tabule se nejedná o projektivní plochu v původním slova smyslu. Na tuto plochu je sice promítán konkrétní obraz, nicméně interaktivní tabule je vybavena senzory tak, aby mohlo docházet k interakci mezi tím, co zobrazuje, a tím, kdo s ní pracuje. Podle technologie snímání pohybu kurzoru je můžeme dělit na odporové, elektromagnetické, kapacitní, laserové, ultrazvukové a optické. (Maněnová, 2009)

Nyní se zaměřím na tři konkrétní typy tabulí, jejich výrobce a programy, se kterými se v českém školství pracuje nejčastěji.

- 1) Smart Board
	- Jak už bylo řečeno dříve, společnost SmartTech se zasloužila o vznik první interaktivní tabule a v současné době je jednou z nejpoužívanějších. Mezi její hlavní přednosti u moderních produktů je možnost práce s interaktivní tabulí prostřednictvím pera i dotekem, dále možnost práce dvou žáků na interaktivní tabuli najednou a možnost připojit se k interaktivní tabuli přes tablet. (Smart, 2015)
- 2) ActivBoard
	- Tabule ActivBoard vznikají v dílně společnosti Promethean. Na jejich internetových stránkách jsem se dočetla, že nejnovější typ tabule mohou používat až tři žáci najednou, že snadným způsobem můžeme interaktivitu využívat i v nejběžnější kancelářské sadě Microsoft Office a že podle typu tabule reaguje jak na dotek prstu, tak na speciální pero. Současnou novinkou

této firmy je ActiveTable, což je interaktivní stůl, přednostně určen pro práci žáků ve skupině. (Interactive Whiteboard System, 2015)

- 3) InterWrite
	- Tento typ tabule vyrábí Turning Technologies a mezi jinými je snadno rozpoznatelná díky barevným rohům, které ohraničují projektivní plochu. Stejně jako ostatní i tato tabule již nabízí výběr mezi prací dotykem nebo perem a mohou na ni pracovat až tři žáci najednou. Výjimečná je ovšem možnost tabule na kolečkách, k níž je upevněn dataprojektor, takže s ní lze libovolně manipulovat po celé třídě. (Interactive Whiteboard, 2015)

#### <span id="page-13-0"></span>2.2.4 Doplňková zařízení

Existuje celá řada zařízení, která se pořizují k interaktivní tabuli a která činí výuku pro žáky ještě více zajímavou a poutavou. Uvádím alespoň některá z nich.

#### Soustava reproduktorů

Ve třídách s interaktivní tabulí se běžně nachází i sestava dvou sloupových reproduktorů, které jsou klasicky umístěné po stranách interaktivní tabule. Ozvučný systém je zabudovaný přímo do interaktivních tabulí, a proto by teoreticky další soustava reproduktorů nebyla nutná, nicméně integrovaný zvukový systém bývá málo výkonný a proto je vhodné, a odborníky doporučované, pořídit k tabuli i externí reproduktory, které posunou práci se zvukovými soubory na vyšší úroveň. (Ayre, 2012)

#### Hlasovací zařízení

Jedná se o sadu malých ovladačů, které spolu s přijímačem a správným softwarem, vytváří pro žáky prostor k individuálnímu vyjádření. (Ayre, 2012) Z rozhovoru s učitelkou na Habrmanově základní škole Ivou Bílkovou, která hlasovací zařízení ve své třídě používá, jsem se dozvěděla, že hlasovací systém funguje následujícím způsobem: Vyučující položí prostřednictvím interaktivní tabule žákům otázku s nabídkou odpovědí. Žáci pak formou zmáčknutí tlačítka na ovladači vyberou dle svého mínění správnou odpověď, tu přijímač zachytí a dříve zmíněný software zpracuje. Učitel má okamžitou zpětnou vazbu o tom, jak žáci učivo zvládají. Výsledky může program zobrazit v grafu či tabulce a v případě, že každý žák má svůj stálý ovladač, může i jmenovitě označit kdo,

jak odpovídal. Některé softwary nabízí i přehlednou statistiku o tom, jak se vyvíjely výsledky konkrétního žáka z hlediska správných odpovědí. (Bílková, 2015)

#### Vizualizér

Toto zařízení snímá pomocí kamerového systému jakýkoli dokument, předmět či pohyb, probíhající v jeho snímaném poli, který okamžitě promítá na interaktivní ploše. Vizualizér je vhodný v případech, kdy je nutné žákům cokoli demonstrovat na malé ploše a hrozí, že by tuto demonstraci viděli pouze žáci sedící nejblíž u stolu učitele. (Ayre, 2012)

#### Jiná zařízení

Jako další připojitelná zařízení, která zpestřují výuku, mohu zmínit ještě videokameru, digitální mikroskop a laboratorní soupravy pro chemii, fyziku či meteorologii. (Hausner, 2007)

#### <span id="page-14-0"></span>2.3 Umístění interaktivní tabule

Podle autora knihy Výukové objekty a interaktivní vyučování Milana Hausnera si problematiku umístění interaktivní tabule ve třídě mnoho pořizovatelů nepřipouští a proto jsem se rozhodla se jí více zabývat a zařadit ji do kapitoly o základních informacích o interaktivní tabuli. (Hausner, 2007)

V kapitole výše zmiňované publikace, která se věnuje tomuto tématu, se píše, že zřizovatelé interaktivní tabule si mnohdy neuvědomují, že interaktivní tabule potřebuje podobný prostor jako tabule běžná. Je tedy nezbytně nutné, aby měla kolem sebe dostatek volného prostoru pro snadný přístup a manipulaci. Kromě toho má svá další specifika, například z hlediska viditelnosti je vhodné, umístit ve třídě běžné velikosti tabuli o něco výše, než v menší konferenční místnosti, aby byla celá viditelná i ze zadních lavic. Milan Hausner hovoří o výšce přibližně dvou metrů. V tomto případě je pak nezbytně nutné opatřit prostor před tabulí stupínkem, pro usnadnění manipulace na tabuli u menších žáků, a neopomenout zásady bezpečnosti, především, aby byl stupínek dostatečně široký a jeho okraje viditelné. (Hausner, 2007)

Z jiného úhlu pohledu se umístěním tabule zabývá Roman Svoboda, který sepsal pro webové stránky Chytrá tabule eBook Jak správně vybrat interaktivní tabuli. Kromě pevného připevnění tabule přímo na zeď se zmiňuje o možnosti mobilního stojanu, který jsem uváděla v souvislosti s tabulí typu InterWrite, a hlavně o pojezdovém systému, na kterém je tabule i s dataprojektorem na zdi upevněna, a se kterým může být hýbáno jako u klasické křídové tabule. V současnosti se používají dva typy pojezdových systémů a to pylonový, který je doporučován pro práci na prvním stupni, neboť pracovní rozsah pojezdu je jeden až dva metry, a druhý typ pružinový, jehož rozsah je kolem 50 centimetrů. (Svoboda, 2013)

Dalším důležitým bodem, který je často opomíjen, je vhodné umístění reproduktorových soustav. Milan Hausner doporučuje, aby učitel nepodlehl jednoduchému řešení zapojení reproduktorů do počítače, protože: "…*sice mohou kapacitně vyhovovat, ale jejich umístění vedle počítače nepokryje celý prostor třídy."* (Výukové objekty a interaktivní vyučování, 2007, str. 14) Doporučuje tedy umístit reproduktory na čelní zeď a před závěrečnou instalací provést zvukovou zkoušku tak, aby síla a jas zvuku byla dostačující ve všech částech třídy. (Hausner, 2007)

V eBooku Jak správně vybrat interaktivní tabuli se Roman Svoboda zamýšlí nad otázkou, zda mohou být v jedné učebně dvě tabule. Z vlastní zkušenosti vím, že tento fenomén není výjimečný, neboť se často stává, že se učitel nechce vzdát své původní tabule a tak si nechá interaktivní tabuli nainstalovat vedle té původní, nebo na opačnou stranu třídy, za zády žáků. Roman Svoboda pak výrazně doporučuje, aby každá učebna měla "… *pouze 1 místo, na které bude během výuky soustředěna pozornost žáků či studentů."* (Svoboda, 2013, str. 17) A dále zmiňuje fakt, že mít dvě různé tabule v jedné učebně je specifické pro české školství. (Svoboda, 2013)

Poslední doporučení k umístění interaktivní tabuli opět vychází z práce Milana Hausnera. Týká se umístění interaktivní tabule do počítačové učebny, proti kterému autor zásadně vystupuje a svůj názor obhajuje výrokem: "*Efektivita interaktivní tabule v počítačové třídě je velmi nízká a skoro bychom se nebáli říct, že umístění tabule v takovém prostoru je docela prostým mrháním finančními prostředky."* (Hausner, 2007, str. 15)

#### <span id="page-16-0"></span>2.4 Doporučení

Interaktivní tabule jsou v současné době moderní záležitostí a jejich výrobci neustále přichází s novými postupy a technologiemi, které není možné shrnout v jedné kapitole diplomové práce. Pro základní přehled o technické stránce interaktivní tabule stačí znát výše zmíněná fakta, ovšem pro hlubší porozumění interaktivní technologii jsou nedostatečná.

Cílem této kapitoly bylo seznámit se se základními informacemi o interaktivní tabuli, a proto jsem vycházela z publikací a internetových zdrojů, které byly psány za tím samým účelem, tedy poskytnout základní přehled o fungování interaktivní tabule. V případě většího zájmu o pochopení principu snímání pohybu na interaktivní tabuli doporučuji publikaci od Martiny Maněnové ICT a učitel 1. stupně základní školy (Maněnová, 2009), kde je tato problematika stručně a přehledně vysvětlená, a pro jakékoli konkrétní dotazy o fungování interaktivní tabule se doporučuji obrátit na Romana Svobodu, který sepsal eBook Jak správně vybrat interaktivní tabuli, má mnohaleté zkušenosti s prací s interaktivními tabulemi, a sám svou pomoc s odkazem na e-mail v eBooku nabízí. (Svoboda, 2013)

#### <span id="page-17-0"></span>3 Interaktivní tabule jako didaktický prostředek

Existují didaktické prostředky, které byly původně vynalezeny pro jiný účel, než k podpoře vzdělávání, například televize nebo CD přehrávač, do této skupiny ovšem nelze zařadit interaktivní tabuli, jež vznikla právě pro didaktické účely. V této kapitole se blíže zaměřím, v čem spočívají její kvality.

#### 1) Obraz

Nejjednodušší a základní funkcí interaktivní tabule je zprostředkování obrazu na poměrně velkou plochu tak, aby byla zřetelná i pro žáky ve větší vzdálenosti od projekční plochy. Pro lepší představu, úhlopříčky interaktivních tabulí SMART Board, zveřejněných na webových stránkách Chytrá tabule se pohybují od 77 palců (195,6 cm) do 87 palců (221,5 cm). (Interaktivní tabule Smart Board, 2016). Samozřejmostí každé tabule v dnešní době je propojení s internetem, takže prezentace obrazových materiálů není omezena tím, co si učitel připravil, případně nafotil a nahrál před vyučováním, ale může kdykoli během hodiny vyhledávat a doplňovat výuku o materiály z internetových zdrojů.

#### 2) Zvuk

Jak už bylo zmíněno v technických aspektech, každá interaktivní tabule disponuje svými reproduktory. Tento fakt učiteli umožňuje, aby v případech, kdy je to vhodné, využil auditivní možnosti tabule a poskytl žákům nový netradiční zvukový zážitek. Ovšem je důležité si uvědomit, že cílem pouštění zvukových záznamů prostřednictvím tabule není nahrazení výkladu učitele, ale jedná se o zpestření výuky. Toto oživení je výhodné v případech, kdy hlasové možnosti učitele nejsou stoprocentní, například z důvodu hlasové indispozice.

#### 3) Video

Funkci přehrávání videí má každá interaktivní tabule a z vlastní zkušenosti vím, že to jsou právě videa, která mají ve výuce u žáků největší úspěch.

Podle pyramidy, kterou sestrojil americký pedagog Edgar Dale, nám pravděpodobně po dvou týdnech zůstane v paměti 20% z toho, co jsme slyšeli, 30% z toho, co jsme viděli, a 50% z toho, co jsme viděli a slyšeli. (Tales of the Undead…Learning Theories: The Learning Pyramid, 2014) Z tohoto schématu jasně vyplývá, jak je propojení zvukové a sluchové složky pro učení významné, k čemuž dochází právě u audiovizuálních záznamů – videí.

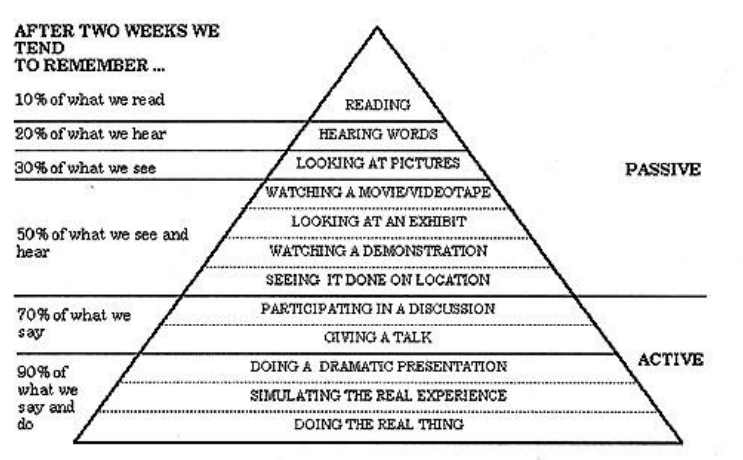

Adapted from: Edgar Dale Audio-Visual Methods in Teaching, Holt, Rinehart and Winston.

#### 4) Dotyk

Plocha interaktivní tabule reaguje na dotyk, ať už se jedná o dotyk zprostředkovaný technickou pomůckou nebo vlastní rukou. Do edukativního procesu tak vstupuje další smysl – hmat. Nutno podotknout, že v tomto případě se jedná spíše o činnostní než hmatový prožitek, neboť žák nezkoumá strukturu tabule, ale manipuluje s objekty na tabuli. Vrátím-li se ke schématu Edgara Dalea, můžu si přečíst, že 90% informací si jedinec zapamatuje na základě toho, co řekl a udělal. Dale jako příklad těchto aktivit uvádí: *"Doing a dramatic presentation, simulating the real experience, doing the real thing"* (Tales of the Undead…Learning Theories: The Learning Pyramid, 2014), volně přeloženo tím myslí dramatizaci, simulaci reálných událostí a skutečné činnosti. Předpokládám, že Edgar Dale by nepopsal práci na interaktivní tabuli jako "doing the real thing" ovšem určitá aktivizace žáků je nezpochybnitelná, a proto si troufám tvrdit, že si žáci možná nezapamatují 90% informací, ovšem více jak 50% určitě.

*Obrázek 1 Pyramida učení; Zdroj: (Tales of the Undead…Learning Theories: The Learning Pyramid, 2014)*

#### <span id="page-19-0"></span>3.1 Didaktické zásady

Mezi pedagogy je rozšířené velké množství didaktických zásad, které v průběhu dějin vzdělávání stanovili pedagogové, myslitelé a filosofové a které se postupem času ukázaly jako opodstatněné a vhodné k dodržování, neboť díky jejich plnění se žáci naučí látku snáze a kvalitněji. Jedním z pedagogů, kteří se zabývali zlepšováním podmínek ve školství, byl i Jan Amos Komenský, jehož zásady jsou dodnes platné a z velké části nepřekonané. V následující části jsou vybrány některé z jeho zásad z knihy Didaktika Velká, které se odrážejí ve vhodně zvolené práci s interaktivní tabulí.

#### 1) Zásada poutavosti

Jan Amos Komenský tuto zásadu popisuje slovy: "*Chuť k vědění má býti rozněcována v mládeži všemožným způsobem."* a dále: "*Vyučovací metoda má zmenšovat námahu s učením tak, aby nic nebylo, co by hochům překáželo a odstrašovalo je od dalšího učení."*  (Komenský, 1948, str. 115) Pro splnění této zásady je interaktivní tabule dokonalým řešením, neboť moderní technika je pro žáky prvního stupně bezesporu poutavá a při správně zvolené prezentaci mohou mít žáci často pocit, že si s tabulí hrají, místo aby se učili.

#### 2) Zásada názornosti

J. A. Komenský se k této zásadě vyjadřuje následovně: "*Aby to všecko v nich snáze utkvělo, ať se přibírají smysly, kterékoli možno."* (Komenský, 1948, str. 123) Jak už jsem zmiňovala výše, díky interaktivní tabuli, mají žáci možnost používat během výuky více smyslů, díky čemuž si pak látku snáze vybavují. Rovněž jsou jim předkládány a promítány na tabuli taková videa a animace, která podporují názorné myšlení.

#### 3) Zásada praktičnosti

Pro žáky je jen málo věcí více motivující, než když vidí, jak se dá probíraná látka využít v reálném životě. Ačkoli ideálem této zásady jsou výlety po okolí a skučné prožitky, interaktivní tabule s internetovým vyhledavačem může posloužit jako alternativa v případech, kdy opuštění školních lavic není možné.

#### 4) Zásada procvičování

V průběhu školní docházky se musí žák naučit velkému množství znalostí a dovedností a je žádoucí, aby si je zapamatoval ne pouze po dobu studia, ale zůstaly mu trvale uložené v paměti. Komenského názor na tuto problematiku je: "*Vzdělání nelze přivést k pevnosti bez opakování a cvičení co nejčastějšího a zařízeného co nejvhodněji."* (Komenský, 1948, str. 135) Opakovací aktivity na interaktivní tabuli jsou pro žáky zajímavým zpestřením, které se dějí prostřednictvím různých aplikací a animací a které žáky baví více než klasické přepisování a memorování.

#### <span id="page-20-0"></span>3.2 Výhrady k práci s interaktivní tabulí

Aby byla interaktivní tabule skutečným přínosem pro vzdělávání, je nezbytně nutné, aby si její uživatel uvědomoval výhrady, které interaktivní tabule má, a snažil se předcházet jejich negativním dopadům.

#### <span id="page-20-1"></span>3.2.1 Hygiena a bezpečnost práce

Bezpečnost při práci s interaktivní tabulí byla v této práci již zmiňována, a to v souvislosti s používáním stupínku před tabulí. Jinou příčinou poškození zdraví žáka i učitele se může stát světelný kužel, který osvětluje projektivní plochu, včetně jeho odrazu. Během práce s tabulí není možné se úplně vyhnout alespoň částečnému oslnění tímto paprskem a při úplném zanedbání hygieny by mohlo dojít k poničení zraku. V tomto případě je nejdůležitější zásadou nedívat se přímo do spuštěného dataprojektoru a stanovení maximální doby, po kterou se s tabulí v hodině pracuje. Milan Hausner, autor knihy Výukové objekty a interaktivní vyučování, tuto dobu stanovuje na 20-30 minut. (Hausner, 2007, str. 26)

#### <span id="page-20-2"></span>3.2.2 Neefektivní práce s tabulí

V případě že si učitel plně neuvědomuje možnosti interaktivní tabule a účel, pro který byla tabule vytvořena, mohou se stát jeho hodiny neefektivní. K této situaci dochází v případech, kdy učitel vytvoří prezentaci s velkým množstvím oken a obrázků, kterou následně žákům spolu s výkladem promítá. Ze žáka se automaticky stává divák, a místo aby si sám vytvářel vhodný systém pro zapamatování a pochopení učiva a prostřednictvím různých činností byl donucen zamyslet se nad podstatou probírané látky,

je mu vše předkládáno, aniž by se musel snažit a z výuky si odnáší minimum (Hausner, 2007)

#### <span id="page-21-0"></span>3.2.3 Životnost zařízení

Je pochopitelné, že běžným užíváním se zařízení interaktivní tabule opotřebovává, a tak se stane, že i přes veškerou péči uživatele je potřeba obnovit některou z jejích částí. Již při nákupu může zřizovatel ovlivnit dobu, za kterou bude pravděpodobně řešit potíže spojené s funkčností tabule, a to například u projektoru, jež má orientačně stanovenou životnost lampy. Na internetových stránkách Chytrá tabule, které se zaměřují na interaktivní tabule společnosti SMART, jsou uveřejněny technické parametry datových projektorů značky EPSON včetně životnosti lamp, která se pohybuje od 2 500 do 6 000 hodin. (Datové projektory, nedatováno)

Kromě světelného zdroje je nutné počítat i s určitým opotřebením dotykového pera, dálkového ovládání a v případě, že projektivní plocha je zároveň i běžnou bílou tabulí, na kterou se píše barevnými fixy, i ona bude časem pravděpodobně potřebovat obnovit bílý povrch.

Roman Svoboda ve své příručce Jak správně vybrat interaktivní tabuli doporučuje, kromě pravidelného čištění tabule, čistit i zdrojový počítač a projektor, především jeho vzduchový filtr a optický systém. (Svoboda, 2013)

#### <span id="page-21-1"></span>3.3 Důležité poznatky

Z hlediska didaktické podstaty interaktivní tabule jsou důležitá tato zjištění:

- 1) Možnosti interaktivní tabule korespondují s všeobecně platnými didaktickými zásadami.
- 2) K tomu, aby byla tabule skutečně interaktivní, nestačí pouze její název, neboť skutečně interaktivní se stává až ve chvíli, kdy je používána správným způsobem a interaguje se žáky.
- 3) Interaktivní tabule se svými možnostmi nemůže v současné době kvalitně nahradit práci učitele.
- 4) Jako každý elektronický vynález člověka i interaktivní tabule má omezenou životnost a není vhodné se na ni při výuce stoprocentně spoléhat.

#### <span id="page-22-0"></span>4 Typy interaktivních aktivit

Aby mohli uživatelé správně používat interaktivní tabuli, je nesmírně důležité, aby měli všeobecný přehled o tom, co všechno lze s interaktivní tabulí dělat a jaké typy aktivit lze do výuky zařadit.

V roce 2009 zveřejnil Jan Krotký na mezinárodní vědecko-odborné konferenci, týkající se trendů ve vzdělávání s důrazem na informační technologie a technické vzdělávání příspěvek, nazvaný Interaktivní aktivity v prezentaci z hlediska typu a použití. V tomto příspěvku autor vychází z prezentací, které byly vytvořené studenty na pedagogické škole v Plzni, jejichž účelem byla jejich demonstrace zvládnutí práce s interaktivní technologií. Celkem se jednalo o 196 prací, odevzdaných během dvou let, které Jan Krotký roztřídil podle typu použitých aktivit do deseti skupin. Vzhledem k vlastnostem statistického souboru lze říci, že se jedná o kompletní přehled možných druhů činností na interaktivní tabulí. (Krotký, Interaktivní aktivity v prezentaci z hlediska typu a použití, 2009)

Na webových stránkách Centrum Didaktických a Multimediálních Výukových Technologií zveřejnil Jan Krotký příspěvek, ve kterém vychází ze své studie, ale více se zaměřuje na určité typy činností a pro ilustraci je doplňuje konkrétními okny z prezentací. (Krotký, Tvorba vlastní prezentace pro interaktivní tabuli - Interaktivní prvky v prezentaci, 2010) Pro následující výčet typových aktivit jsem proto vycházela především z toho zdroje.

Pro snazší orientaci rozdělil Jan Krotký druhy aktivit do třech skupin:

- Základní aktivity, kam patří spojovačky, přesouvačky, přiřazovačky, dokreslovačky, dopisovačky a doplňovačky.
- Doplňkové aktivity, které tvoří pouze odkrývačky.
- Pokročilé aktivity, zahrnující poznávačky, animace a hry.

#### <span id="page-22-1"></span>4.1 Spojovačky

Spojovačky jsou založené na jednoduchém principu spojování odpovídajících položek. Spojovat lze slova, věty, obrázky a kombinace předchozích. Prostřednictvím spojování může uživatel vytvářet dvojice, ale i trojice, čtveřice atd. Množství položek je omezeno pouze požadavkem, aby vše na tabuli bylo vždy čitelné a přehledné i po spojení. Prostředkem ke spojování bývá klasická funkce tabule *pero*, případně *šipky*. Doporučuje se, aby položky určené ke spojování, byly nepohyblivé a to z toho důvodu, aby při spojování omylem nedocházelo k jejich přesunu. Nepohyblivost lze v programu WorkSpace jednoduše zajistit funkcí *zamknout*.

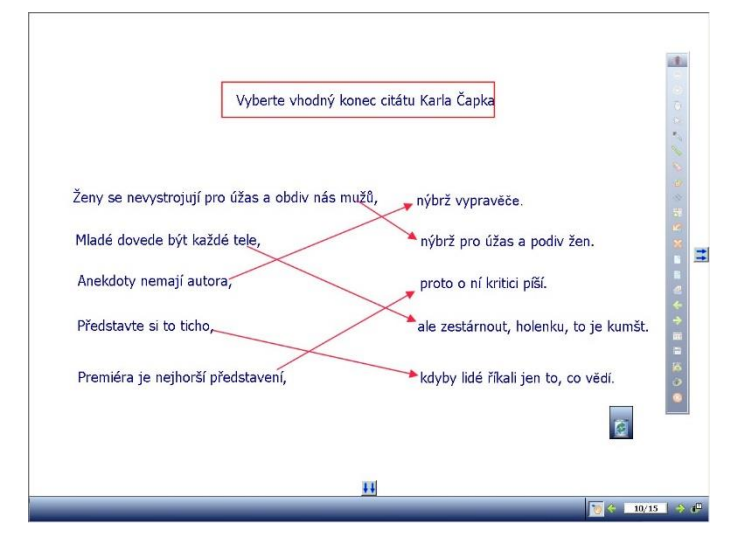

*Obrázek 2 Spojovačka; Zdroj: (Krotký, Tvorba vlastní prezentace pro interaktivní tabuli - Interaktivní prvky v prezentaci, 2010)*

# <span id="page-23-0"></span>4.2 Přesouvačky

Jak už samotný název napovídá, principem přesouvaček je přesun již dříve vytvořených objektů. Oblast, do které se objekty přesouvají, je dána pouze rámcově. Jedná se například o cvičení, kdy má žák roztřídit daná slova do dvou skupin a na pořadí těchto slov v nově vytvořených skupinách nezáleží. Přesouvat se mohou krátké texty či obrázky a je vhodné, aby oblast přesunu byla v rámci prezentace pevně ukotvena. Při vytváření toho typu aktivity je důležité uvědomit si velikost přesouvaných položek a přizpůsobit jim prostor, kam jsou přemisťovány. Často se například stává, že je v prezentaci obsaženo tak velké množství položek, že po jejich přesunutí do vyznačeného pole dochází k jejich nečitelnosti, případně se tam vůbec nevejdou.

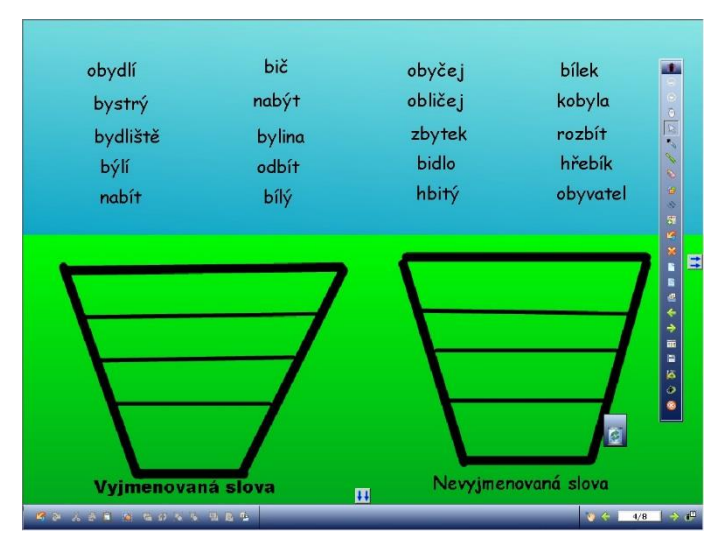

*Obrázek 3 Přesouvačka; Zdroj: (Krotký, Tvorba vlastní prezentace pro interaktivní tabuli - Interaktivní prvky v prezentaci, 2010)*

# <span id="page-24-0"></span>4.3 Přiřazovačky

Velice podobný typ aktivity jako jsou přesouvačky jsou přiřazovačky, s tím rozdílem, že u přiřazovaček je přesně stanovený prostor, kam je potřeba položku umístit. Dodržení tohoto prostoru je zásadní pro správné vyřešení úkolu. Chyby, ke kterým dochází při tvoření přiřazovaček se často týkají velikostí objektů, neboť pro přehlednost je důležitá dostatečná velikost prostoru, kam se položky umisťují a stejně tak i velikost a čitelnost samotných položek.

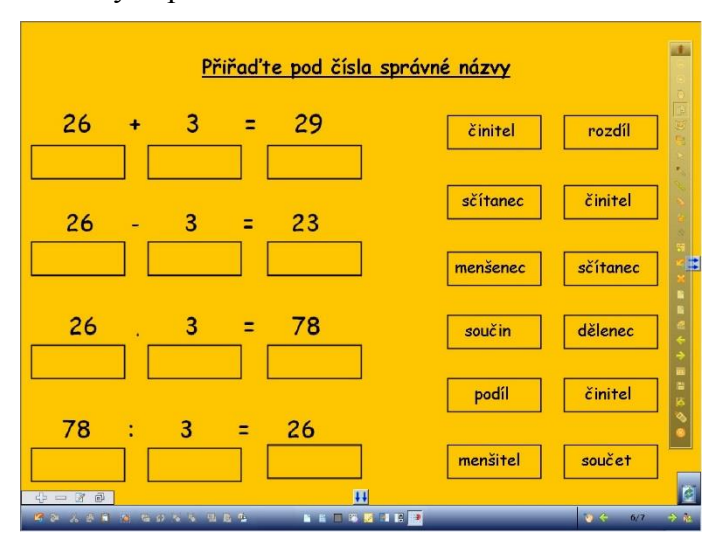

*Obrázek 4 Přiřazovačka; Zdroj: (Krotký, Tvorba vlastní prezentace pro interaktivní tabuli - Interaktivní prvky v prezentaci, 2010)*

# <span id="page-24-1"></span>4.4 Dokreslovačky

Principem dokreslovaček je prostřednictvím nástrojů tabule typu *pero, štětec* aj. dokreslit danou předlohu, případně podle pokynů vytvořit nové tvary. Ve své podstatě se jedná o

klasické kreslení na tabuli s tím rozdílem, že lze využívat rozličných možností tabule, různých barev a typů stop nástroje. U dokreslovaček je opět vhodné uvědomit si, jakým způsobem budou žáci na tabuli pracovat a zda by nebylo výhodné některé objekty na tabuli zajistit proti posunutí.

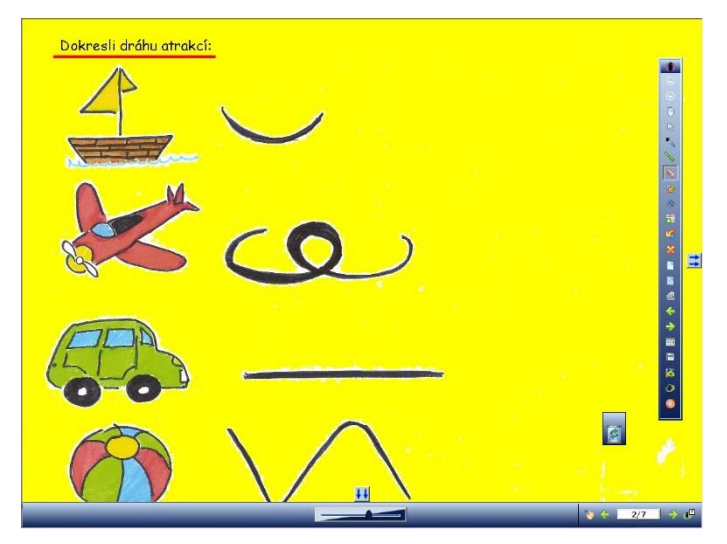

*Obrázek 5 Dokreslovačka; Zdroj: (Krotký, Tvorba vlastní prezentace pro interaktivní tabuli - Interaktivní prvky v prezentaci, 2010)*

# <span id="page-25-0"></span>4.5 Dopisovačky

Dopisovačky jsou založené na stejném principu jako dokreslovačky s jediným rozdílem, že žák vyplňuje prostor v prezentaci textem a ne obrázky. Tento text bývá zpravidla dopisován ručně, prostřednictvím nástroje *pero*.

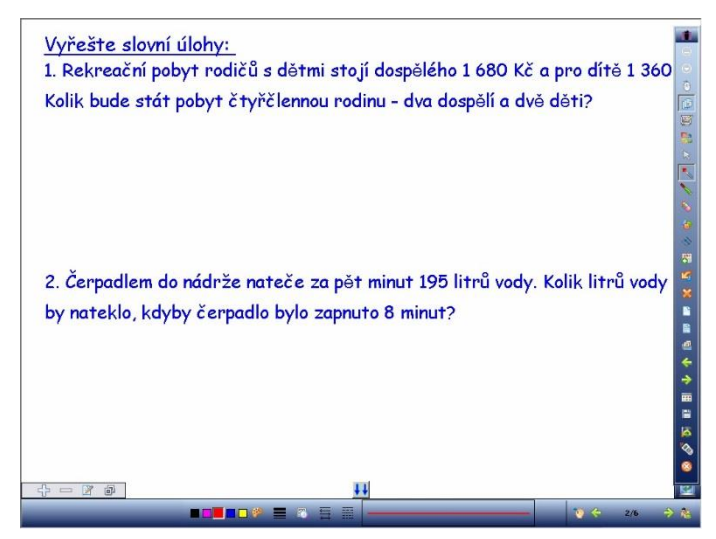

*Obrázek 6 Dopisovačka; Zdroj: (Krotký, Tvorba vlastní prezentace pro interaktivní tabuli - Interaktivní prvky v prezentaci, 2010)*

# <span id="page-26-0"></span>4.6 Doplňovačky

Při vysvětlování principu doplňovaček se vrátím k předchozímu typu dopisovaček. V podstatě se jedná o tu samou činnost s tím rozdílem, že během doplňovaček žáci doplňují pouze krátký textový, případně jednoduchý netextový soubor, do přesně daných pozic. V prezentaci jsou pro tato doplnění přesně definovaná místa, vyznačená zpravidla mezerou v textu nebo prázdnou linkou. Je důležité uvědomit si velikost doplňovaných položek a vytvořit pro ně dostatek místa.

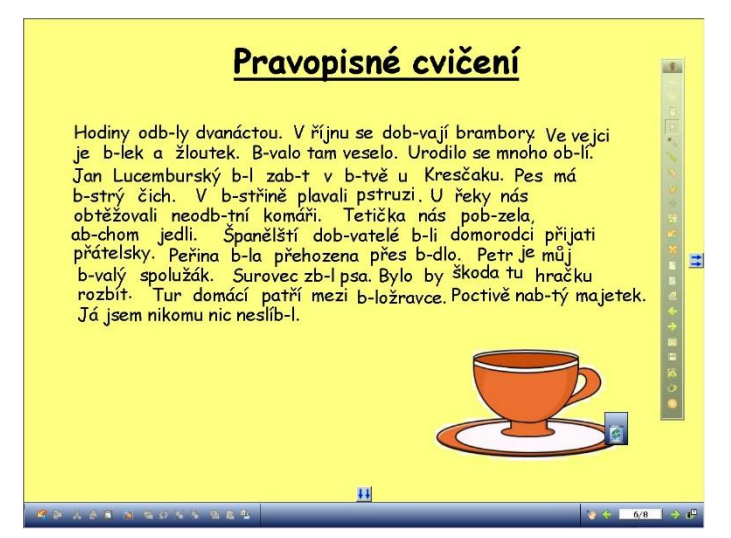

*Obrázek 7 Doplňovačka; Zdroj: (Krotký, Tvorba vlastní prezentace pro interaktivní tabuli - Interaktivní prvky v prezentaci, 2010)*

# <span id="page-26-1"></span>4.7 Odkrývačky

Odkrývačky jsou jediný typ aktivit, který autor zařadil do doplňkových. Tuto svou volbu odůvodňuje názorem, že sama o sobě nemá praktické uplatnění a je potřeba ji spojit s jiným typem aktivity například s doplňovačkou, dokreslovačkou či dopisovačkou. Prostřednictvím odkrývačky lze následně žáky seznámit se správnými výsledky. Odkrývačka je založena na možnosti interaktivních programů překrýt jeden objekt objektem druhým, který lze ve správný moment smazat a tedy odkrýt objekt původní, který byl do té doby pro žáky skrytý. Existuje ovšem i jiný způsob, jak použít v hodině odkrývačku, a to prostřednictvím cviční, kde má žák k dispozici různá řešení a jeho úkolem je některá z nich zakrýt, aby zůstala viditelná například pouze správná.

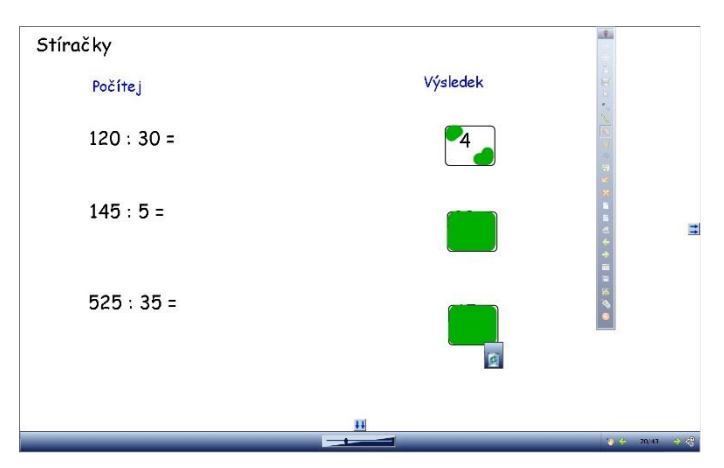

*Obrázek 8 Odkrývačka; Zdroj: (Krotký, Tvorba vlastní prezentace pro interaktivní tabuli - Interaktivní prvky v prezentaci, 2010)*

# <span id="page-27-0"></span>4.8 Poznávačky

V rámci poznávaček jsou zapojovány různé smysly žáka, nejčastěji sluch a zrak, a jeho úkolem je vytvořit si o zprostředkovaných smyslových zážitcích názor, který vyjadřuje použitím základních aktivit. Často bývá poznávačka spojená s dopisovačkou, spojovačkou nebo dokreslovačkou.

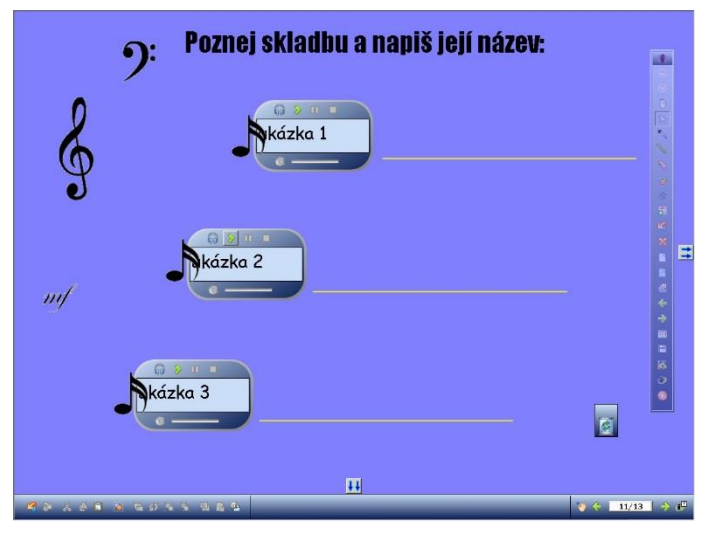

*Obrázek 9 Poznávačka; Zdroj: (Krotký, Tvorba vlastní prezentace pro interaktivní tabuli - Interaktivní prvky v prezentaci, 2010)*

# <span id="page-27-1"></span>4.9 Animace

V případě animací se jedná už o pokročilý typ aktivit, při jehož vytváření je zapotřebí větší šikovnosti učitele a rozsáhlejší znalosti programování. V některých případech je možné stáhnout si potřebnou animaci z internetu, kterou někdo jiný již vytvořil a zpřístupnil na webových stránkách podporujících použití interaktivní tabule ve výuce.

Obecně lze rozlišit dva typy animací v závislosti na míře ovlivnitelnosti jejich průběhu žákem. V první skupině jsou animace, které probíhají bez jeho vlivu nebo pouze

s jeho minimálním zásahem a ve druhé skupině jsou animace, které vychází ze zadání parametrů žákem. Animace druhého typu jsou pro žáky poutavější.

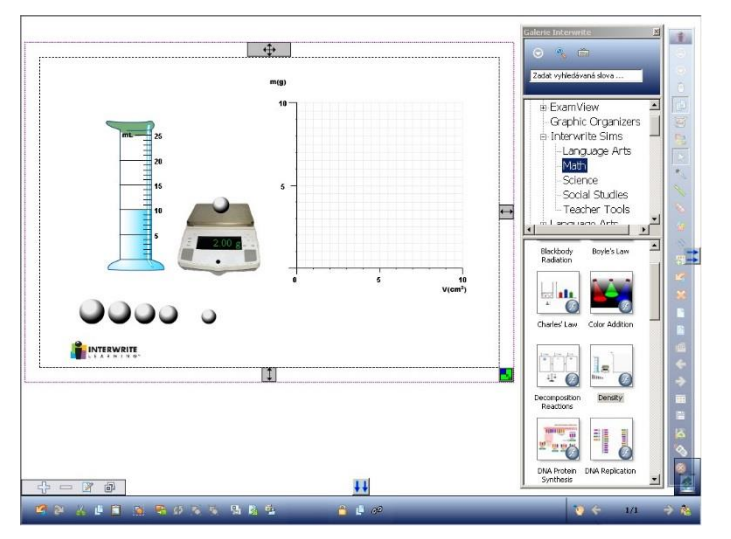

*Obrázek 10 Animace; Zdroj: (Krotký, Tvorba vlastní prezentace pro interaktivní tabuli - Interaktivní prvky v prezentaci, 2010)*

# <span id="page-28-0"></span>4.10 Hry

Do této kategorie aktivit zahrnuje autor veškeré činnosti, které lze v běžném životě zařadit do stolních nebo deskových her. Mohou to být například puzzle, tajenky, osmisměrky, křížovky, pexeso a mnoho dalších. Hry bývají často určeny k upevňování nebo opakování učiva a také bývají náročnější na grafické zpracování. V některých případech mohou být předdefinovány v používaném programu pro interaktivní tabuli a učitel do něj pouze zadá slova, případně obrázky, která chce, aby se v dané hře objevily.

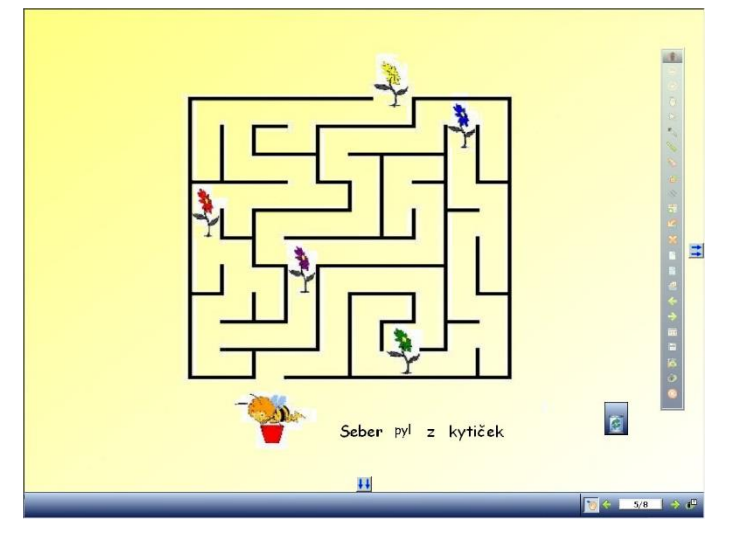

*Obrázek 11 Hry; Zdroj: (Krotký, Tvorba vlastní prezentace pro interaktivní tabuli - Interaktivní prvky v prezentaci, 2010)*

# <span id="page-29-0"></span>4.11 Používání aktivit ve výuce

Veškeré zmíněné typy aktivit se dají použít v každé vzdělávací oblasti a záleží pouze na učiteli, kterou si zvolí. Jan Krotký v rámci svého výzkumu zjistil, že nejčastěji používané aktivity na prvním stupni jsou doplňovačky a tento fakt odůvodnil tím, že jsou jednoduché na přípravu a mají širokou škálu využití. Naopak studenti učitelství pro 1. stupeň vůbec nepoužili aktivity typu odkrývačky a animace a pouze minimálně zařadili do prezentací poznávačky a hry. (Krotký, Interaktivní aktivity v prezentaci z hlediska typu a použití, 2009) Absence použití odkrývaček mě překvapila, neboť sama je zařazuji poměrně často, ovšem důvod pro nepoužívání animací se nabízí. Faktem totiž je, že většina animací nabízených programy pro interaktivní tabuli se týká učiva fyziky, chemie a biologie a tyto předměty žáci na prvním stupni nemají.

#### <span id="page-30-0"></span>5 Interaktivní učebnice

Na novodobý trend používání interaktivních tabulí ve výuce zareagovala také některá nakladatelství. Vzhledem k povaze této práce jsem se blíže zajímala o ty, které zpracovaly látku vlastivědy pro 4. ročník. Paří mezi ně nakladatelství Nová škola, FRAUS a ALTER. V následující kapitole uvádím, jakým způsobem tato nakladatelství interaktivní materiály zpracovala.

#### <span id="page-30-1"></span>5.1 ALTER

#### Nakladatelství

Nakladatelství ALTER poskytuje školám didaktické materiály už od roku 1990. Kromě učebnic a pracovních sešitů nabízí i výukové karty, didaktické plakáty, CD s příklady na procvičování pravopisu nebo počítání a nově i e-učebnice.

#### Interaktivní učebnice

Na webových stránkách své interaktivní učebnice ALTER popisuje jako e-učebnice s interaktivními doplňky, které mimo jiné zahrnují: rychlé zvětšení části dokumentu, možnost přidávání vlastních poznámek a záložek, pro rychlejší přechod na konkrétní stránku, a vyhledávání v textu. Samotné e-učebnice jsou převedené běžné učebnice do elektronické verze, které zcela odpovídají rozsahem i strukturou. (interaktivní učebnice ALTER pro školy, 2016)

Kromě učebnic lze na tabuli promítat i příslušný pracovní sešit. V poznámkách na konci tištěné verze pracovních listů je psáno, že lze zakoupit pracovní listy i v interaktivní podobě, doplněné o doplňky odpovídající tabuli SMART Board. Ty obsahují mimo jiné i pohyblivé prvky, jako je vytahování textu z jeskyně nebo házení kostkou. (Aleš Dlouhý, 2014)

Nakladatelství ALTER nabízí elektronickou verzi učebnic i pracovních listů pro jednotlivé žáky i multilicenci pro školu. Pro představu cena za multilicenci interaktivních pracovních listů v roce 2016 je 2 100 korun, pracovní listy pouze v elektronickém formátu stojí 1 600 korun a e-učebnice 2 650 korun. (Obchod, 2016)

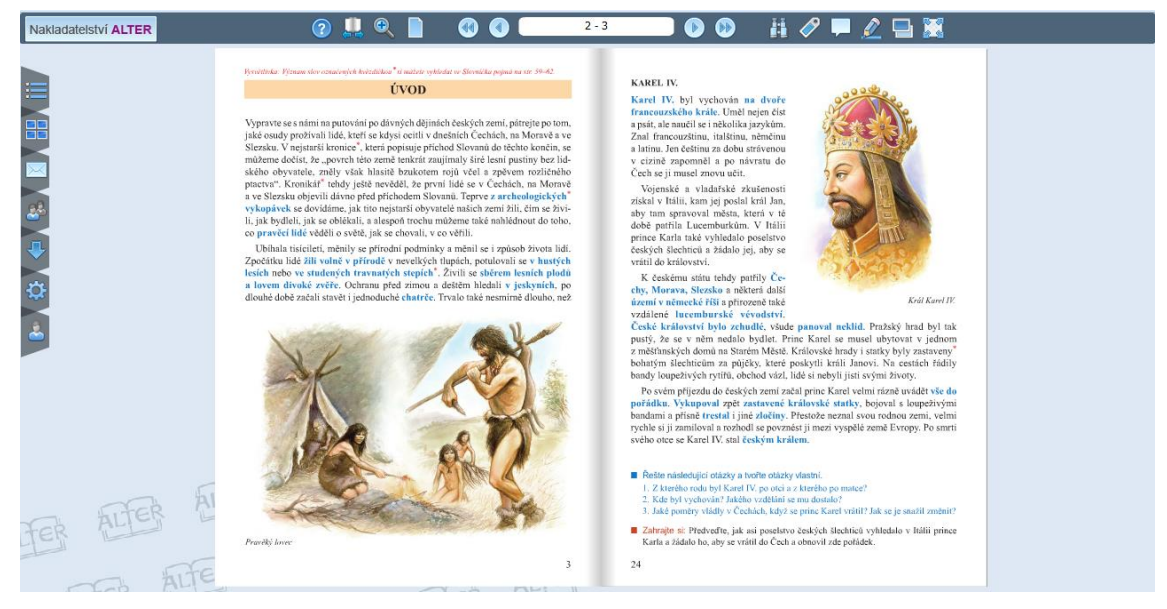

*Obrázek 12 Ukázka z e-učebnice Obrazy ze starších dějin*

Přidaná hodnota tohoto zpracování interaktivních učebnic spočívá především v jednoduší demonstraci při manipulaci s učebnicí a pracovními listy a také v podpoření orientace u žáků, kteří mají potíže ve stíhání pracovního tempa třídy a kteří mají díky eučebnici přehled, které části textu se ostatní věnují. V případě, že učitel pracuje s tabulí SMART Board a využívá dostupné interaktivní pracovní listy je aktivace žáků a přínos interaktivní tabule v hodinách vlastivědy podstatně vyšší, neboť tyto listy jsou zpracovány kvalitně.

# <span id="page-31-0"></span>5.2 Nová škola

# Nakladatelství

Nová škola začala se svou produkcí učebnic a pracovních sešitů pro první stupeň základních škol v roce 1997. Od té doby průběžně aktualizuje své již vydané učebnice a rozšiřuje svou nabídku i o další didaktické pomůcky, jako jsou sady didaktických kartiček nebo demonstrační kostky (Více o nakladatelství, 2016)

# Interaktivní učebnice

Interaktivní učebnice vzhledově z velké části odpovídá učebnici tištěné. Žáci tedy vidí na tabuli to samé, co by měli mít před sebou v lavici. Stránky promítané na tabuli jsou ovšem doplněné o ikony, které po označení myší zobrazují bonusové materiály týkající se probírané látky. Typově se jedná o fotografie, videa, odkazy na internet, doplňkové

textové informace, mezipředmětové vztahy a cvičení. Zpracování této učebnice působí přehledně, každá část se dá označením zvětšit, a pokud by učiteli nestačilo, co připravilo nakladatelství, může si sám do textu přidávat nové tvary, poznámky a další cvičení, která si v rámci programu Miuč (multimediální interaktivní učebnice) může před vyučováním připravit. Předpřipravené typy cvičení jsou kontejnery, kvízy, doplňovací, pexeso, křížovky, odkrývací a číselné osy. Ať už uživatel pracuje na jakékoli stránce v učebnici, vždy má v rychlé nabídce připravenou časovou osu a mapu České republiky, což mu umožňuje zařadit kterékoli učivo do časového a geografického kontextu.

Multilicence pro interaktivní učebnici stojí školu 990,- Kč na jeden školní rok. Cena pro jednotlivou licenci na školní rok pro jednoho žáka je 59,- Kč za kus, a časově neomezená multilicence pro celou školu stojí 4 490,- Kč. (Multimediální interaktivní učebnice vlastivěda, 2016)

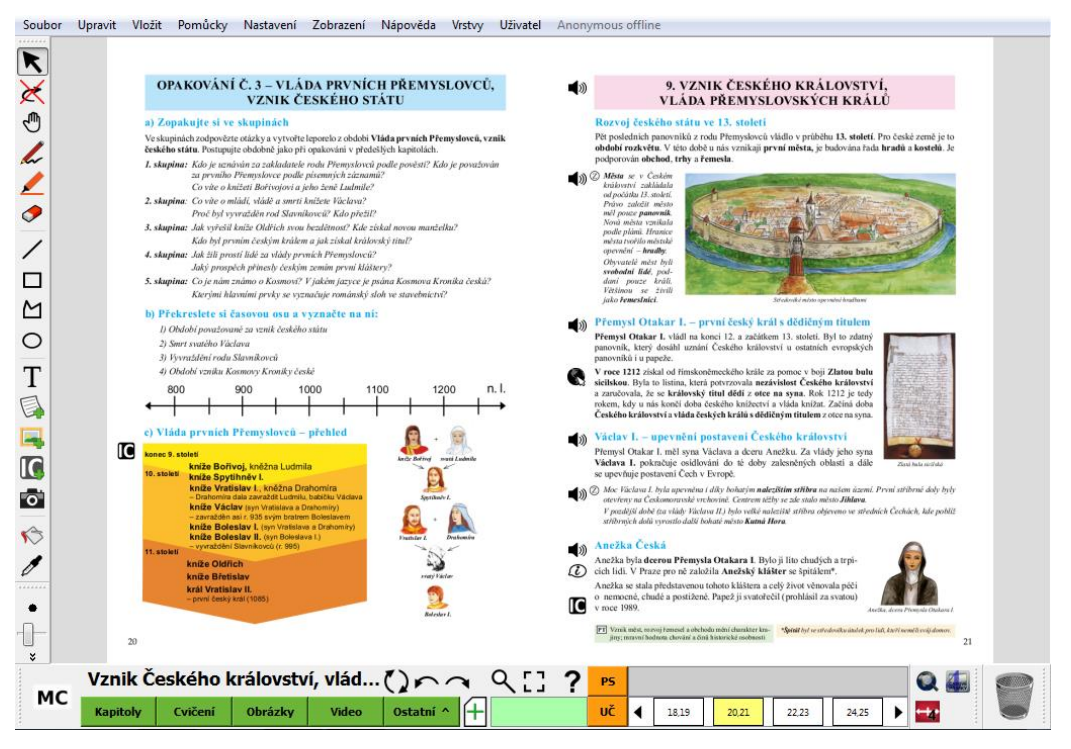

*Obrázek 13 Ukázka z interaktivní učebnice Hlavní události nejstarších českých dějin*

Zpracování interaktivní učebnice nakladatelstvím Nová škola působí čistě a přehledně, veškeré interaktivní prvky doplňující text jsou vkusné a obohacují výuku. Jediné, co považuji na nadbytečné je hlasový výstup, který předčítá jednotlivé textové ukázky. Ve své praxi jsem byla svědkem situace, kdy učitelka pravidelně pouštěla žákům nahraný text, a na dětech bylo vidět, že místo aby poslouchaly, věnovaly se jiným činnostem. Osobně si myslím, že předčítání textu samotnými žáky, je pro ně přínosnější.

#### <span id="page-33-0"></span>5.3 FRAUS

#### Nakladatelství

Nakladatelství FRAUS patří mezi ty výraznější mezi jinými, neboť v některých svých učebnicích používá didaktické postupy zcela odlišné od zavedené normy. Samotné nakladatelství se na svých stránkách prezentuje těmito slovy: "Nakladatelství Fraus je *největším učebnicovým nakladatelstvím u nás. Patří také mezi největší propagátory interaktivní výuky a zavádění nových výukových metod do škol v ČR. V produkci nakladatelství najdete i učebnice, které vycházejí vstříc školám se zájmem o alternativní postupy při výuce."* (O nás, 2016)

# Interaktivní učebnice

Originalita učebnic FRAUS obecně spočívá v tom, že pohlíží na probíranou látku mnohem komplexněji než jiné. Názorný příklad je zpracování interaktivní učebnice vlastivědy. Při prohlížení této učebnice jsem si v první chvíli nebyla jistá, jaký předmět je prostřednictvím učebnice vlastně vyučován. Učebnice samotná se jmenuje Člověk a jeho svět - Společnost a tak jako je komplexní vzdělávací oblast Člověk a jeho svět, tak je i tato učebnice. Fakta zde zmiňovaná se dotýkají dějepisu, zeměpisu, občanské výuky, rodinné výchovy a médií, na čemž není nic špatného, jen kdyby to množství informací bylo více utříděné. Na následujících obrázcích jsem zachytila dvě po sobě následující dvoustránky.

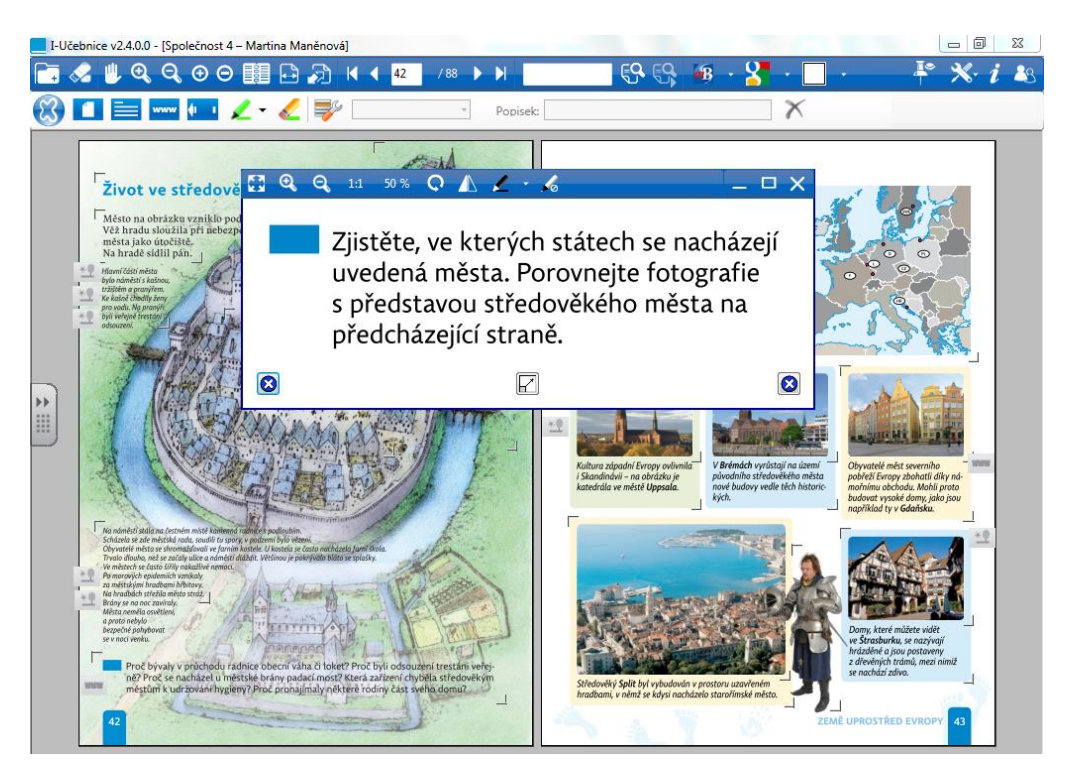

*Obrázek 14 Život ve středověku, Historická mapa Evropy*

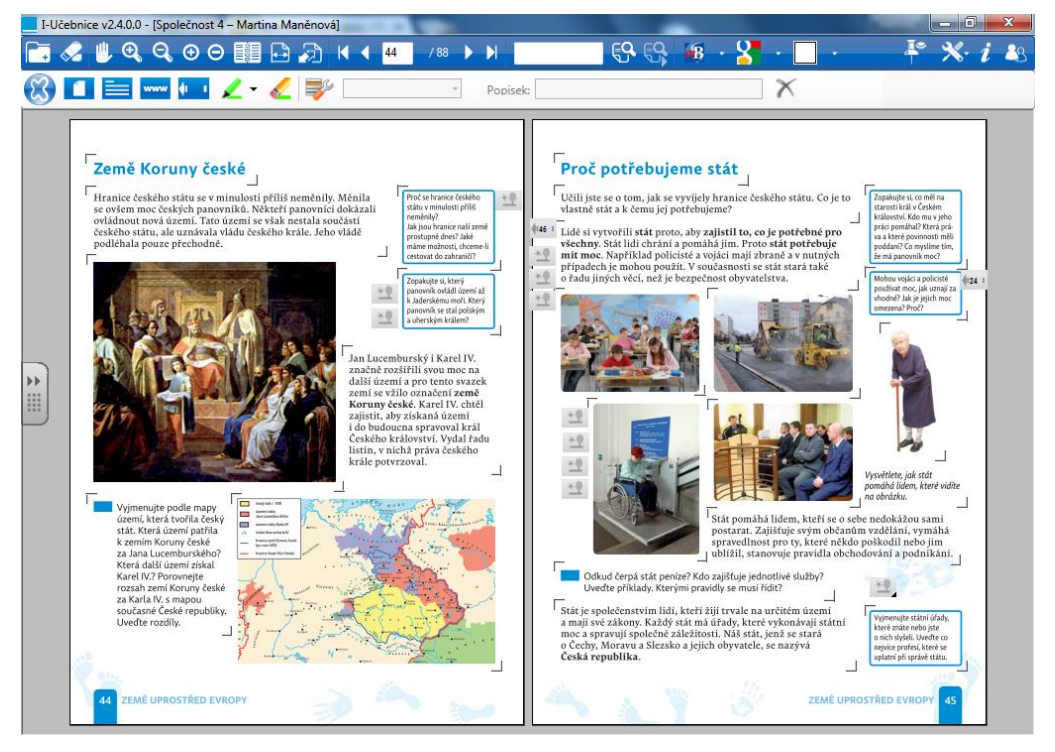

*Obrázek 15 Země koruny české, Proč potřebujeme stát*

Jak je vidět učebnice volně přechází od tématu k tématu, od Středověku přes dnešní společnost, k zemím Koruny české a zpět do současnosti. Informace v učebnici jsou doplňovány dalšími náměty k zamyšlení a odkazy na jiné mezipředmětové skutečnosti dotýkající se probírané látky. Stejně jako u interaktivní

učebnice od Nové školy i zde figurují ikony, které po kliknutí přesměrují uživatele na různá videa, fotky, internetové odkazy ale i na jiné stránky v této a jiných i-učebnicích od nakladatelství FRAUS – to samozřejmě za předpokladu, že je má škola k dispozici. Když budu pokračovat v porovnávání s Novou školou, jeví se tato učebnice podstatně nepřehlednější a svým způsobem přehlcená informacemi. Manipulace s ní není tak intuitivní a neproškolený učitel by mohl mít problém s tím, vrátit se po přesměrování na jinou stránku zpět k původní látce. Vzhledem k tomu, jak obšírně je učebnice pojatá, zmizely z hodin vlastivědy, vedené nakladatelstvím FRAUS, některé historické události - například o Přemyslovcích, kteří jsou obecně ve čtvrtém ročníku probírání, jsem nenašla v této učebnici ani zmínku. Pokud by měl učitel nutkání k probírané látce něco přidat, může stránku rychle a jednoduše obohatit o jakýkoli soubor, poznámku, internetový odkaz, vlastní vytvořený text či odkaz do jiné i-učebnice.

Licenci k i-učebnici Člověk a jeho svět – Společnost 4 si kromě školy, kterou vyjde časově neomezená multilicence na 4990,- korun (I-učebnice Společnost 4, 2016), může zakoupit i učitel pro své přípravy a výuku za 499,- korun, případně i žák pro své soukromé účely za 99,- korun. (Společnost 4 - žákovská licence, 2016)

#### <span id="page-35-0"></span>5.4 Nahraditelnost interaktivní učebnice

Z předchozího srovnání mě nejvíce oslovila interaktivní učebnice zpracovaná nakladatelstvím Nová škola, protože vkusně a nenásilně doplňuje probíranou látku o zajímavé informace. V případě e-učebnice od společnosti ALTER se nedá hovořit o interaktivní učebnici a materiály od nakladatelství FRAUS jsou natolik specifické, že aby je učitel mohl používat, musí být naprosto ztotožněn s použitými edukativními postupy, což já v současné době nejsem.

Ačkoli je interaktivní učebnice vhodným doplňkem interaktivní tabule, nikde není stanoveno, že její používání je ten nejlepší způsob, jak ve výuce se žáky pracovat. Důkazem, že lze hodiny vlastivědy vést odlišným způsobem, je velké množství digitálních učebních materiálů, které jsou přístupné na internetu a které jsou volně ke stažení na některých webových stránkách podporující interaktivní tabule a moderní přístup ke vzdělávání. Jmenuji alespoň dvě z nich, které jsou přehledné a poskytují kvalitní materiály: Ve škole (DUMy, nedatováno) a Activučitel (Najdi přípravu, nedatováno).
#### 6 Využití interaktivní tabule v hodinách vlastivědy

Na následujících stránkách uvádím deset zpracovaných příprav na hodiny vlastivědy ve čtvrtém ročníku s využitím interaktivní tabule, které jsem vyzkoušela v praxi a následně zreflektovala. Pro srovnání uvádím pět hodin ze třídy, kterou jsem pro lepší přehlednost pojmenovala 4. A, kde byla interaktivní tabule jedinou tabulí a kde byla využívána v maximální možné míře, a pět hodin ze třídy 4. B, která sice disponovala interaktivní tabulí, ovšem její využitelnost byla podstatně nižší. Míra používání interaktivní tabule se odvíjela od nadšení třídních učitelek pracovat s tímto typem tabule, s čímž souvisí návyk používat různorodé funkce tabule.

Přípravy jsem tvořila na základě požadavků třídních učitelek a přizpůsobovala je svým postojům a možnostem žáků. Veškeré přípravy pro třídu 4. A musely být před samotnou výukou zkonzultovány a schváleny třídní učitelkou. Aktivity byly podmíněné zvyklostmi žáků, stejně tak jejich následné hodnocení se odvíjelo od fungujícího třídního systému. Velkou výhodou byl návyk žáků pracovat s interaktivní tabulí a zručnost v jejím ovládání. Ve třídě 4. B jsem přípravy s třídní učitelkou konzultovala pouze okrajově a v tomto ohledu jsem měla větší volnost při výběru použitých aktivit. Na druhou stranu jsem byla značně limitována možnostmi interaktivní tabule, které byly pouze základní.

V rámci výuky v obou třídách jsem se snažila používat různé typy činností a kromě práce s interaktivní tabulí rozvíjet i čtenářskou gramotnost a vyjadřovací dovednosti žáků.

Pod každou přípravou jsou podrobně rozepsané některé aktivity, použité v hodině, spolu s ilustračním obrázkem promítané plochy a s detailním popisem plánované a skutečné činnosti. Vybrané aktivity k rozboru jsem volila na základě jejich zajímavosti, případně kvůli reakci žáků. Pod přípravy navíc uvádím osobní zhodnocení přínosu interaktivní tabule u dané aktivity. Zdroje veškerých použitých materiálů v prezentacích jsou vypsané v oddílu Použité zdroje pro prezentace v praktické části.

Cílem praktické části je vytvoření představy o možnostech použití interaktivní tabule při běžné výuce vlastivědy ve čtvrtém ročníku a zamyšlení se nad tím, zda je interaktivní tabule v této oblasti přínosná.

# 6.1 Základní škola Habrmanova Hradec Králové

Na Habrmanově základní škole jsem učila celkem pět vyučovacích hodin vlastivědy s využitím interaktivní tabule typu InterWrite v programu WorkSpace. Nutno dodat, že veškeré mé přípravy na hodiny musely být schválené třídní učitelkou, kterou jsem zastupovala, a jsou proto značně přizpůsobené jejím požadavkům a zvyklostem žáků. Interaktivní tabule v tomto případě byla jedinou tabulí ve třídě, a proto jsem ji využívala i pro situace, kde by si učitel běžně vystačil i s klasickou tabulí bez interaktivních dovedností.

## 1. Příprava na hodinu

Datum: 5. 3. 2015

Škola: ZŠ Habrmanova Hradec Králové

Třída: 4. A

Počet žáků ve třídě: 23

Téma hodiny: Život Slovanů

Vzdělávací cíle:

- Žák si zopakuje znalosti o Velkomoravské říši.
- Žák dokáže popsat život Slovanů kolem 9. stol. n. l.

Pomůcky: interaktivní tabule (prezentace), sešity, pracovní sešity

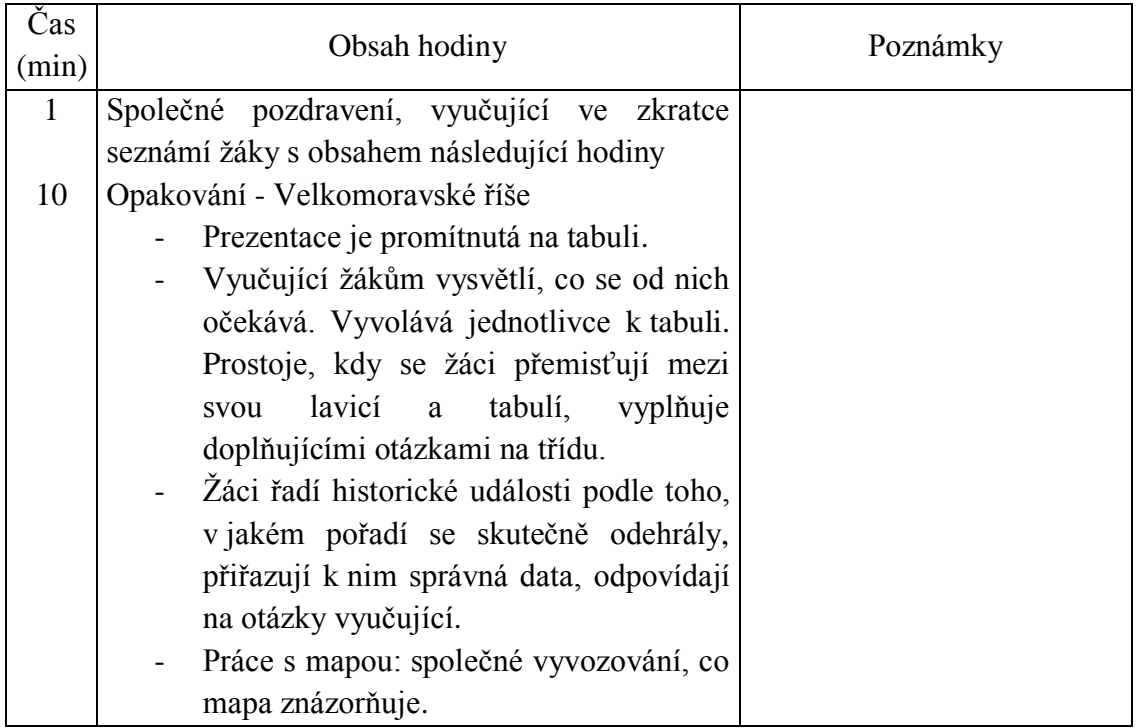

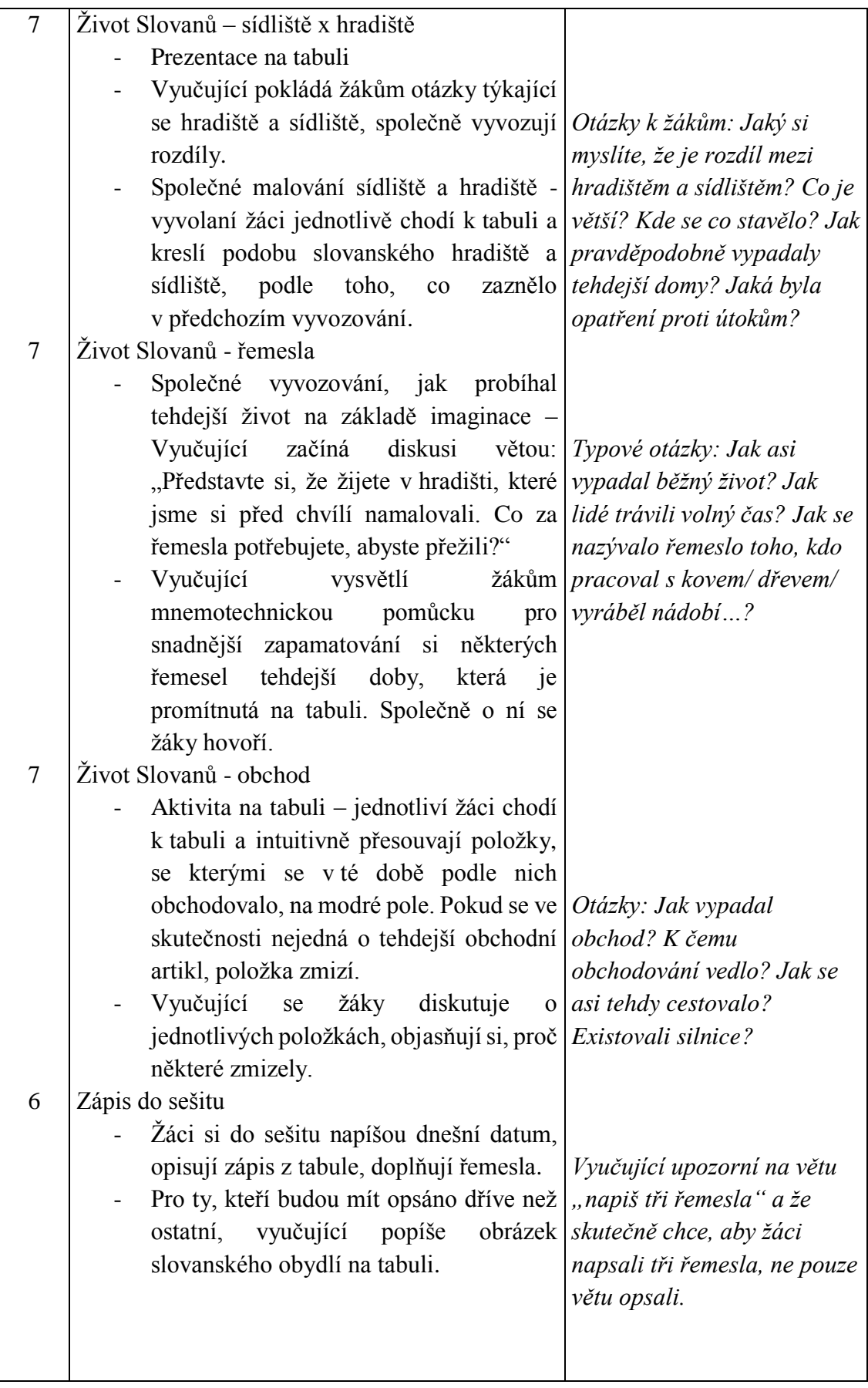

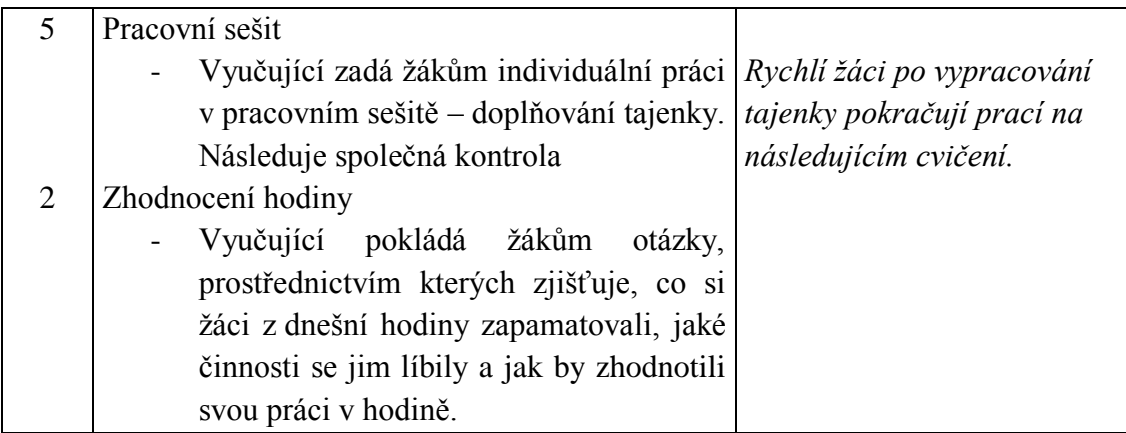

1) Opakování - Velkomoravské říše

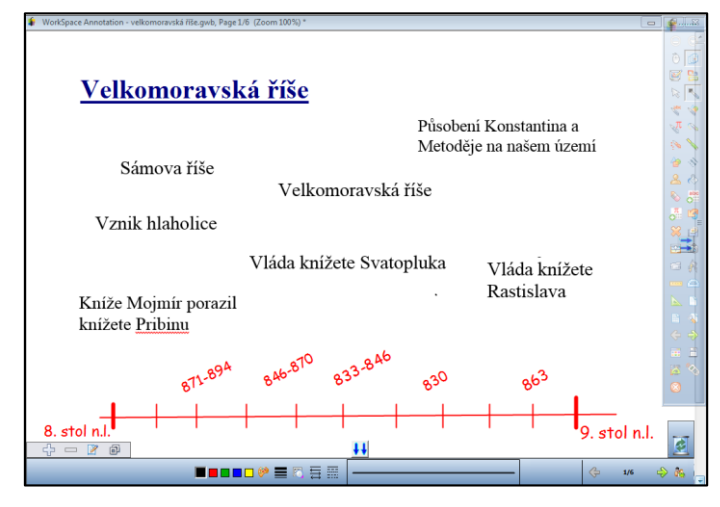

*Obrázek 16 Opakování předchozí látky*

Plánovaná činnost: Žáci chodí jednotlivě k tabuli, chronologicky řadí události a přiřazují jim správná data. Vyučující pokládá žákům doplňující otázky.

Skutečná činnost: Ukázalo se, že třídní učitelka nestihla se žáky dokončit látku, kterou si měli touto činností zopakovat. Z opakování se tak stalo společné připomínání počátků českých dějin a částečně i výklad nové látky o příchodu Cyrila a Metoděje na naše území. V průběhu společné diskuse žáci chodili jednotlivě k tabuli a přesouvali text tak, jak bylo původně zamýšleno.

Přínos interaktivní tabule:

Manipulace s texty na tabuli

## 2) Práce s mapou

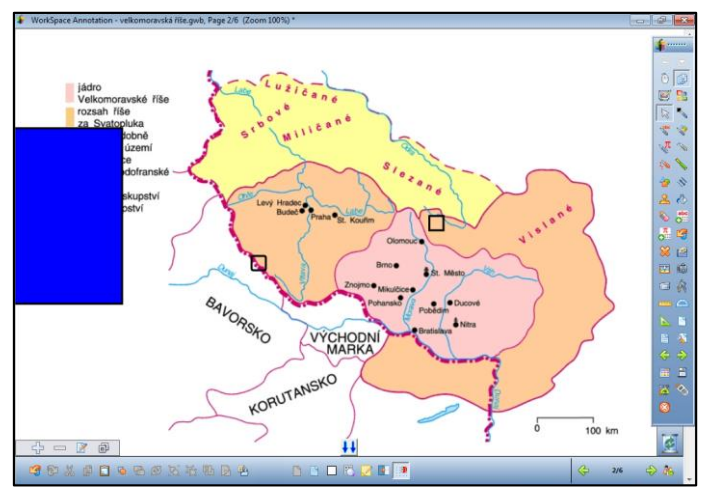

*Obrázek 17 Mapa Velkomoravské říše*

Plánovaná činnost: Žáci se zorientují na mapě a vytvoří si představu, kde se přibližně nachází Hradec Králové a v jakém měřítku je mapa vyhotovena. Následně odhadují, co která barva na mapě označuje za území. V první fázi činnosti jsou vysvětlivky schované za modrým obdélníkem.

Skutečná činnost: Mapa posloužila k neplánovanému výkladu, ale nezdrželi jsme se u ní déle jak pár minut. Žáci se na mapě rychle zorientovali a dokázali odhadnout, kde se přibližně nachází Hradec Králové.

- Kvalitní barevná mapa.
- Možnost zakreslování do mapy bez jejího poničení.
- Možnost jednoduchého zakrytí legendy a její rychlé odhalení.

# 3) Život Slovanů – sídliště x hradiště

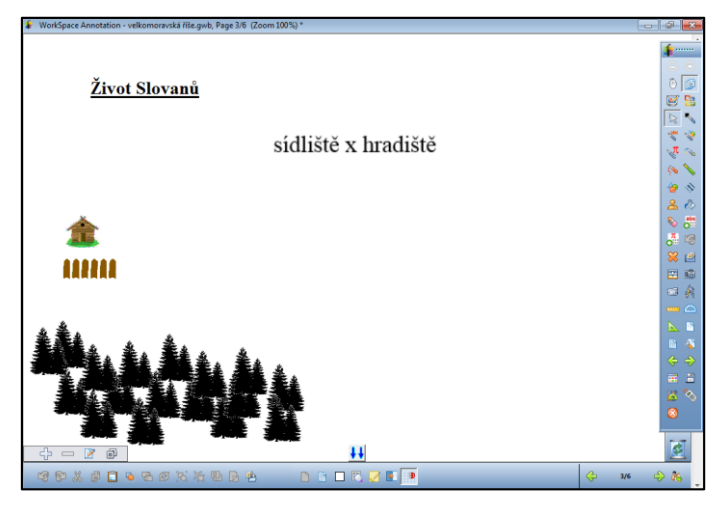

*Obrázek 18 Porovnávání hradiště a sídliště*

Plánovaná činnost: Na základě společného vyvozování žáci na tabuli znázorní hradiště a sídliště s jejich typickými prvky.

Skutečná činnost: Zájem o vytváření hradiště a sídliště na interaktivní tabuli byl obrovský. Jedinci, kteří šli k tabuli, museli předem oznámit, co budou na tabuli kreslit. Doufala jsem, že tímto způsobem aktivitu trochu urychlím, protože první vyvolaný se před tabulí dlouze rozmýšlel, jak začne. Nicméně i toto řešení zabralo více času, než jsem předpokládala, neboť vyvolaní žáci chtěli být ve své práci precizní.

- Žáci při kreslení mohli využívat možnosti, které tato tabule nabízí, jako je duplikace a natáčení objektů, barevné kreslení nebo změna velikosti.
- Při nepodařeném tahu "tužkou" jej žáci mohli smazat bez poničení práce předchozího žáka.

## 4) Život Slovanů - řemesla

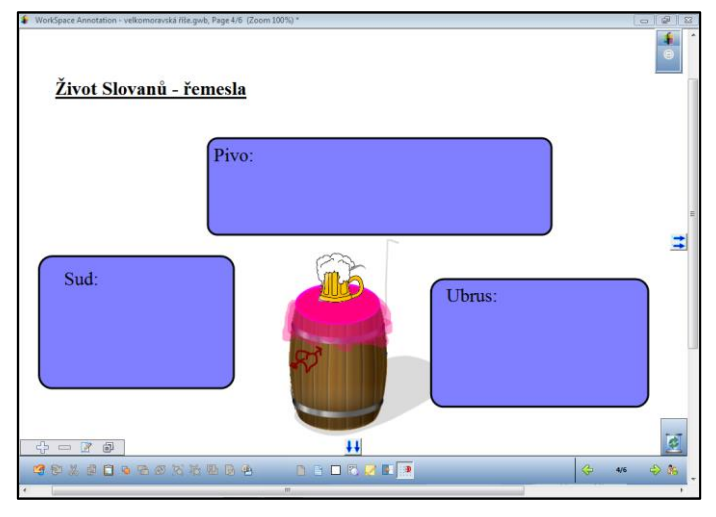

*Obrázek 19 Řemesla Slovanů*

Plánovaná činnost: Na základě imaginace a společné diskuse se žáky dojde k vyvození typických řemesel tehdejší doby. K zapamatování těchto řemesel má posloužit "sud s ubrusem a pivem" jako mnemotechnická pomůcka, kdy každá z těchto částí obrázku odkazuje na určitá řemesla. Ta jsou skrytá pod modrými obdélníky, které odkrývá vyučující až na konci diskuse.

Skutečná činnost: Vyvozování probíhalo poměrně dobře, i když zpočátku žákům chvíli trvalo se do role Slovanů dostat. Teprve po vymyšlení velkého množství řemesel jsme se zabývali mnemotechnickou pomůckou a zjišťováním, co která část obrázku symbolizuje a na co odkazuje. Je pochopitelné, že během diskuse o řemeslech vznikl ve třídě hluk.

- Obrázek, který si lze vytvořit pomocí klipartů volně dostupných na internetu a uzpůsobit potřebě.
- Okamžité odkrývání textu (V tomto případě by nebylo na škodu jednotlivá řemesla zapisovat.).

## 5) Život Slovanů - obchod

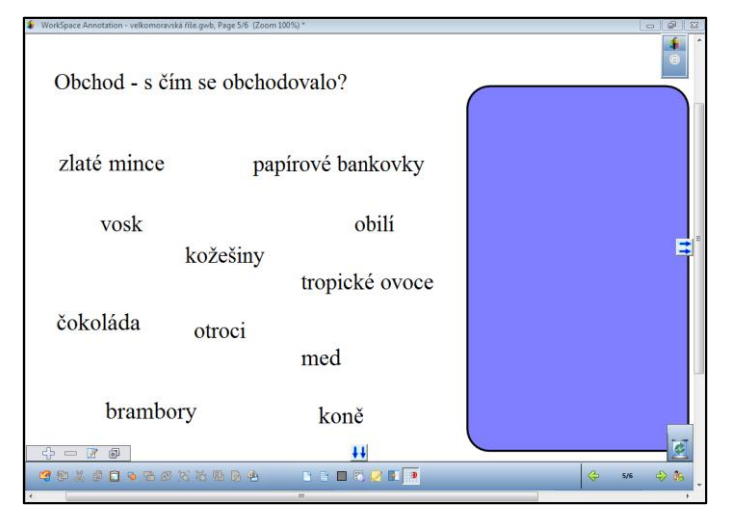

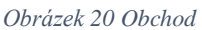

Plánovaná činnost: Žáci intuitivně určují, s čím se v probírané době obchodovalo, vybírají si z možností a po jednom přetahují pojmy na modrý obdélník. Jedná-li se skutečně o obchodní artikl, pojem na modrém poli zůstává, pokud se s ním však v této době neobchodovalo, pojem zmizí (je zakryt modrým polem). Během určování vyučující pokládá doplňující otázky. V případě zmizelých pojmů si společně objasňují, proč se nepoužíval.

Skutečná činnost: Žáci byli zvyklí, že jakmile jim něco z tabule zmizelo, automaticky se prostřednictvím tlačítka zpět o krok vrátili a pojem se znovu objevil. Jejich jednání mělo tu výhodu, že přesně viděli, co bylo špatně a co dobře. Na druhou stranu, jsem nechtěla, aby si pamatovali obě možnosti, ale pouze tu správnou, proto jsem vyžadovala, aby chybný pojem zůstal skrytý.

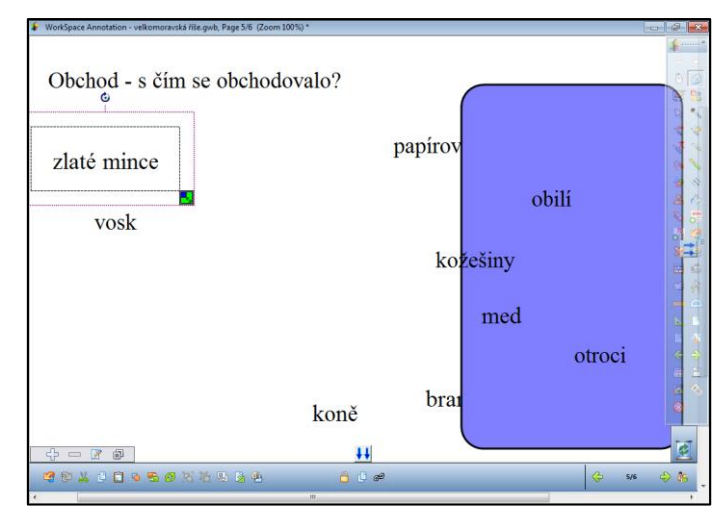

*Obrázek 21 Obchod – řešení*

Přínos interaktivní tabule:

- Manipulace s textem na tabuli.
- Možnost automatického skrytí textu bez zásahu učitele.
- Okamžitá zpětná vazba pro žáky na jejich činnost.
- Možnost vrácení o "krok zpět".

# 6) Zápis

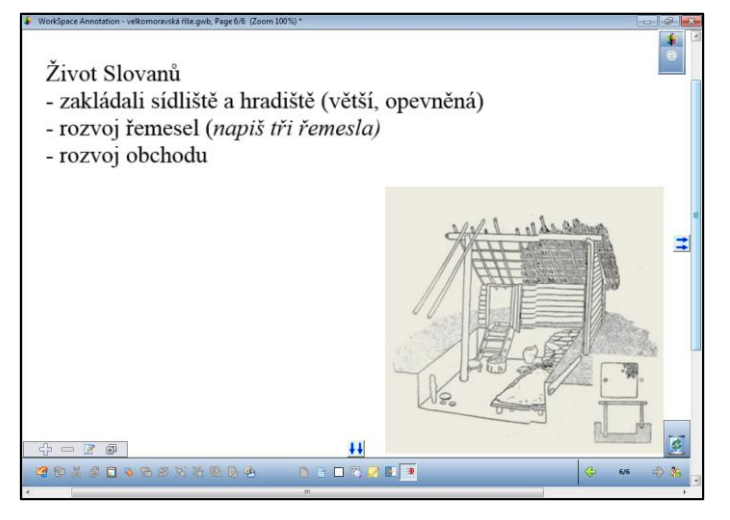

*Obrázek 22 Život Slovanů – zápis*

Plánovaná činnost: Žáci byli zvyklí si na konci každé vyučovací hodiny vlastivědy psát zápis do sešitu, proto jsem i já věnovala zápisu jedno okno. Ti, kteří měli přepsáno, si mohli prohlédnout nákres slovanského obydlí.

Skutečná činnost: Na zápis v hodině nezbylo moc času. Někteří jedinci si do zápisu opsali větu "napiš tři řemesla", ačkoli jsem výslovně upozorňovala, že si mají žáci doplnit, co se dnes naučili.

Přínos interaktivní tabule:

- Učitel si může připravit zápis předem.
- Kvalitní obrázek obydlí, kterému se mohou věnovat rychlejší žáci, bez toho aniž by rušili ostatní.

# Celková reflexe využití tabule v této hodině

V této hodině vlastivědy posloužila interaktivní tabule v maximální možné míře. Uplatnila se především jako prostředek k oživení hodiny při manipulaci s textem a kreslení. Dále fungovala jako projekční plocha pro připravený text a obrázky. Výše popsané činnosti by se s běžnou tabulí realizovaly podstatně obtížněji a v některých případech by byly neproveditelné, např. mizení nesprávných obchodních artiklů. Na druhou stranu, co se týče psaní zápisu, myslím, že jeho společné tvoření, kdy učitel píše na tabuli a žáci do sešitu má své nezpochybnitelné klady. Učitel si sice v hodině neodpočine, zato ale dokáže lépe korigovat rychlost psaní žáků, případně si mohou společně odvozovat, co je důležité vědět.

Žáci v hodině pracovali podle pokynů a manipulace s interaktivní tabulí jim nečinila žádné potíže. Největší úspěch mělo kreslení sídliště a hradiště, ovšem nutno dodat, že během této aktivity vznikl ve třídě nepřiměřený hluk.

2. Příprava na hodinu

Datum: 19. 3. 2015

Škola: ZŠ Habrmanova Hradec Králové

Třída: 4. A

Počet žáků ve třídě: 23

Téma hodiny: Počátky českého státu, Přemyslovci

Vzdělávací cíle:

- Žák zná základní informace o sv. Václavovi a dokáže stručně charakterizovat jeho život.

Pomůcky: interaktivní tabule (prezentace), papíry, sešity, video (připojení k internetu), pracovní sešity

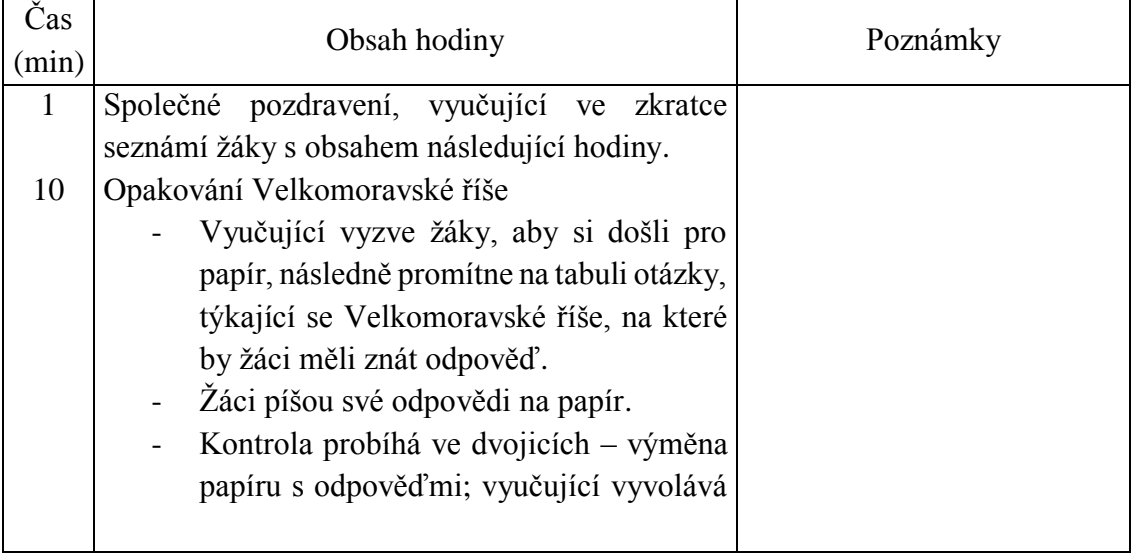

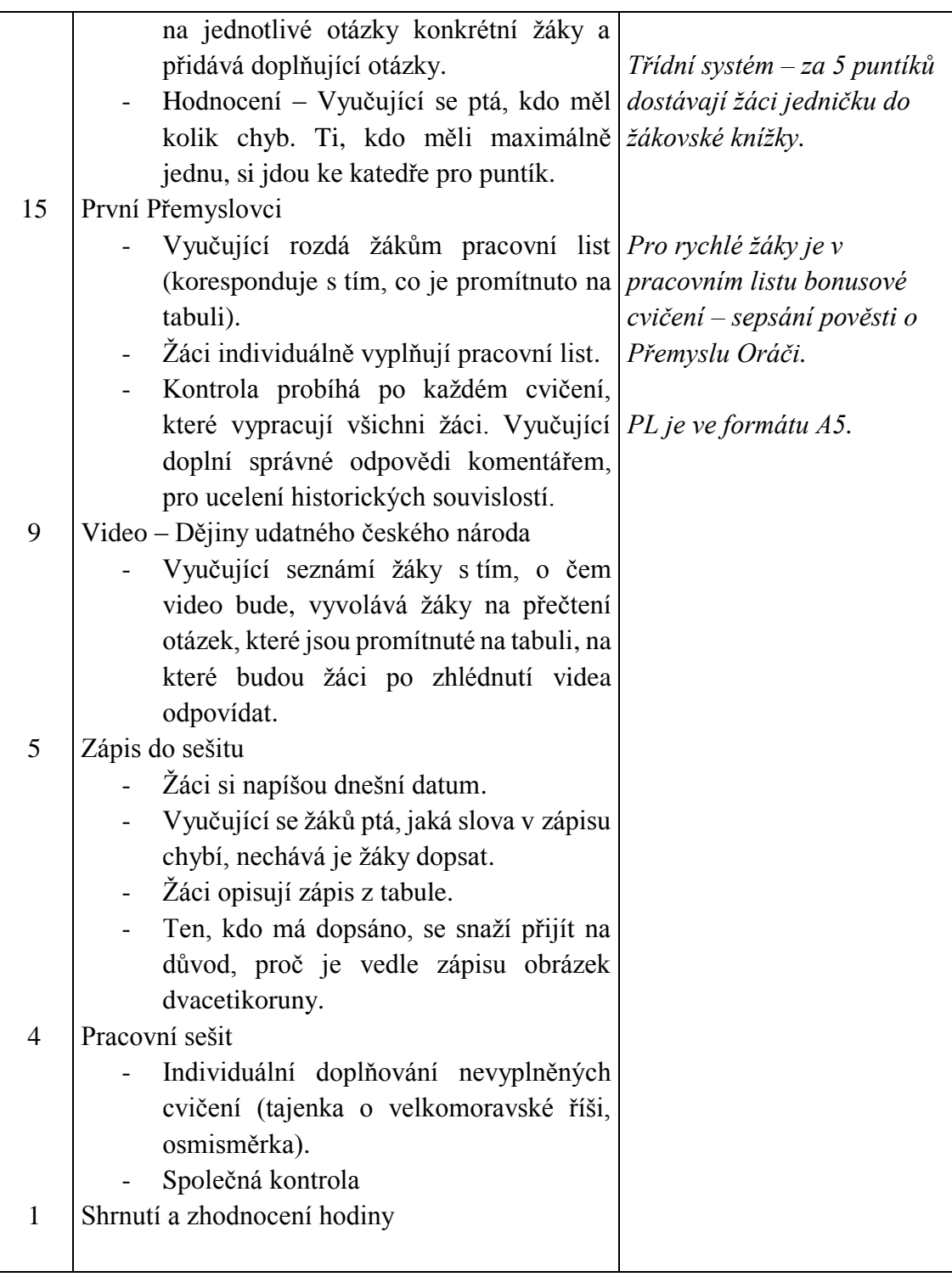

### 1) Opakování Velkomoravské říše

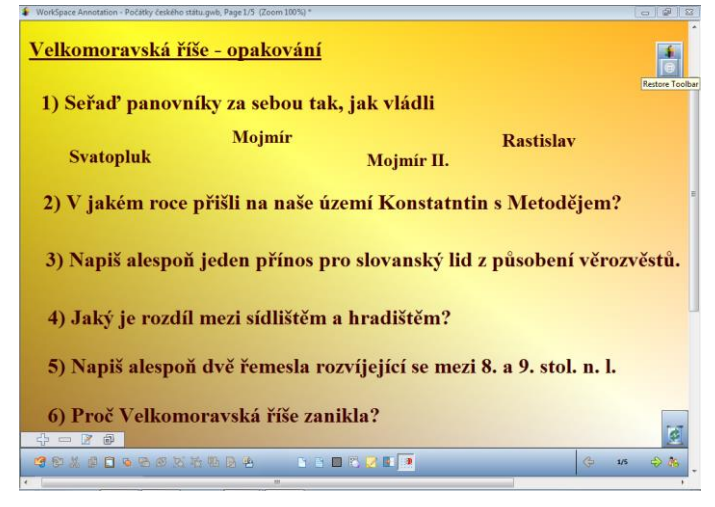

*Obrázek 23 Opakování Velkomoravské říše*

Plánovaná činnost: Žáci píšou na papír odpovědi na otázky promítnuté na tabuli. Kontrola probíhá společně, ovšem nejprve si žáci ve dvojicích vymění své odpovědi. Poté vyučující vyvolává na jednotlivé odpovědi konkrétní žáky. Následně dochází ke společnému zhodnocení počtu chyb jednotlivých žáků, kdo měl maximálně jednu chybu, jde si k vyučující pro nalepovací puntík.

Skutečná činnost: Opakování látky z minulé hodiny nakonec zabralo podstatně více času, než jsem původně plánovala. Samotné psaní, proběhlo bez potíží, složitější byla společná kontrola. Hned u první otázky se ukázalo, že žáci vůbec netuší, v jakém pořadí panovníci vládli, natož aby věděli něco z jejich života, společnými silami jsme si naše nejstarší dějiny připomněli.

- Předem připravené otázky, které nebylo potřeba psát na tabuli, ale pouze je promítnout.
- Aktivace žáků u manipulace s textem (u chronologického řazení panovníků).
- Barevné písmo a plocha.

# 2) Pracovní list

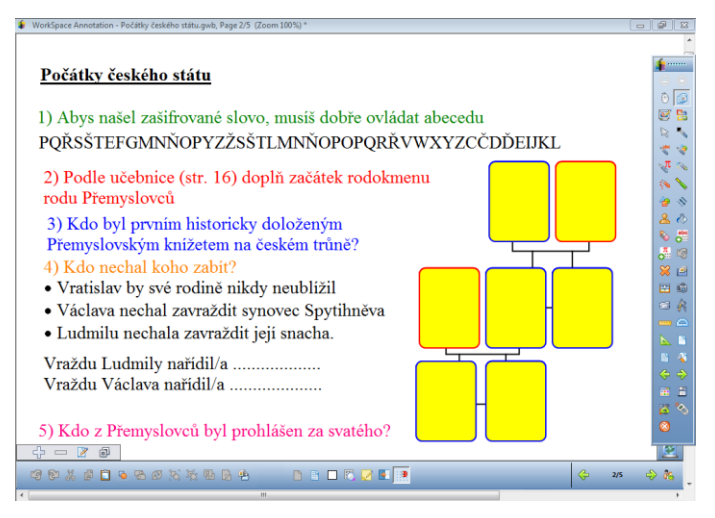

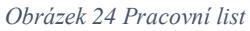

Plánovaná činnost: Žáci dostanou pracovní list, na kterém jsou totožná cvičení jako na interaktivní tabuli (plus jedno navíc pro rychlejší žáky). Žáci začínají doplňováním do pracovního listu. Vyučující průběžně zjišťuje, kdo pracuje na kterém cvičení a ve chvíli, kdy mají všichni hotovo jedno cvičení, přerušují svou činnost a společně si kontrolují. Skutečná činnost: První rébus byl pro žáky příliš složitý, protože nevěděli, jakým způsobem ho řešit. U druhého úkolu žáky zaskočila barva písma a zazněl dotaz, zda jej mají řešit, když je červeně. Kontrola s odhalováním jmen na tabuli pak měla u žáků velký úspěch a všichni se hlásili, že chtějí jít k tabuli, ačkoliv někteří z nich vůbec netušili, jaké jméno tam má být doplněné.

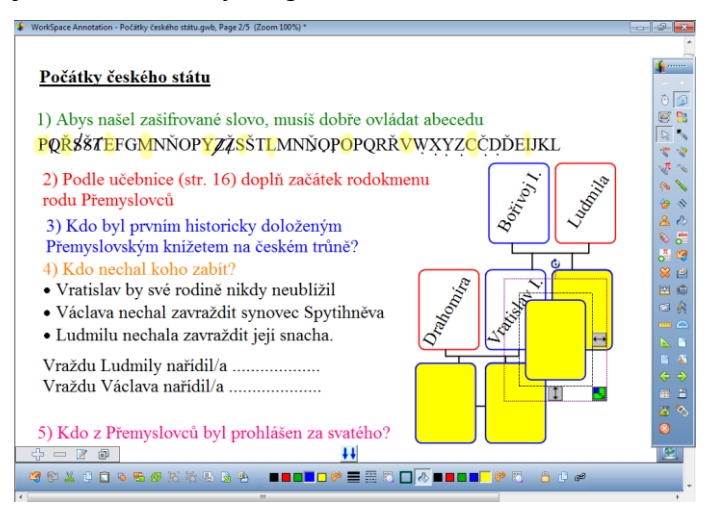

*Obrázek 25 Odkrývání jmen z rodokmenu*

Přínos interaktivní tabule:

Manipulace s objekty na tabuli a objevování skrytých textů je pro žáky atraktivní.

- Přehlednost a snazší orientace v aktuální činnosti díky totožnému pracovnímu listu na tabuli i na papíře.
- Možnost barevného písma.

## Celková reflexe využití tabule v této hodině

V této hodině byla tabule hlavním přínosem u práce s pracovním listem, neboť na běžné tabuli se učiteli málokdy povede, aby na ni žáci viděli úplně to samé, co mají přímo před sebou. V tomto ohledu pomáhala žákům se zaměřením se na správné cvičení, které jsme právě kontrolovali. Tuto hodinu jsem se zaměřila na využití různých barev u písma a psací plochy, a dospěla jsem k názoru, že ve chvíli, kdy na střídání barev nejsou žáci zvyklí, je pro ně spíše matoucí.

Kvůli zdržení na začátku hodiny, kdy žáci dodělávali práci z předchozí vyučovací hodiny literatury, jsme se bohužel nestihli podívat na video a opsat zápis do sešitu. Práce s pracovním listem se mi velice osvědčila, a i když byly zřejmé rozdíly v rychlosti doplňování, nestalo se, že by někdo neměl co dělat.

3. Příprava na hodinu Datum: 26. 3. 2015 Škola: ZŠ Habrmanova Hradec Králové Třída: 4. A Počet žáků ve třídě: 23 Téma hodiny: Přemyslovci, Slavníkovci Vzdělávací cíle:

- Žák zná hlavní události týkající se Velkomoravské říše.
- Žák dokáže stručně popsat život sv. Václava.

Pomůcky: interaktivní tabule (prezentace), papíry, lístky na chodbu, pracovní listy, sešity, video (připojení k internetu)

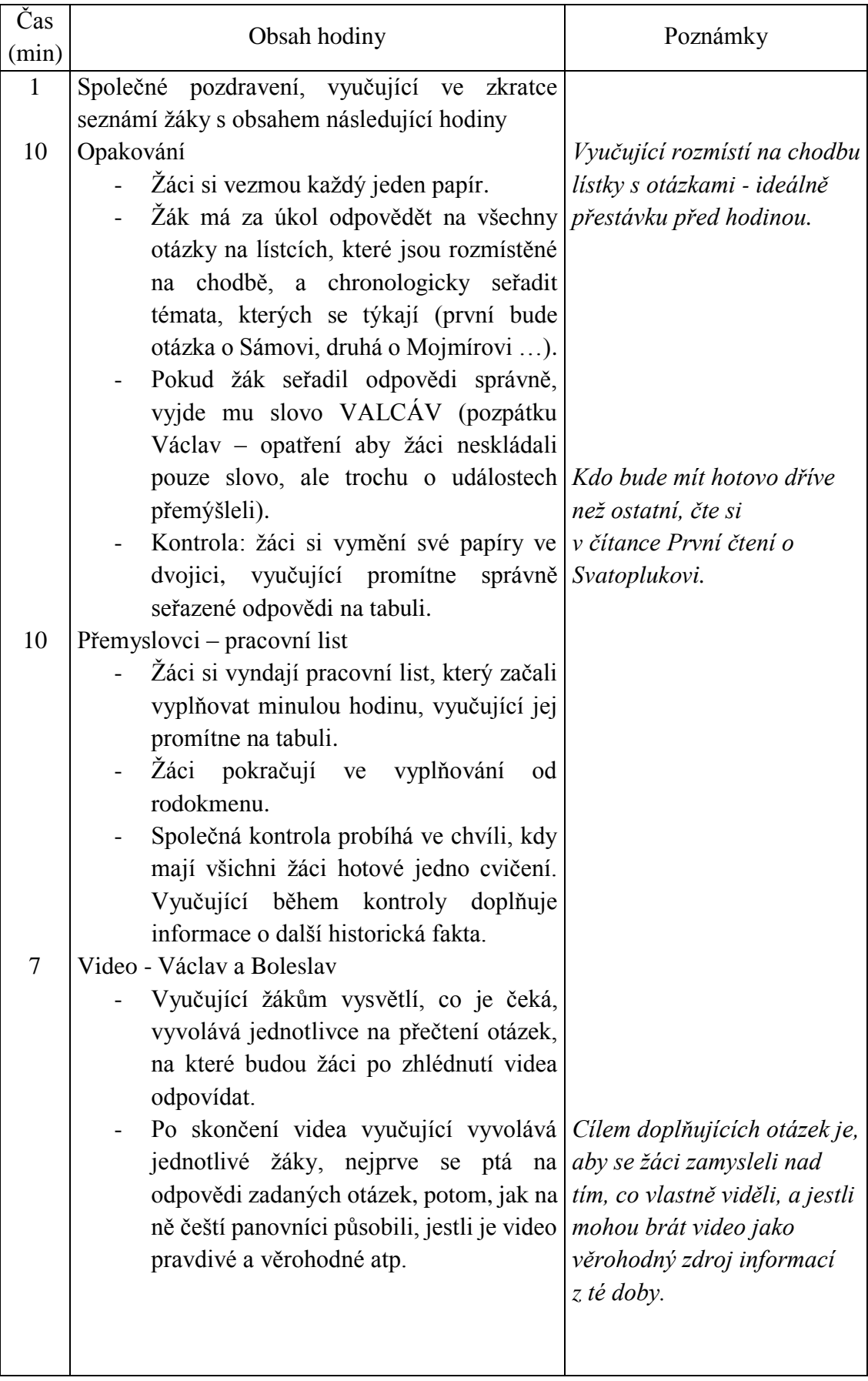

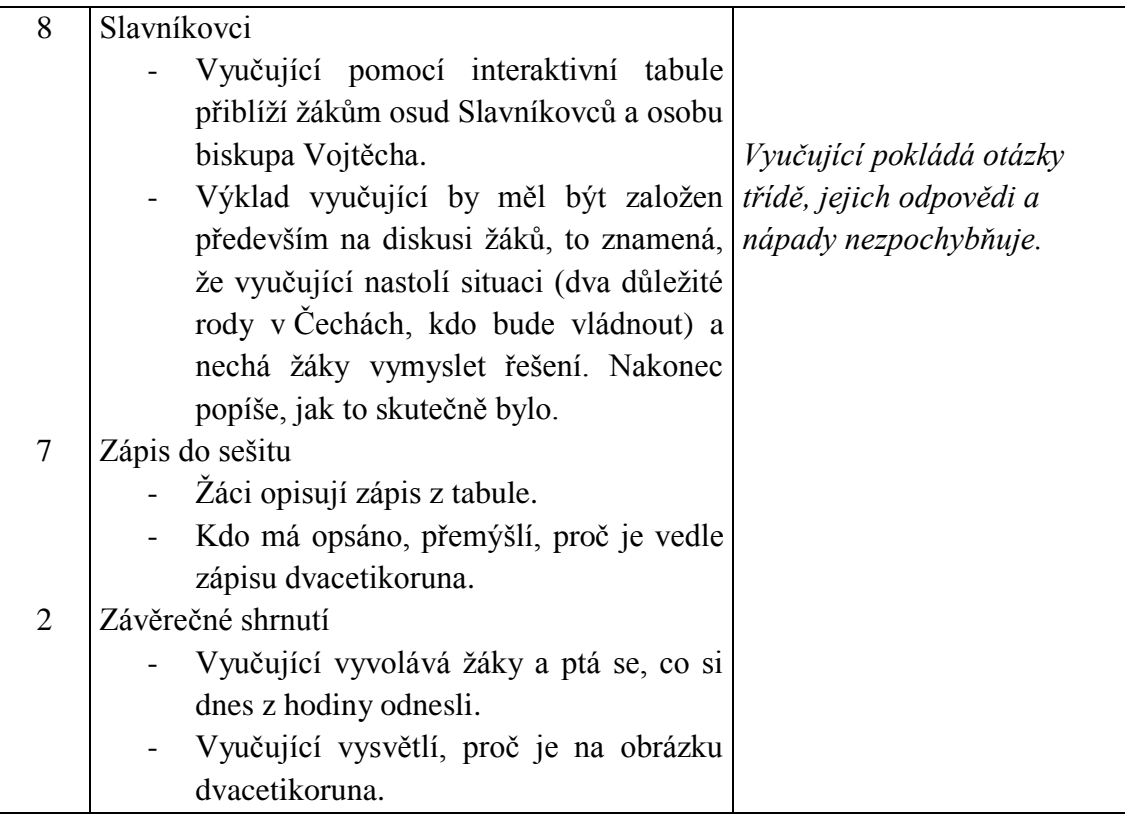

1) Opakování

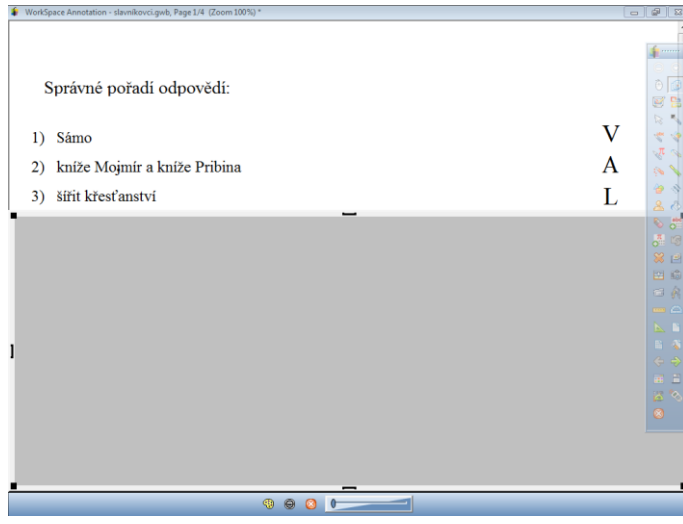

*Obrázek 26 Opakování*

Plánovaná činnost: Po chodbě jsou rozmístěné lístky a na nich jednotlivé otázky. Žák má za úkol odpovědět na otázky a odpovědi chronologicky seřadit podle tématu, kterého se dotýká. Kontrola probíhá společně. Žáci si nejprve vymění své papíry s odpověďmi mezi sebou ve dvojicích, poté vyučující na tabuli postupně odhaluje správné odpovědi pomocí aplikace *roleta.* V průběhu odkrývání pokládá vyučující žákům další doplňující otázky.

Skutečná činnost: Aktivita proběhla podle plánu s jediným rozdílem - trvala skoro dvojnásobek času, než jsem jí původně vyhradila. Samotné odpovídání na otázky nebylo pro žáky nijak obtížné, podstatně horší bylo řazení témat podle času, jak se udály za sebou. U společné kontroly jsem po žácích navíc vyžadovala, aby vytvářeli jiné další otázky, na které by se dalo odpovědět uvedenými odpověďmi. Žáci se velice rychle přizpůsobili a kladly smysluplné otázky.

Přínos interaktivní tabule:

- Aplikace *roleta* možnost postupného odhalování textu
- 2) Pracovní list dodělávání

Plánovaná činnost: Žáci dodělávají pracovní list z minulé hodiny vlastivědy. Kontrola probíhá podle stejného principu, jako minule (viz příprava č. 2).

Skutečná činnost: Výrazněji než minulou hodinu se projevila rozdílná úroveň žáků při práci. V jednu chvíli byla ve třídě část žáků, která měla pracovní list hotový a četla si z čítanky o Svatoplukovi, část sepisovala pověst a část řešila, kdo nechal zavraždit Václava a Ludmilu., následně bylo těžké odtrhnout čtenáře od textu a vrátit se k pracovnímu listu.

Přínos interaktivní tabule:

- Psaní textu na tabuli bez nutnosti mazání při přechodu na další okno prezentace.

3) Video: Václav a Boleslav

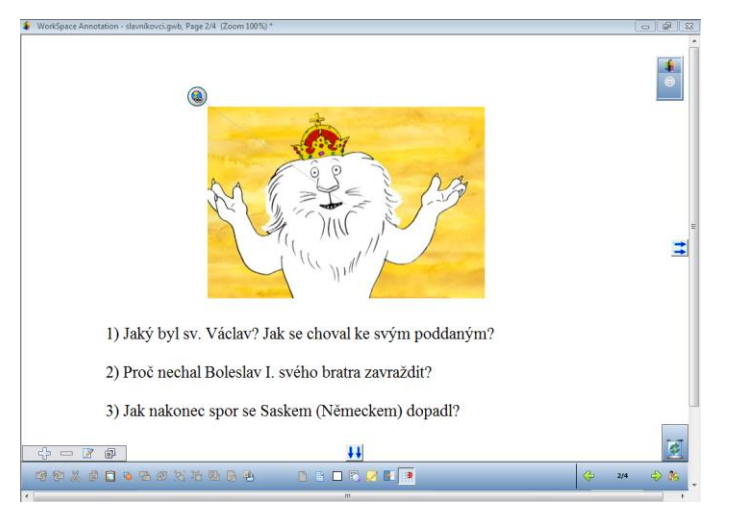

#### *Obrázek 27 Video*

Plánovaná činnost: Vyučující oznámí žákům, že jim pustí krátké video o životě svatého Václava. Během sledování žáci musí dávat pozor, aby byli schopni odpovědět na konkrétní otázky, které si před puštěním videa společně s vyučující přečtou. Po zhlédnutí videa a zodpovězení otázek, následuje diskuse o tom, do jaké míry můžeme video vnímat jako věrohodný zdroj informací.

Skutečná činnost: Zhlédnutí videa i následná diskuse proběhla víceméně bez obtíží. Nedostatkem bylo pouze pomalé načtení videa a bylo by vhodné mít otázky napsané ještě někde jinde, aby je žáci měli před očima i během sledování videa Přínos interaktivní tabule:

- Hypertextový odkaz na video, který po kliknutí automaticky otevře požadované okno s videem.

## 4) Zápis

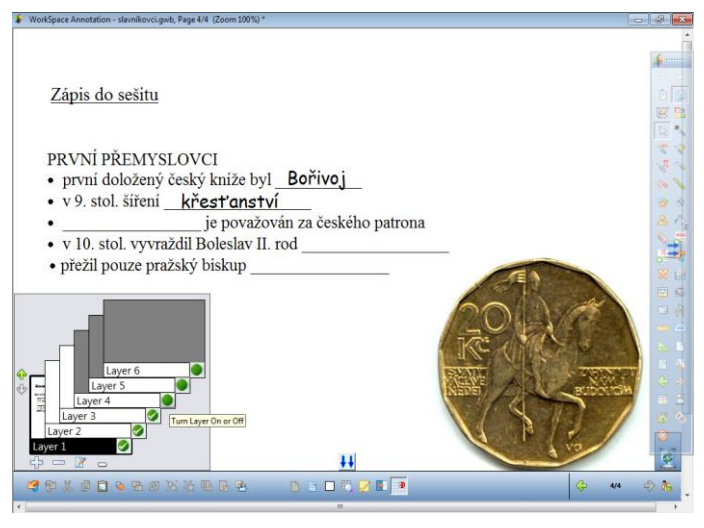

*Obrázek 28 Zápis - Přemyslovci*

Plánovaná činnost: Vyučující vyvolává žáky na ústní doplnění chybějících slov v zápisu. Po správné odpovědi odkrývá příslušnou *vrstvu*, ve které je tato odpověď zaznamenaná. Žáci si průběžně přepisují zápis do sešitu.

Skutečná činnost: Podle původní přípravy na hodinu měl před zápisem proběhnout ještě výklad o vztahu Přemyslovců ke Slavníkovcům, ovšem vzhledem k nedostatku času, jsme přikročili přímo ke shrnutí s tím, že po doplnění a napsání toho, co žáci znali, jsem v základních souvislostech seznámila žáky se Slavníkovci a s jejich osudem.

Výhody IT:

- Možnost práce s *vrstvami* – postupné odkrývání připraveného textu v jednom okně.

## Celková reflexe využití tabule v této hodině

Interaktivní tabule v této hodině posloužila především jako projektor s využitím funkcí programu WorkSpace, jako je *roleta*, díky které jsem mohla nejprve zakrýt a následně postupně odkrývat text podle potřeby a *vrstvy*, prostřednictvím kterých jsem postupně odkrývala slova v zápisu. Hlavní rozdíl u *vrstev* v porovnání s *roletou* je ten, že *vrstvy* slouží k odkrývání úplně nových objektů/ textů, které si učitel musí připravit a umístit na plochu a do jednotlivých *vrstev* ještě před hodinou, kdežto *roletou* učitel zakrývá nebo odkrývá část plochy v základní *vrstvě*. Nutno podotknout, že v tomto případě, kdy jsem *vrstvy* používala v rámci zápisu, by nebylo na škodu, kdyby slova dopisovali samotní žáci.

Až na počáteční zdržení, kdy žáci nebyli schopni chronologicky seřadit probrané historické události, pracovali velice dobře. Především musím ocenit jejich schopnost tvoření vhodných otázek na dané odpovědi. Nevětší úspěch z dnešních činností mělo video o Václavu a Boleslavovi.

## 4. Příprava na hodinu

Datum: 16. 4. 2015

Škola: ZŠ Habrmanova Hradec Králové

Třída: 4. A

Počet žáků ve třídě: 23

Téma hodiny: Lucemburkové

Vzdělávací cíle:

- Žák dokáže vyprávět v základních souvislostech o životě Jana Lucemburského a Karla IV.

Pomůcky: interaktivní tabule (prezentace), papíry, lístky na chodbu

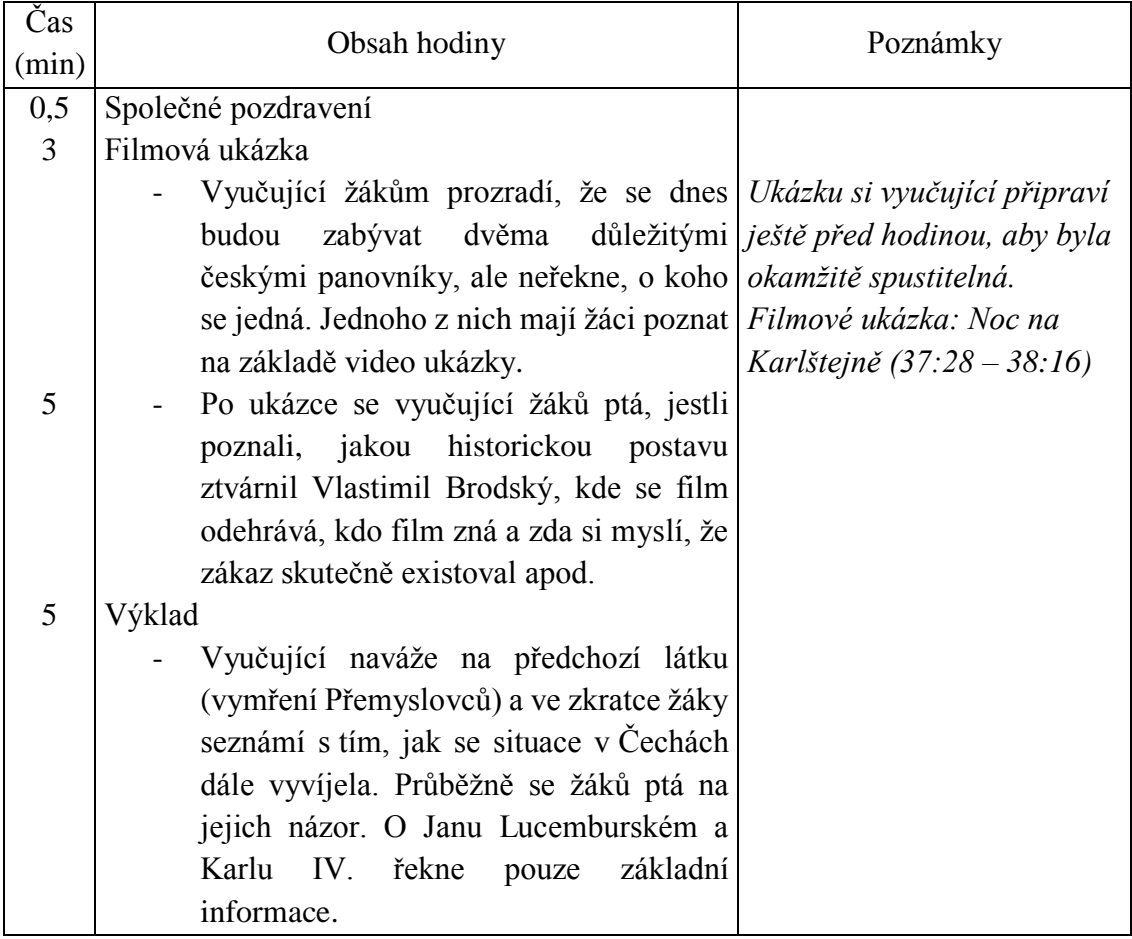

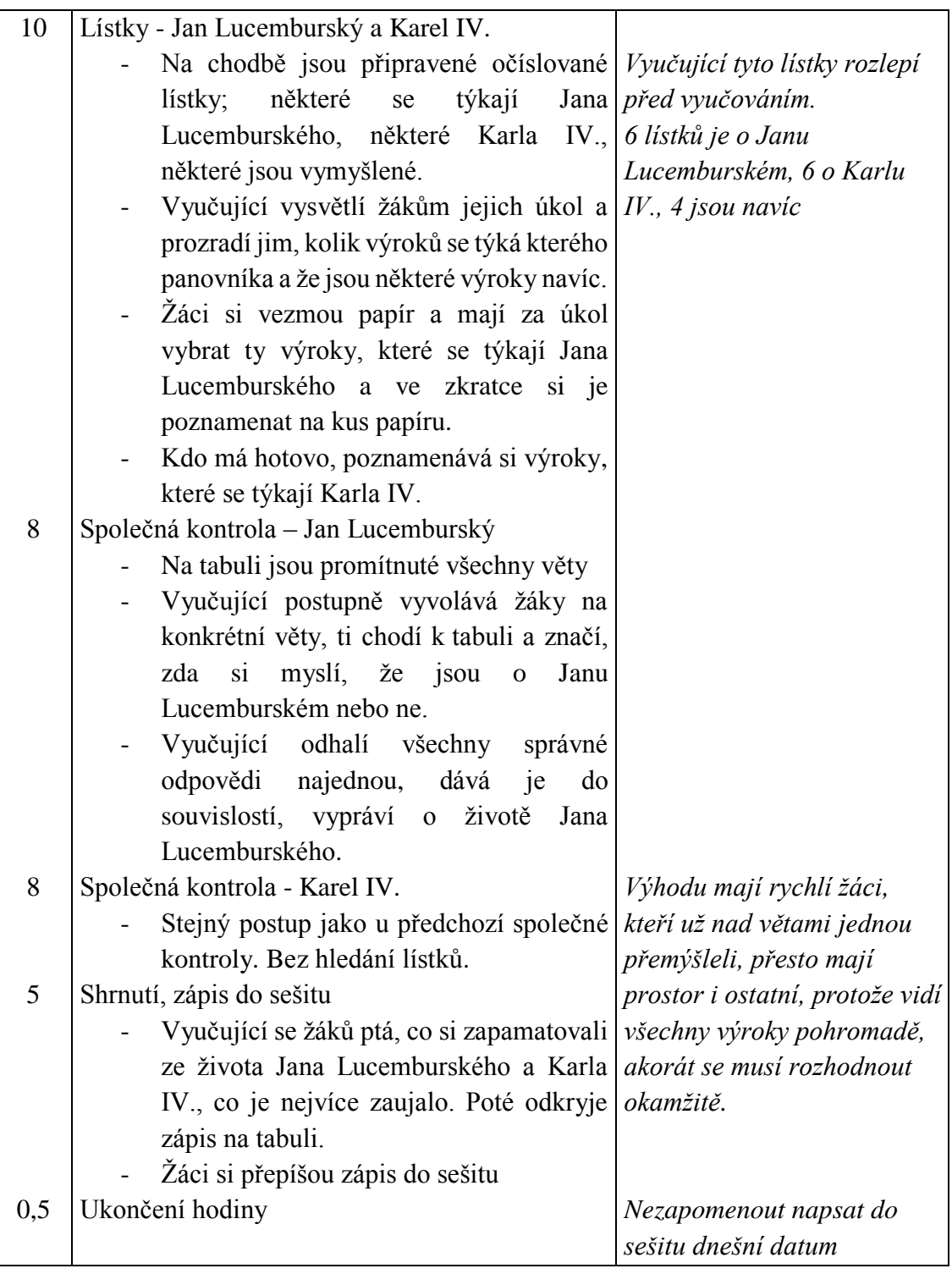

# 1) Filmová ukázka

Plánovaná činnost: Vyučující pustí žákům krátkou ukázku z filmu Noc na Karlštejně. Po jejím zhlédnutí se žáků ptá, zda ví, o jaký film se jedná, jaká historická postava je v něm ztvárněná, co vědí o Karlu IV. a Karlštejnu atd.

Skutečná činnost: Žáci byli z filmové ukázky nadšeni a ve chvíli, kdy jsem ji vypnula, někteří žádali o pokračování. Karla IV. i Karlštejn žáci znali velice dobře a myslím, že ukázka z tohoto filmu byla vhodnou volbou jako úvod pro výklad o tomto panovníkovi. Přínos interaktivní tabule:

- Možnost spuštění filmu z internetu.

## 2) Lístky – společná kontrola

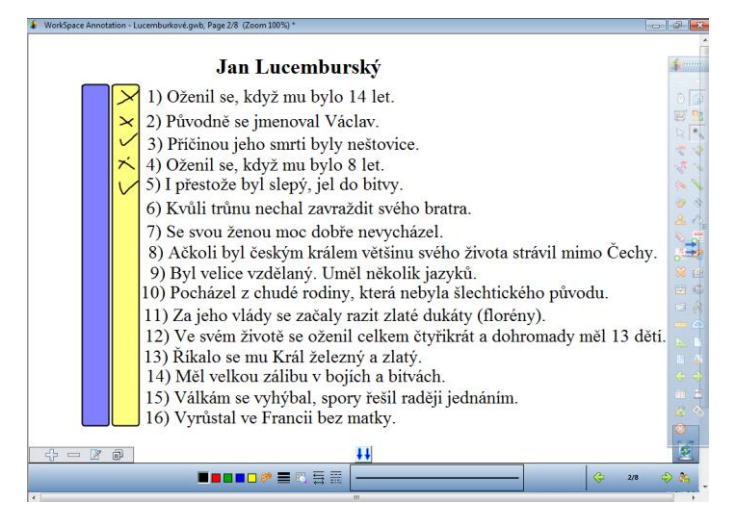

*Obrázek 29 Společná kontrola - Jan Lucemburský*

Plánovaná činnost: Na chodbě jsou rozvěšené lístky s výroky. Žáci mají za úkol si je přečíst a tipnout si, které se týkají života Jana Lucemburského. Tyto výroky si pak poznačí na papír. Kdo má hotovo, vybere ty lístky, které se týkají Karla IV. a opět si je poznamená na papír. Před samotným hledáním vyučující žáky upozorní, že šest lístků se týká Jana Lucemburského, šest Karla IV. a čtyři jsou navíc.

Během společné kontroly vyučující vyvolává některé žáky, aby šli k tabuli poznačit svůj názor na jednotlivé věty, zda se týkají uvedeného panovníka (nejprve Jana Lucemburského, poté Karla IV.). Následně ukáže výsledky pro všechny výroky najednou. Pravdivé výroky vyučující postupně znovu přečte a doplní o další informace, aby si žáci vytvořili ucelenou představu o panovníkově životě.

Skutečná činnost: Žáci byli na počátku rozmrzelí a bylo pro mě velice obtížné přimět je, aby se alespoň trochu snažili. V zásadě je demotivoval fakt, že o panovnících nic neví a tak neviděli v této činnosti smysl. U těch snaživějších se pak tato nevědomost, projevila jako pocit bezmocnosti a nedokázali se pro činnost nadchnout. Musím uznat, že v tomto ohledu žáky chápu a podruhé už tento typ aktivity nezvolím. Nicméně při kontrolování pravdivosti vět žáci ožili a někteří nevycházeli z údivu, co všechno je v našich dějinách možné.

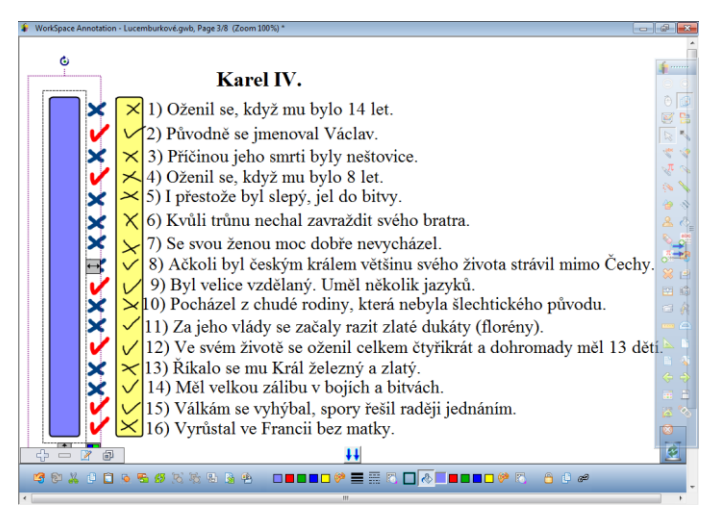

*Obrázek 30 Společná kontrola - Karel IV.*

Přínos interaktivní tabule:

- Promítnutí velkého množství textu, který byl čitelný i v zadních lavicích.
- Možnost okamžitého odkrytí správných výsledků.

### Celková reflexe využití tabule v této hodině

Interaktivní tabuli jsem v této hodině používala především jako projektor, s výhodou spuštění filmu z internetu a možností zakrytí textu objektem. Samotná projekce textu a obrazových materiálů má ve výuce své nezastupitelné místo, ale uznávám, že v tomto případě nemůžeme hovořit o interaktivním vyučování.

Úvodní lístkovou aktivitou jsme se opět trochu zdrželi, nicméně tato aktivita umožňuje všem žákům změnit polohu a trochu se protáhnout, což nedokáže ani přímá práce s interaktivní tabulí, kde je vždy zapojená pouze skupina žáků a nikdy ne plný počet. V této hodině si žáky nejvíce získala filmová ukázka z muzikálu Noc na Karlštejně a následné povídání o postavě Karla IV., do kterého se zapojovali i žáci, kteří se běžně moc neprojevují.

5. Příprava na hodinu

Datum: 23. 4. 2015

Škola: ZŠ Habrmanova Hradec Králové

Třída: 4. A

Počet žáků ve třídě: 23

Téma hodiny: Karel IV.

Vzdělávací cíle:

- Žák dokáže vyjmenovat některé skutky Karla IV.

Pomůcky: interaktivní tabule (prezentace), papíry, lístky na chodbu, puzzle

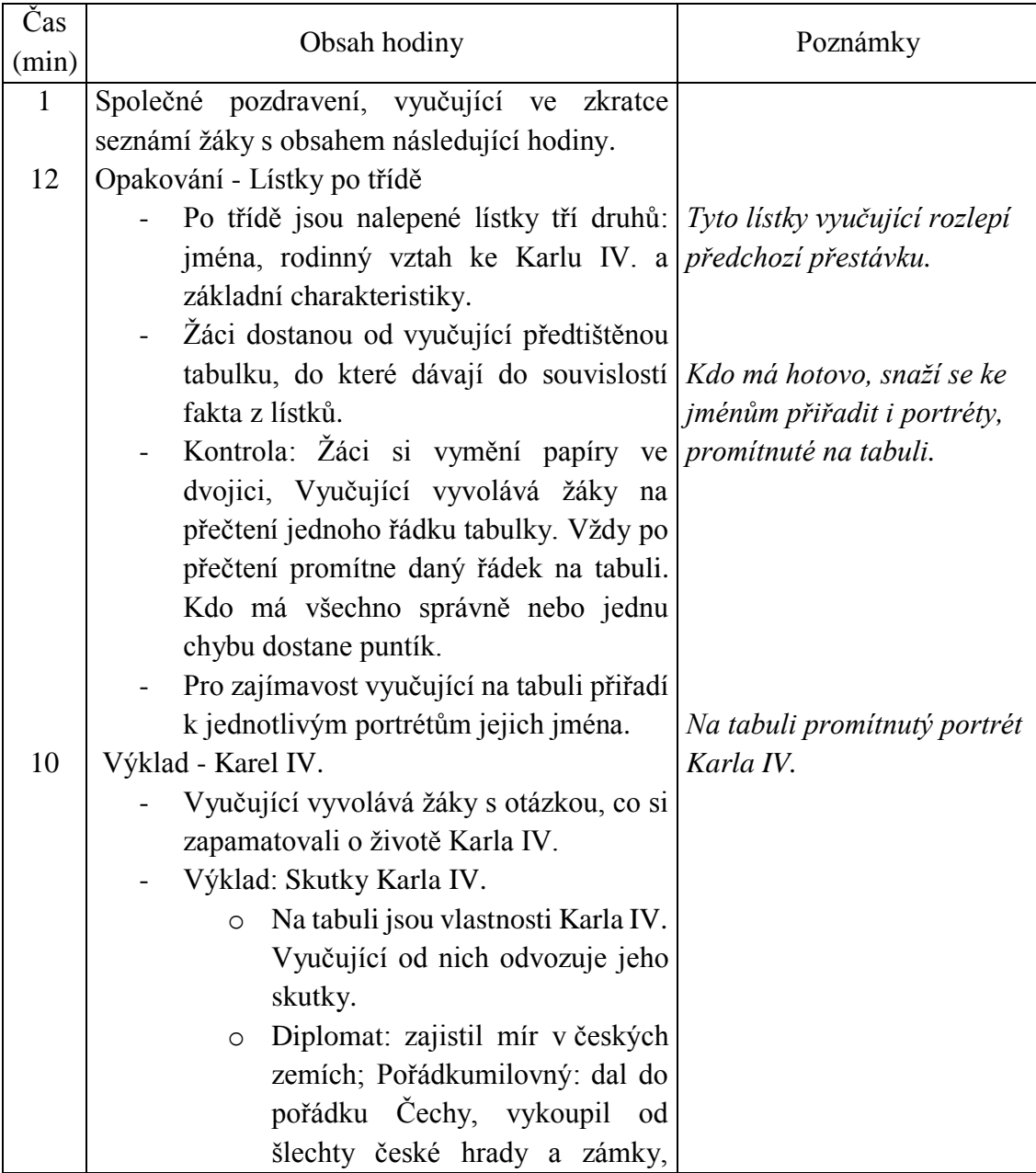

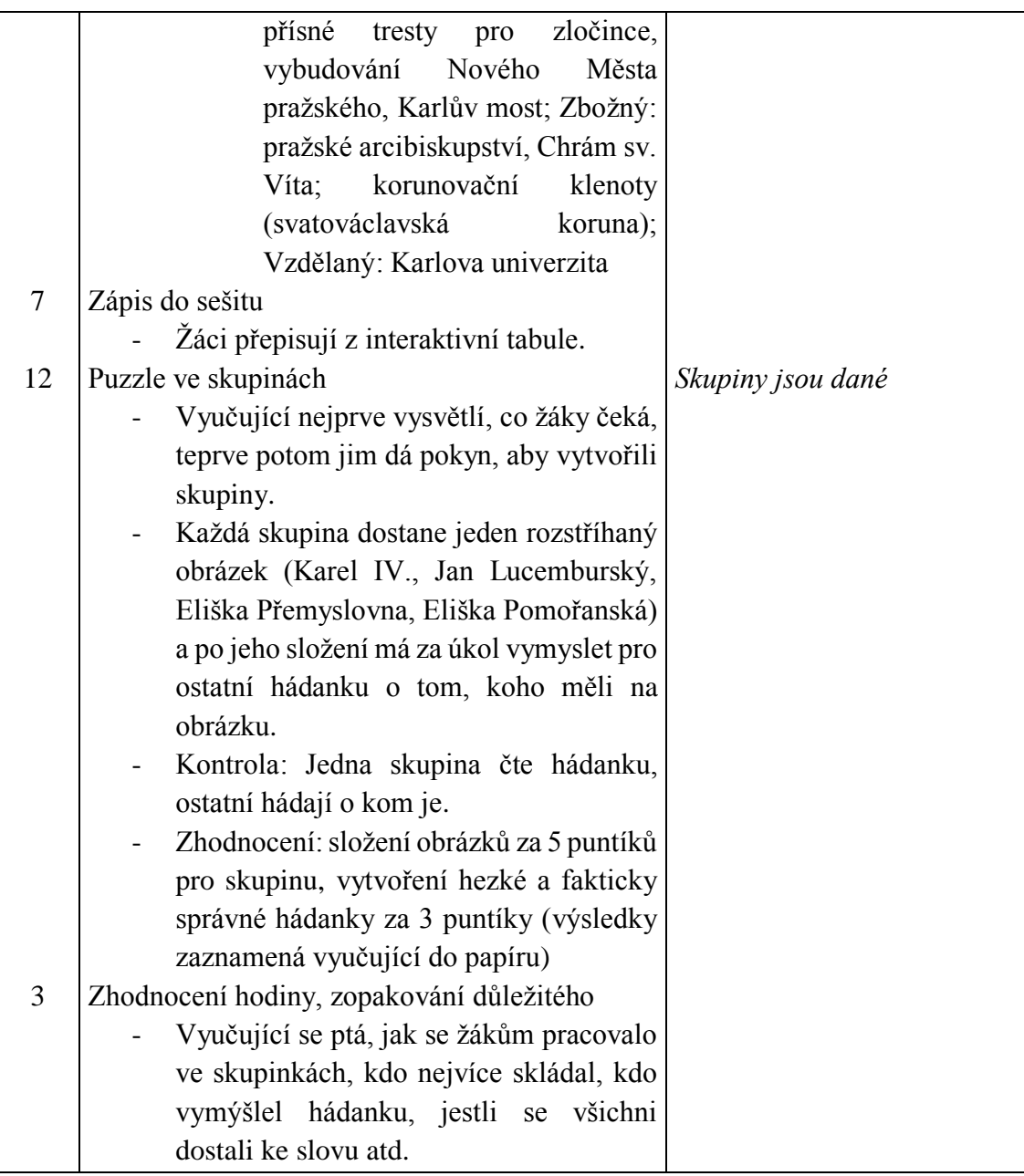

- ø **IMÉNO** VZTAH KE KARLU IV. ZAJÍMAVOST IV) Špatně vycházela se svým 1) Eliška Přemyslovna C) Matka Karla IV.  $m_1$   $\frac{1}{2}$ I) Říkalo se mu král cizinec 2) Jan Lucemburský A) Otec Karla IV.  $2)$  Eližka D  $++$  $B$  $D$
- 1) Opakování Lístky po třídě

#### *Obrázek 31 Kontrola - lístky*

Plánovaná činnost: Žáci mají po třídě rozmístěné papírky se jmény, vztahy ke Karlu IV. a zajímavostmi. Od vyučující dostane každý předtištěnou tabulku a jejich úkolem je do ní uspořádat tyto pojmy a věty do trojic. Ve chvíli, kdy mají žáci hotovo, proběhne společná kontrola. Nejprve si žáci prohodí své tabulky ve dvojicích, poté vyučující vyvolá některého ze žáků na přečtení všech jmen, která se ve třídě objevila. Tato jména pak promítne vyučující do tabulky. Následně vyvolává další žáky, aby přečetli celý řádek ke konkrétní osobnosti. Podle toho, jakou osobnost si žák zvolí, tu promítne vyučující do tabulky, aby všichni žáci měli i vizuální kontrolu.

Skutečná činnost: Aktivita proběhla podle očekávání. Někteří žáci zmateně chodili po třídě, protože nemohli najít všechna jména a nedokázali se posunout dál, dokud si je nezaznamenají, a jiní měli hotovo za pět minut. Rychlé žáky jsem tedy nechala, ať si u tabule přiřazují jména k portrétům osobností a ve chvíli, kdy měli hotovo, jsem činnost ostatních ukončila. Díky tomu jsem poprvé věnovala pohybové aktivitě i s kontrolou tolik času, kolik jsem ji v přípravě vyhradila. Během kontroly jsem žákům pokládala ještě doplňující otázky a z těch žáků, kteří našli ve třídě všechny lístky, měla převážná většina všechno dobře.

- Postupné odkrývání správných výsledků pomocí vrstev, které zabere podstatně méně času než jejich zapisování.
- Vizuální kontrola pro ty, kteří přeslechli správnou odpověď.

#### Celková reflexe využití tabule v této hodině

V této hodině jsem opět využívala možnosti vytvářet *vrstvy*, které se mi velice osvědčily. V tomto případě jsem si jednotlivé *vrstvy* pojmenovala, podle osobností, kterých se odkrývané informace týkaly, což mi umožnilo rychlé odkrývání textu podle potřeby, nezávisle na pořadí řádků.

Ačkoli byla interaktivní tabule využívaná většinu času z hodiny, nemohu říci, že by s ní žáci nějakým způsobem interagovali a je tedy otázkou, zda zlepšovala výuku v porovnání s běžnou tabulí. Ušetřený čas díky *vrstvám* je nezpochybnitelný a právě tento čas pak žáci mohli využít při psaní zápisu.

#### 6.2 Základní škola Jungmannova Beroun

Na Jungmannově základní škole jsem učila celkem šest vyučovacích hodin vlastivědy, ovšem ne ve všech jsem použila interaktivní tabuli. Od výuky na Habrmanově škole se podstatným způsobem lišily a to především přístupem k používání interaktivní tabule ve výuce. Zatímco na škole v Hradci Králové, byla interaktivní tabule jedinou tabulí ve třídě a tamější třídní učitelka maximálně využívala její potenciál, zdejší třídní učitelka vnímala interaktivní tabuli pouze jako doplněk k výuce, který občas použila, když to bylo vhodné, ale většinu času ji ani nezapínala.

Možná i částečně kvůli tomuto přístupu jsem se v Berouně potýkala s některými technickými obtížemi, které by se v Hradci Králové stát nemohly. V první řadě mi paní učitelka nebyla schopná říci, jaký program si mám nainstalovat, abych mohla vytvářet prezentace na míru pro tuto tabuli a využívat tak více její možnosti. Mnou dříve používaný program Workspace tento software nerozpoznal a software přímo určený pro Activeboard tabule se mi nepodařilo k volnému stažení nikde sehnat. Prezentace pro výuku jsem tak vytvářela v programu řady Microsoft Office Powerpoint, který byl na tabuli spustitelný, ovšem moc možností pro aktivitu žáků nedával. Další obtíž se objevila hned vzápětí a to když se rozbilo dotykové pero. Učitelka tento fakt okomentovala slovy, že to se jí dříve stávalo také a že to byl jeden z důvodu, proč přestala interaktivní tabuli používat. Nicméně mi slíbila, že zkusí přístroj nabít, že jí to tehdy pomohlo, a pokud to nebude mít kýžený efekt, zeptá se školního technika. Efekt to nemělo a technik přislíbil pomoc, nicméně do konce mé spolupráce se školou se pero nepodařilo zprovoznit. Interaktivní tabule mi tak na této škole posloužila spíše jako kvalitní projektor s přístupem na internet.

6. Příprava na hodinu

Datum: 22. 1. 2016

Škola: ZŠ Jungmannova Beroun

Třída: 4. B

Počet žáků ve třídě: 26

Téma hodiny: Svatá Anežka Česká

Vzdělávací cíle:

- Žák dokáže krátce vyprávět o životě sv. Anežky České

Pomůcky: interaktivní tabule (prezentace), scénáře, slovníky spisovného českého jazyka

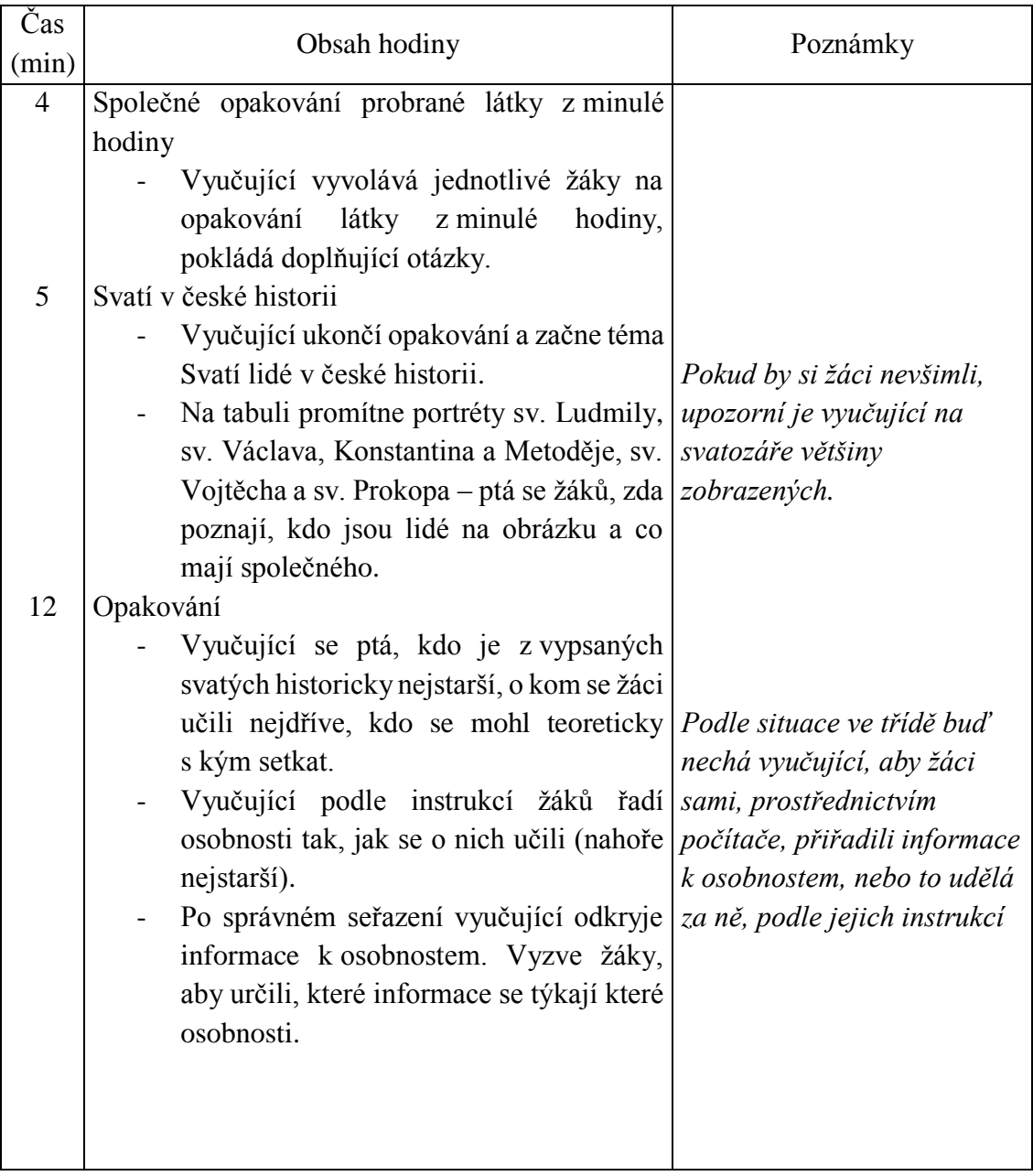

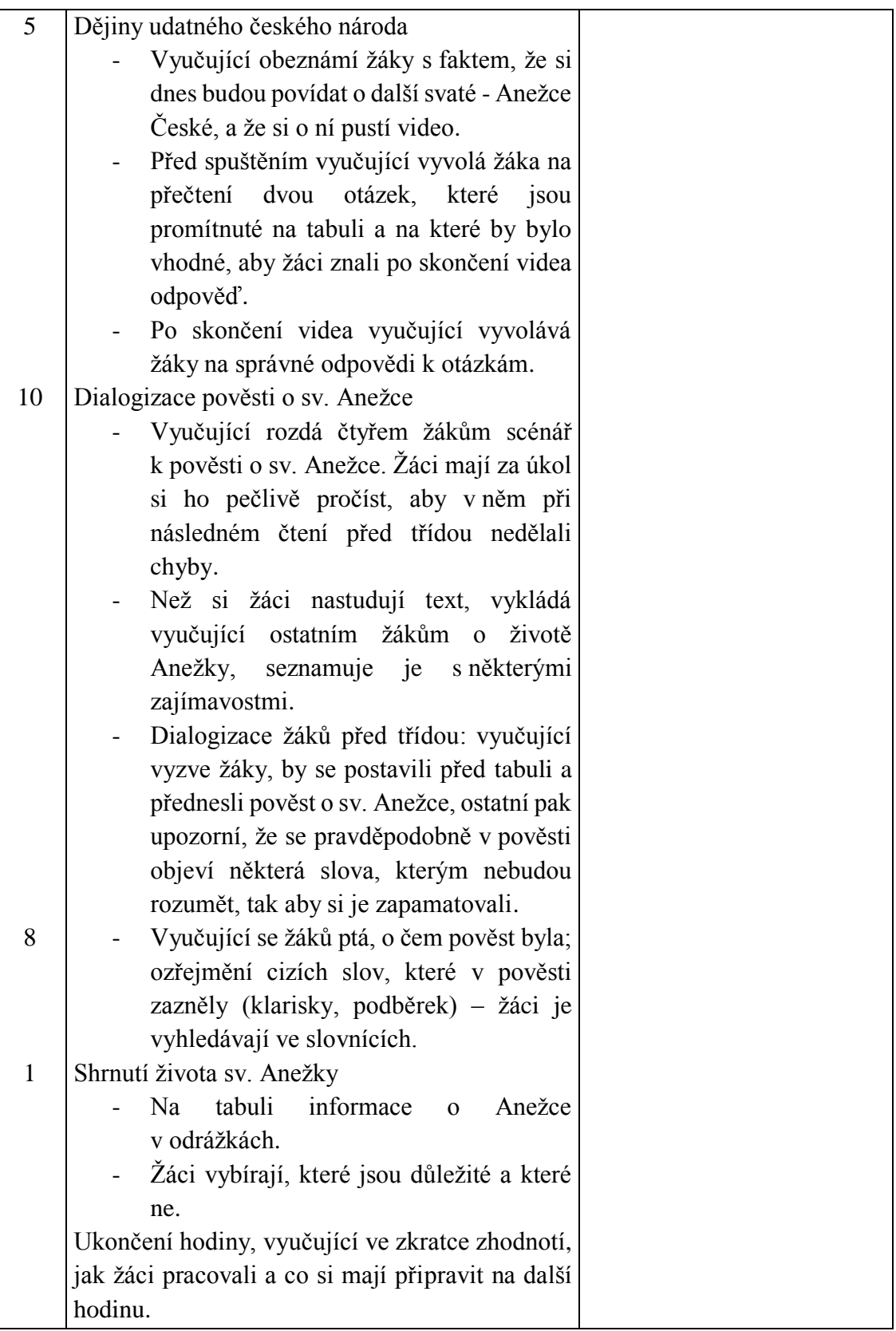

### 1) Svatí v české historii

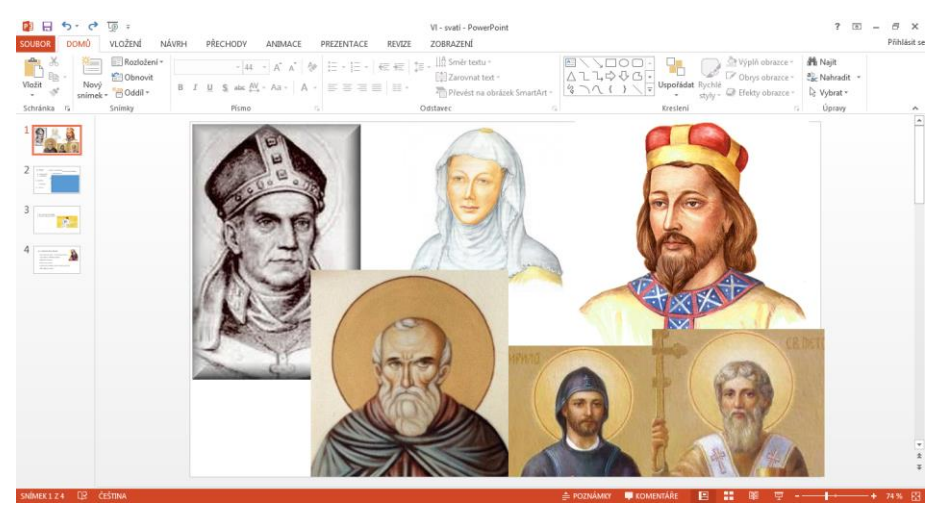

*Obrázek 32 Svatí v české historii*

Plánovaná činnost: Vyučující promítne portréty svatých, které žáci do této chvíle poznali, a ptá se jich, zda vědí, kdo je kdo. Jedná se o motivační činnost, jejím cílem tedy není, zkoušet žáky z toho, zda poznají konkrétní svaté podle jejich podobizny, účelem této aktivity je individuální uvědomění si, jaké světce žák zná, a následná možnost spojit si jejich jména s konkrétní podobou.

Skutečná činnost: Skutečná činnost odpovídala plánu. Jako první žáci určili sv. Ludmilu, poté Václava a pak už to bylo spíše tipování. Aby se žáci alespoň trochu aktivizovali i fyzicky, nechala jsem vyvolané vždy dojít k tabuli a přímo ukázat na portrét, který určovali.

Přínos interaktivní tabule:

- Kvalitně promítnuté portréty svatých.

#### 2) Opakování

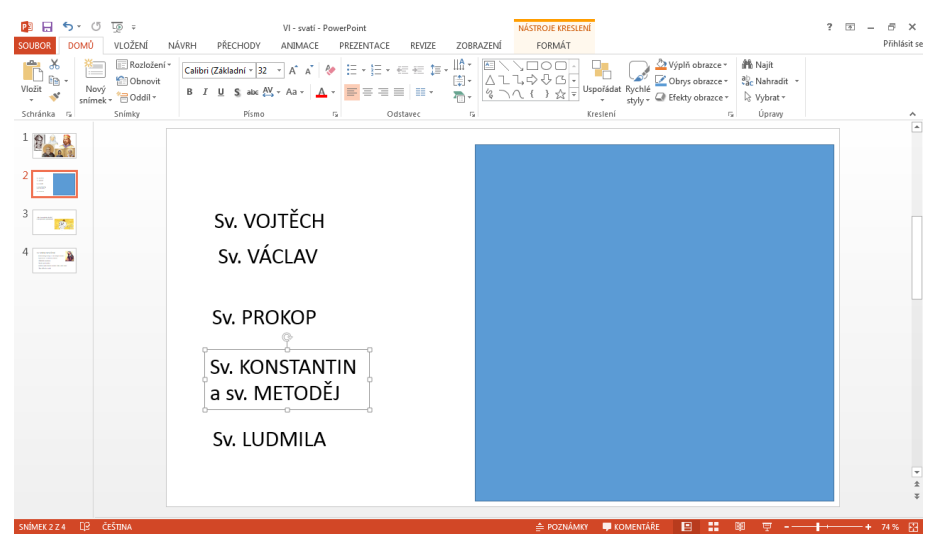

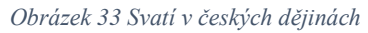

Plánovaná činnost: Vyučující vyvolává žáky nejprve na seřazení osobností, jak se chronologicky objevovaly v českých dějinách, následně s nimi diskutuje na téma, kdo se s kým mohl teoreticky setkat a kdo ne. Poté odkryje informace, týkající se těchto osobností, prozradí žákům, že každé osobnosti se týkají právě dvě, a podle situace ve třídě se buď řídí instrukcemi žáků a přerovnává informace na tabuli tak, aby bylo jasné, koho se týkají, nebo na tuto činnost vyvolává jednotlivé žáky. Po přiřazení se vyučující žáků ptá, zda vědí o dalších skutečnostech, které se týkají některého z uvedených světců.

Skutečná činnost: Trochu jsme váhali jak zařadit sv. Prokopa, o kterém se žáci učili až v souvislosti s knížetem Oldřichem a který v té době byl už stařec, ovšem díky připojení k internetu jsme toto dilema rychle vyřešili. Samotné přiřazování informací jsem nakonec prováděla sama, podle instrukcí žáků, protože jsem se bála, že by chození žáků k tabuli zabralo příliš mnoho času a my bychom pak nestihli probrat sv. Anežku. Jak se později ukázalo, tento můj strach byl naprosto zbytečný. Čas nám ještě zbyl.

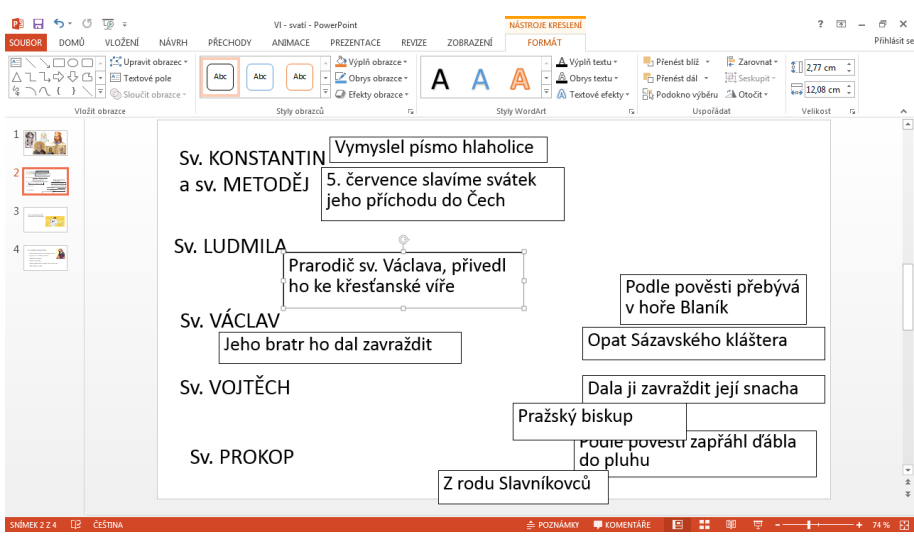

*Obrázek 34 Svatí v českých dějinách 2*

### Výhody IT:

- Možnost dohledávání nejasných informací na internetu.
- Možnost manipulace s textem na tabuli.
- $\Box$ Rozl  $-$  A  $A'$   $\phi$   $E$   $E$   $\cdot$   $E$   $\epsilon$   $E$   $E$  $S_1$  also  $\frac{AN}{2}$  + Aa -= = = | = - $\frac{1}{2}$  $2\frac{2}{\sqrt{2}}$ · Jak se jmenoval otec Anežky?  $\frac{4}{2}$   $\frac{1}{2}$ • Kde byla Anežka vychovávána?
- 3) Video sv. Anežka

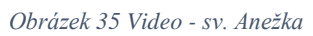

Plánovaná činnost: Vyučující vyvolá žáky na přečtení otázek, na které budou žáci odpovídat po zhlédnutí videa. Následně video pustí. Na odpovědi vyučující vyvolává jednotlivé žáky.

Skutečná činnost: Činnost proběhla podle očekávání. Žáci byli z videa nadšení a odpovědi na otázky znala většina žáků ze třídy – soudě podle těch, co se hlásili.

# Přínos interaktivní tabule:

- Hypertextový odkaz na video na internetu.

# Celková reflexe a využití tabule v této hodině

Ačkoli jsem se snažila využít interaktivní tabuli, jak nejvíce to šlo, program Powerpoint není pro interaktivní práci ideální. Manipulace s textovými poli je možná pouze v případě, kdy prezentace není spuštěna a veškeré pomocné lišty a nabídka nástrojů zabírají příliš velkou plochu, takže manipulační plocha je podstatně menší, což značně limituje množství textu, objektů případně obrázků.

Žáci se mnou velice dobře spolupracovali, bylo na nich vidět, že jsou vděční za změnu v přístupu ve výuce. Podle očekávání se žákům nejvíce líbilo video o sv. Anežce.

7. Příprava na hodinu

Datum: 2. 2. 2016

Škola: ZŠ Jungmannova Beroun

Třída: 4. B

Počet žáků ve třídě: 26

Téma hodiny: Opakování nejstarších českých dějin

Vzdělávací cíle:

- Žák dokáže přiřadit důležité události k přemyslovským panovníkům, za jejichž vlády se udály.

Pomůcky: interaktivní tabule (+ prezentace), lístky s událostmi a panovníky

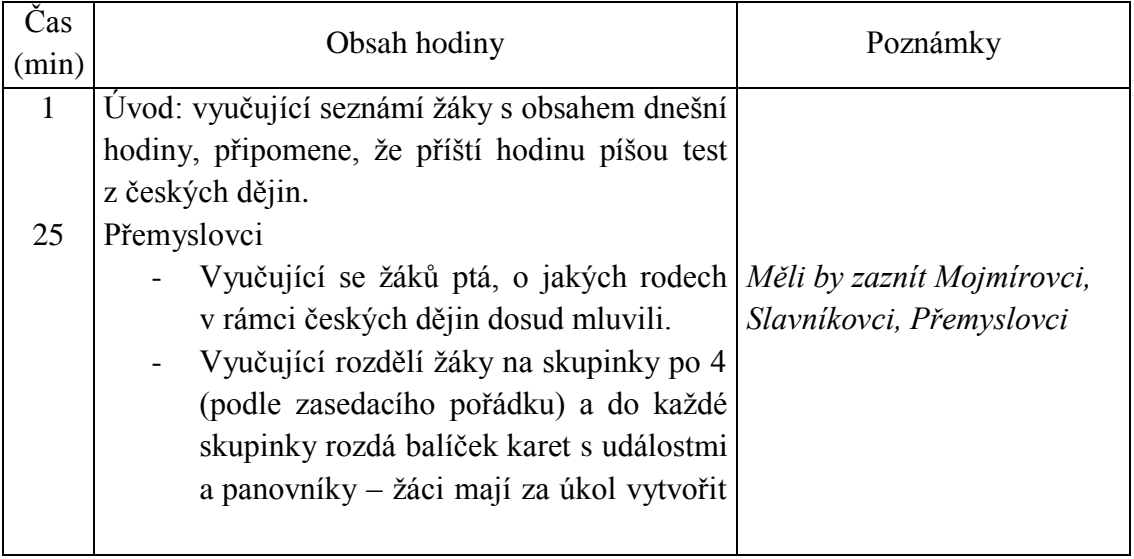

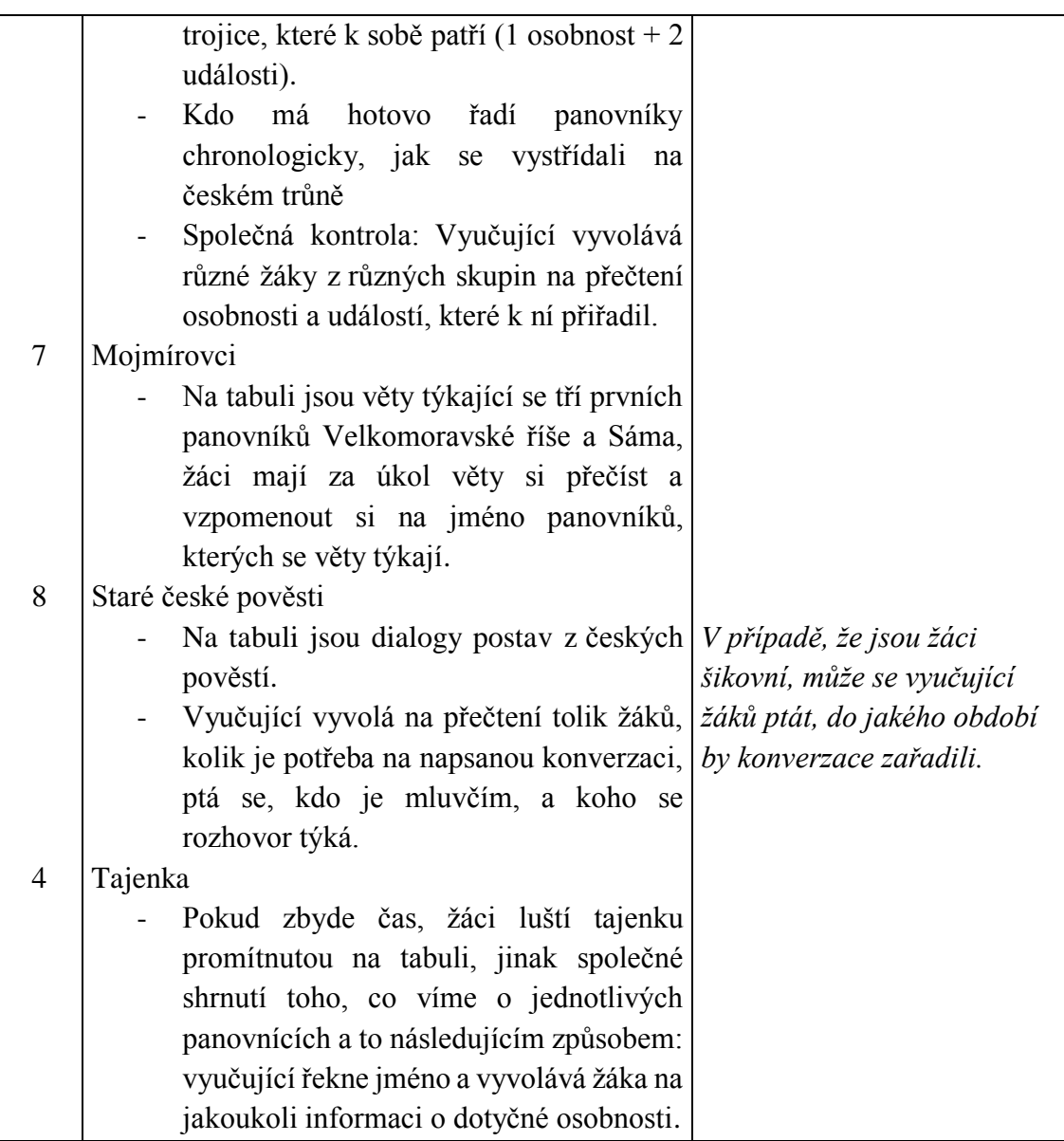

1) Přemyslovci

Plánovaná činnost: Žáci obdrží do skupinek lístky se jmény přemyslovských panovníků a s událostmi, které se za jejich života udály. Jejich úkolem je přiřadit k jednomu panovníku vždy dvě události. Kontrola probíhá společně, kdy vyučující vyvolává jednotlivé žáky na přečtení spojených trojic lístků.

Skutečná činnost: Množství lístků, tedy událostí a panovníků, bylo nepřiměřené vzhledem k možnostem žáků. Ačkoli žáci pracovali ve skupinkách po čtyřech, nebyli schopní správně seskupit trojice panovník – událost – událost, což se projevilo při

společné kontrole, která zabrala více jak 20 minut času. Po skončení této činnosti jsme nestihli pracovat s interaktivní tabulí.

### Celková reflexe a využití tabule v této hodině

V této hodině nebyla interaktivní tabule nijak využitá, ačkoli podle plánu být měla. Důvody, proč jsem první cvičení nechala žáky pracovat se skutečnými lístky, a ne s prezentací na počítači byly prosté: zaprvé se jednalo o příliš velké množství informací a nebylo možné všechny najednou zobrazit na promítací ploše v uspokojivé velikosti a prostorem k manipulaci a zadruhé žáci mohli pracovat ve skupinkách, což se společnou tabulí nelze. Výhodou interaktivní tabule v tomto případě je fakt, že připravené činnosti v prezentaci mohu použít další hodinu a není potřeba, abych si je připravovala znovu.

8. Příprava na hodinu

Datum: 5. 2. 2016

Škola: ZŠ Jungmannova Beroun

Třída: 4. B

Počet žáků ve třídě: 26

Téma hodiny: Opakování nejstarších českých dějin

Vzdělávací cíle:

- Žák dokáže převyprávět některé české pověsti.

- Žák dokáže v textu vyhledávat a odlišit zajímavé a důležité informace.

Pomůcky: interaktivní tabule (prezentace), texty o Přemyslu Otakarovi II., vytištěné zápisy a otázky k testu

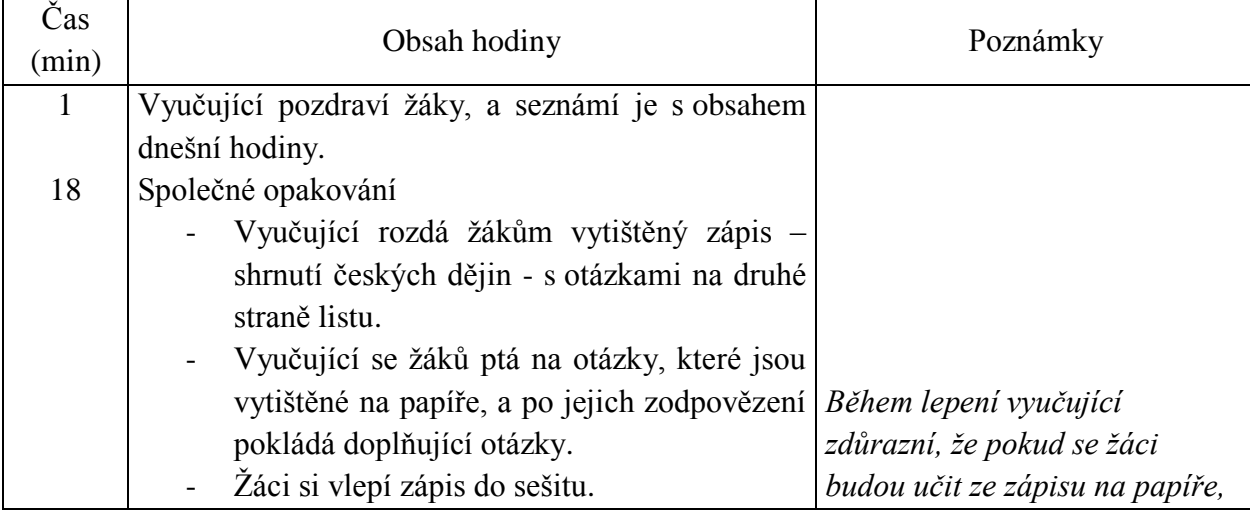
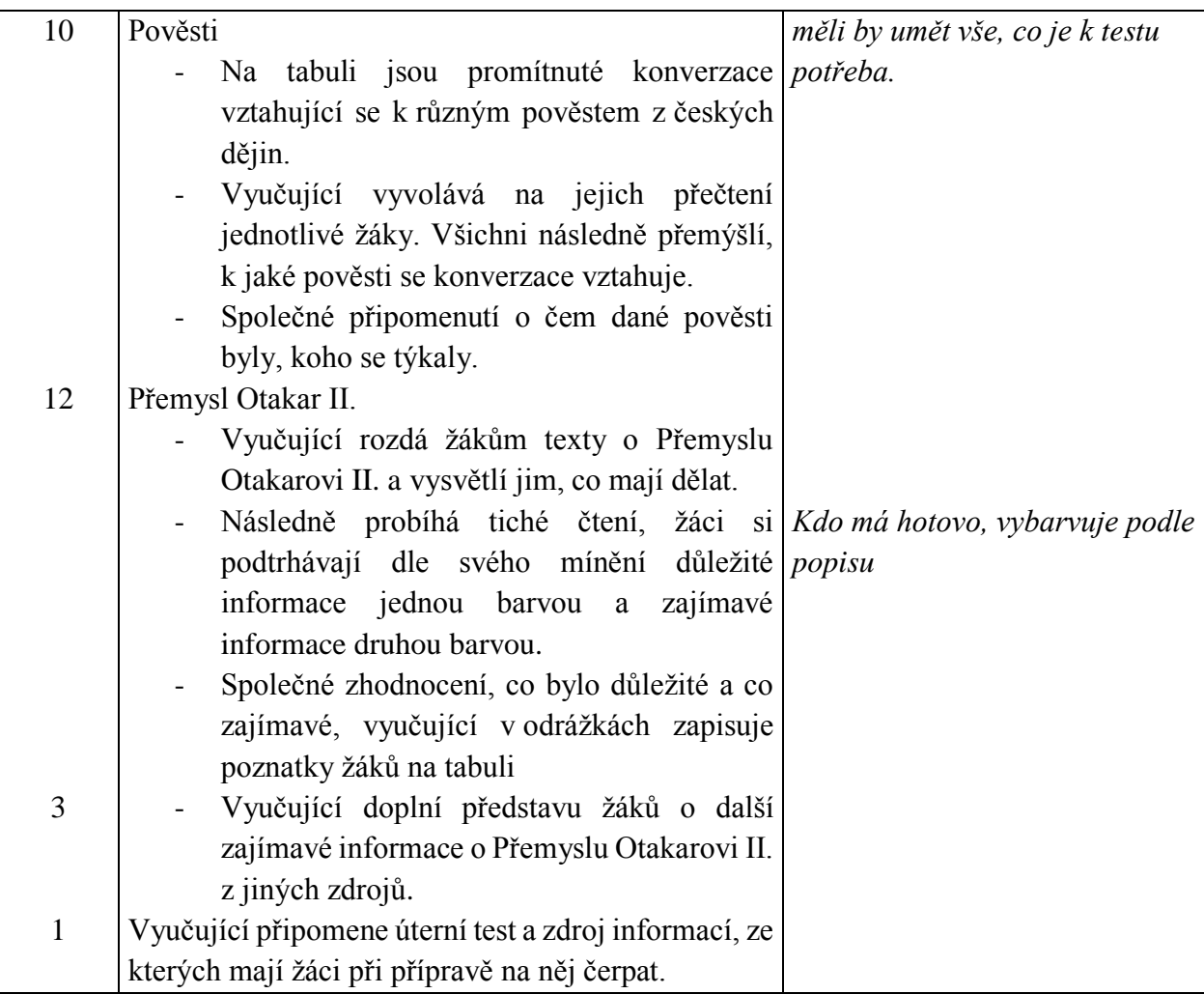

# Realizace

1) Pověsti

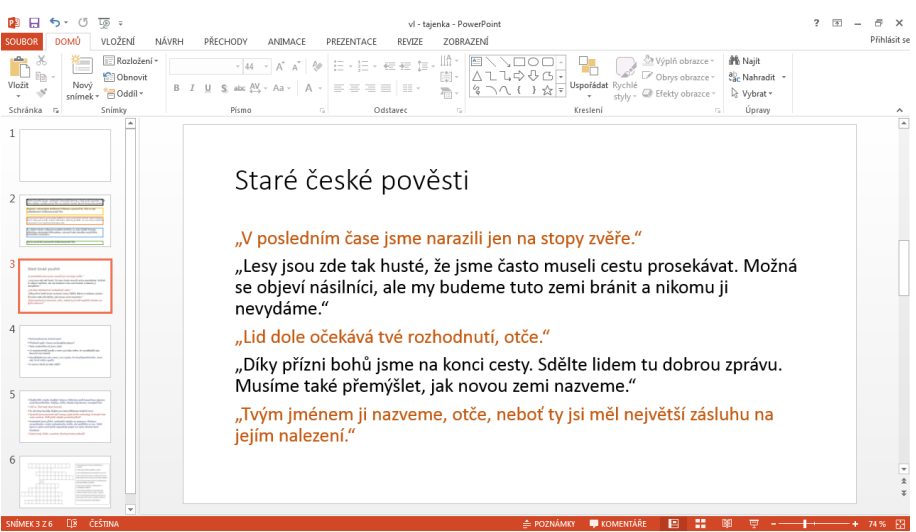

*Obrázek 36 Pověsti 1*

Plánovaná činnost: Na tabuli jsou promítnuté konverzace, vztahující se k určité pověsti z českých dějin. Vyučující zvolí žáky, podle počtu mluvčích, přiřadí jim barvu textu a nechá je konverzaci přečíst. Následně celá třída diskutuje o tom, koho se konverzace týká, kdo jsou mluvčí a o čem je daná pověst.

Skutečná činnost: Tato aktivita probíhala přesně podle plánu, žáky práce bavila, všechny pověsti znali a nebyl problém připomenout si a převyprávět celé pověsti. Přínos interaktivní tabule

- Rychlá projekce textu, který je čitelný pro celu třídu.

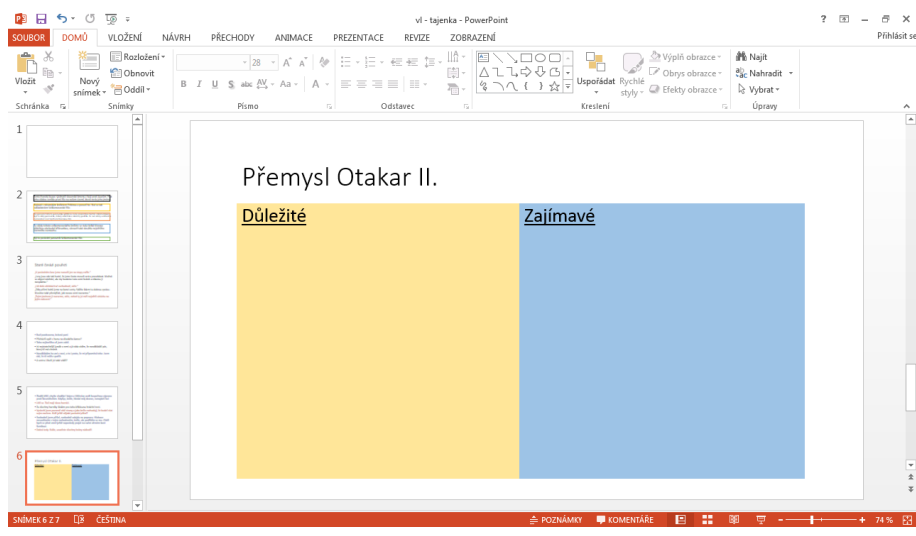

2) Přemysl Otakar II.

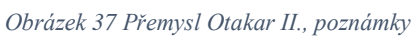

Plánovaná činnost: Vyučující rozdá žákům texty o Přemyslu Otakarovi II., ti si je v tichosti přečtou a barevně si odlišnou barvou poznačí zajímavé a důležité informace. Vyučující se po přečtení ptá, co si žáci zaškrtli, společné zhodnocení zda se jedná spíše o zajímavou nebo důležitou informaci. Následně ji vyučující heslovitě poznačí na tabuli do příslušného rámečku.

Skutečná činnost: Vzhledem k rozdílné čtenářské úrovni žáků jsme začali hodnotit ve chvíli, kdy většina už měla dočteno, ovšem ne všichni. Na tom, co bylo zajímavé se žáci shodovali takřka totožně, problém bylo určování toho, co je důležité. Stávalo se, že někteří měli zabarvenou většinu textu. Tuto činnost jsem obohatila ještě o požadavek, aby mi žáci diktovali hesla, která mám zapsat na tabuli, museli se tedy rozhodnout, jak zkrátí souvětí do pár slov a bylo na nich vidět, že jim to činní značné potíže.

# Přínos interaktivní tabule:

- V případě, kdyby fungovalo dotykové pero, by bylo výhodou, uchování ručního zápisu na tabuli, takže by se dal použít i v další hodině. Ve skutečnosti jsem musela psát klasickou fixou a poté vše smazat.

# Celková reflexe a využití tabule v této hodině

V této hodině opět figurovala interaktivní tabule spíše jako kvalitní projektor a nejsem si jistá, zda to bez správného programu a funkčního dotykového pera lze změnit. Na druhou stranu, čím méně textu mám připraveného, tím více musí přemýšlet žáci. Respektive, uvědomuji si, že žáky manipulace s objekty na interaktivní tabuli baví, v podstatě jim jsou ale předkládána veškerá fakta a oni už je pouze zařazují, oproti tomu v této hodině si museli všechno sami vymyslet.

Žáci mají obtíže v rozlišování podstatných a nepodstatných informací a stejně tak i v reprodukci textu. Ve chvíli, kdy jsem po nich chtěla říct, co se dočetli, začali číst z textu sáhodlouhá souvětí a v podstatě nebyli schopni, to co četli, určitým způsobem shrnout vlastními slovy. Jako povedenou aktivitu bych označila čtení pověstí, na kterou jsem mohla vyvolávat žáky, kteří se ve vlastivědě moc neprojevují, ale číst zvládají.

# 9. Příprava na hodinu

Datum: 9. 2. 2016

Škola: ZŠ Jungmannova Beroun

Třída: 4. B

Počet žáků ve třídě: 26

Téma hodiny: Kontrolní test, opakování Přemysla Otakara II., konec Přemyslovců na českém trůnu

Vzdělávací cíle:

- Žák dokáže odpovědět na otázky týkající se doby vládnutí Přemyslovců na našem území.

Pomůcky: tabule (prezentace), papíry

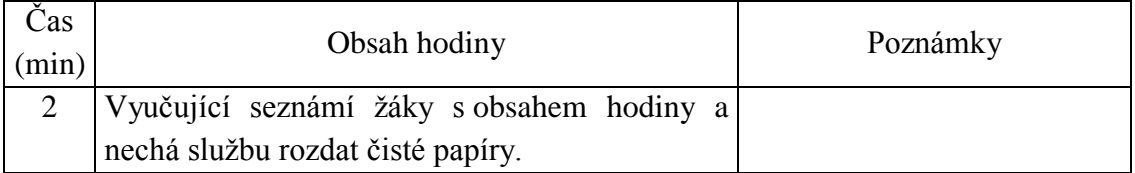

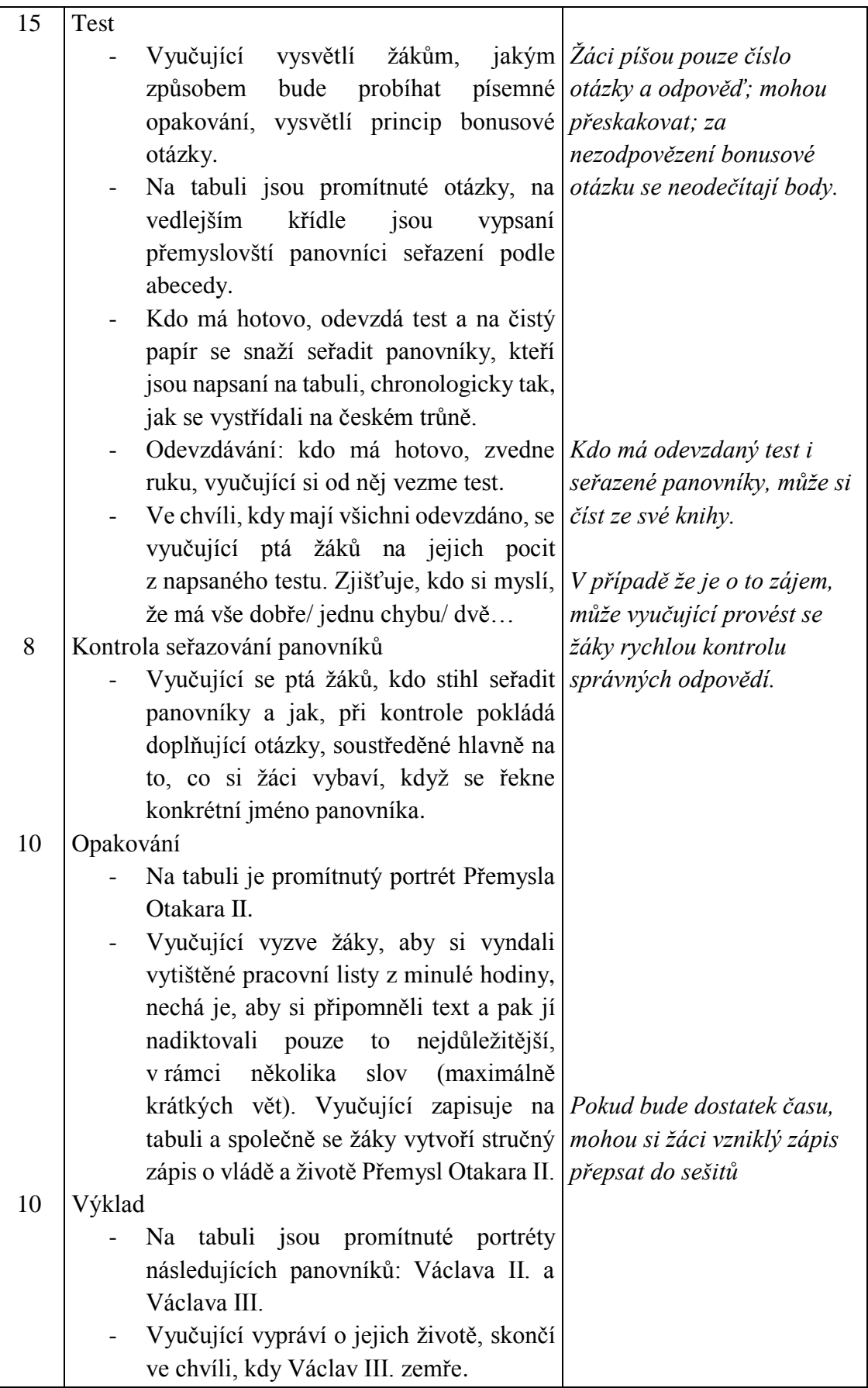

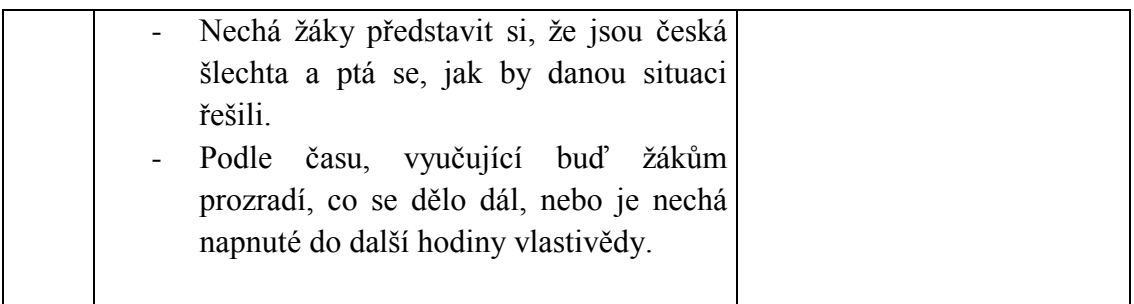

# **Realizace**

1) Opakování

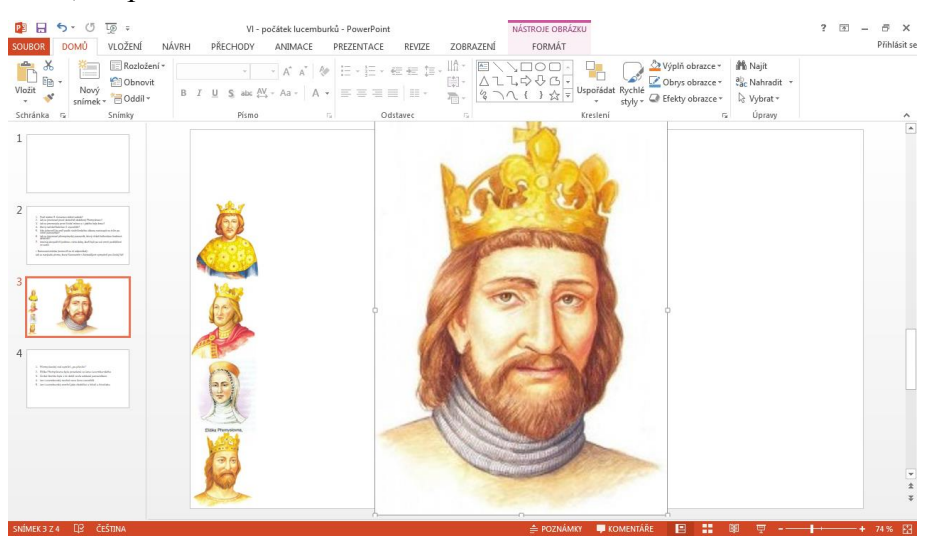

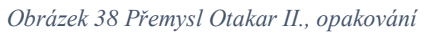

Plánovaná činnost: Žáci mají chvilku času na nahlédnutí do textů o Přemyslu Otakarovi II., tedy na připomenutí, kdo to byl. Následně se vyučující ptá, co o něm žáci vědí, a vyžaduje od žáků, aby své poznatky vyjádřili pouze několika slovy, jakoby psali zápis. Vyučující zapisuje na tabuli. V případě, že žáci pracují rychle, mohou si zápis přepsat do sešitu

Skutečná činnost: Žáci pracovali velice dobře a jsem si jistá, že minimálně dvě třetiny pochopili princip psaní zkráceného zápisu.

Výhody IT:

- Rychlý přesun od testových otázek k obrázku.
- Možnost zvětšování portrétu.
- V případě, kdyby psalo dotykové pero, by tu byla možnost uložit zápis a opsat si ho na konci hodiny.

## Celková reflexe a využití tabule v této hodině

V této hodině posloužila interaktivní tabule téměř totožně jako kterýkoli projektor s jedinou výjimkou, a to možností zvětšovat obrázek přímo na ploše.

Psaní testu trvalo o pár minut více, než jsem původně zamýšlela a následná kontrola také. Výsledky testů byly velice dobré, většina žáků dostala jedničku nebo dvojku. Do průběhu tvoření zápisu se začalo zapojovat více žáků a jsem si jistá, že mnoho z nich pochopilo princip zkráceného zápisu.

10.Příprava na hodinu

Datum: 12. 2. 2016

Škola: ZŠ Jungmannova Beroun

Třída: 4. B

Počet žáků ve třídě: 26

Téma hodiny: Jan Lucemburský a Karel IV.

Vzdělávací cíle:

Žák dokáže charakterizovat osobnost Jana Lucemburského.

Pomůcky: tabule (prezentace, video, píseň)

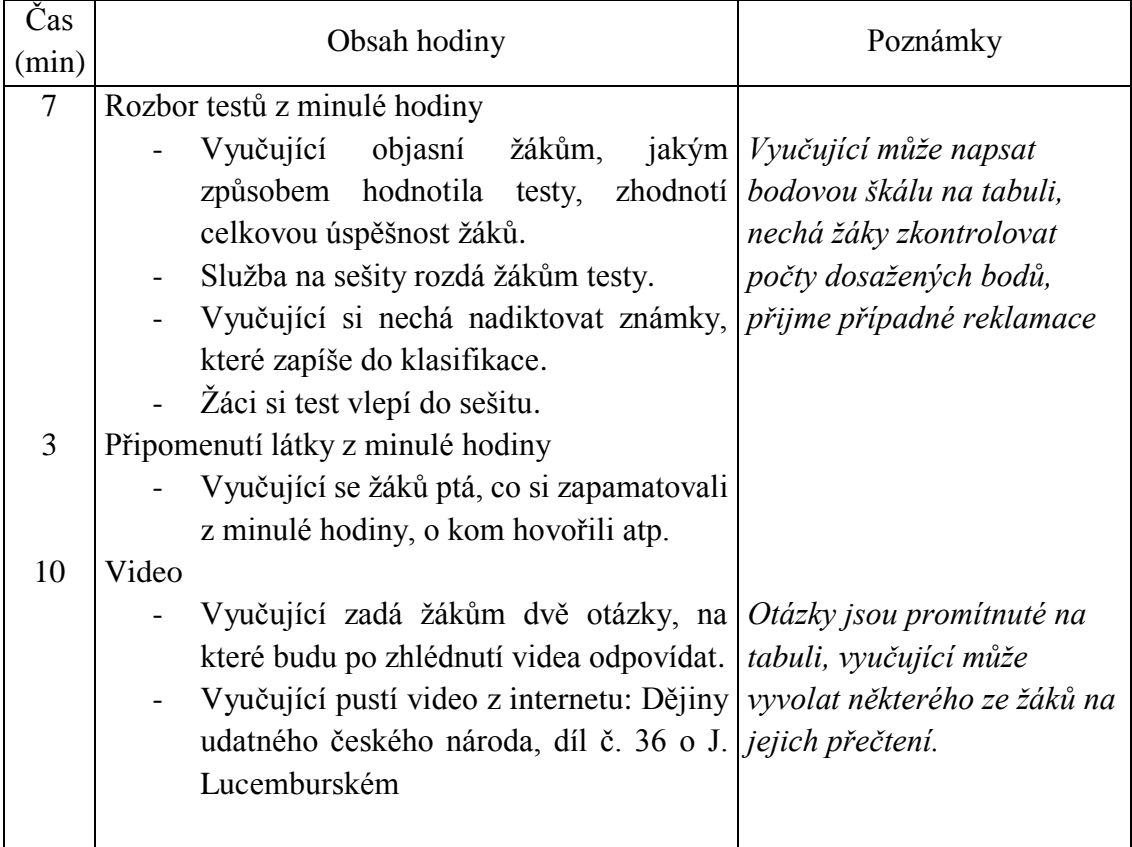

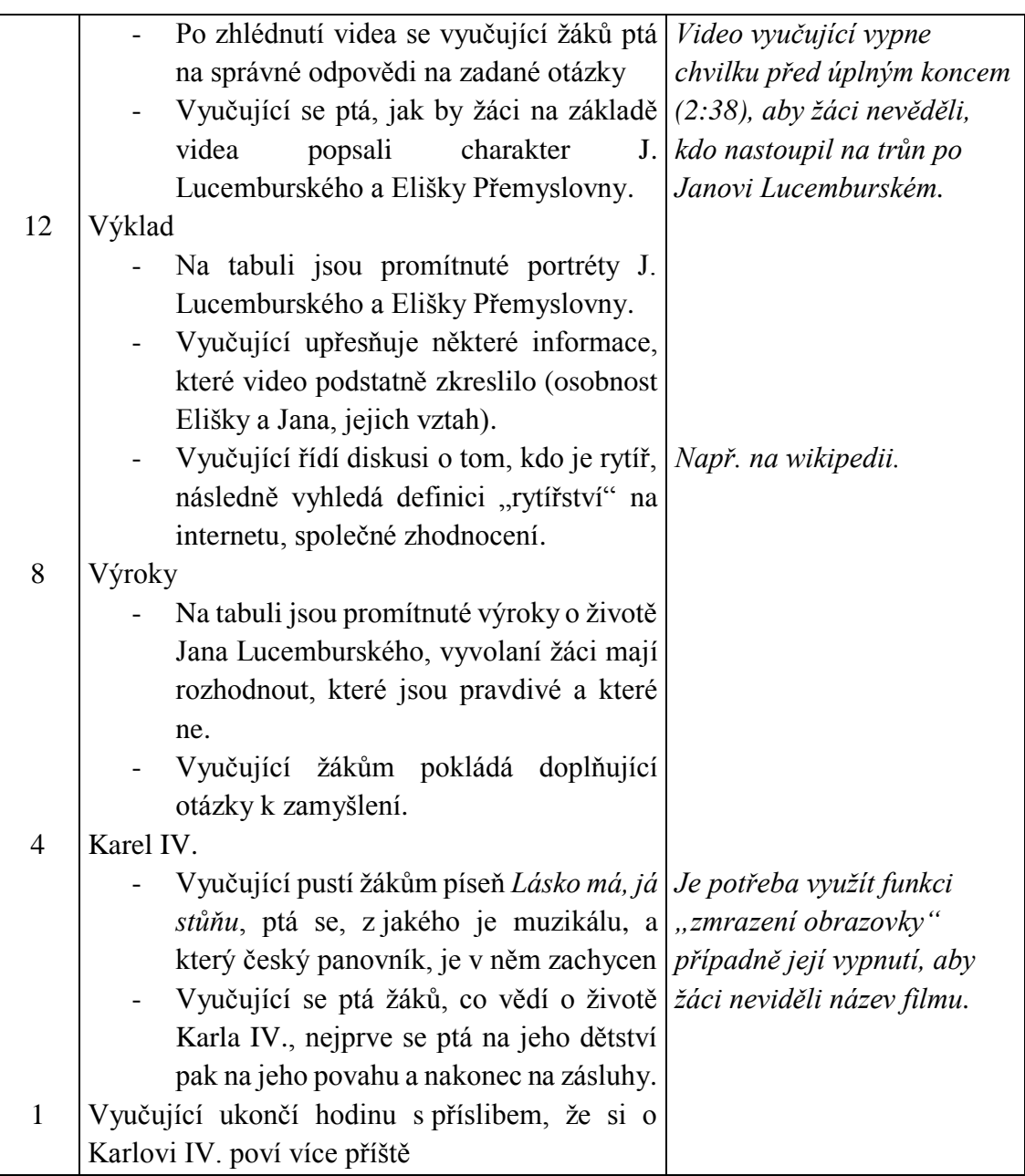

## Realizace

## 1) Výklad

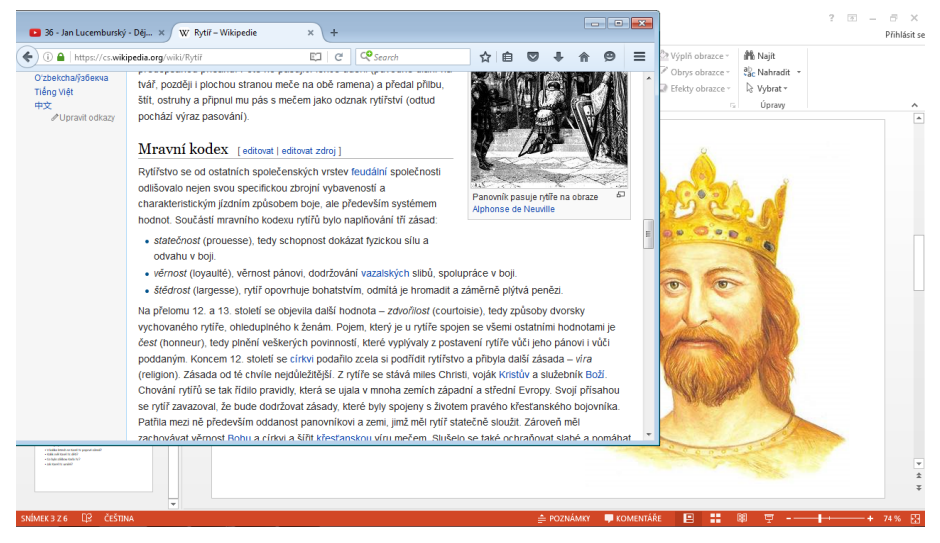

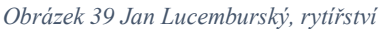

Plánovaná činnost: Na tabuli jsou promítnuté portréty Jana Lucemburského a Elišky Přemyslovny. Vyučující upřesňuje některé informace zmíněné v předchozím videu, vede společnou diskusi na téma: Kdo je rytíř a následně demonstrativně vyhledává na internetu definici rytířství (1. odkaz přesměrovává čtenáře na wikipedii, kde je zmíněn i mravní kodex rytíře, vyučující jej nahlas přečte a dále o něm se žáky diskutuje).

Skutečná činnost: Zpočátku se mnou žáci moc nekomunikovali a hlásili se stále ti samí. Během diskuse o rytířství už se mnou interagovalo více žáků a bylo na nich vidět, že je tato problematika zajímá.

Přínos interaktivní tabule:

Propojení projektivní plochy s internetem

## 2) Karel IV.

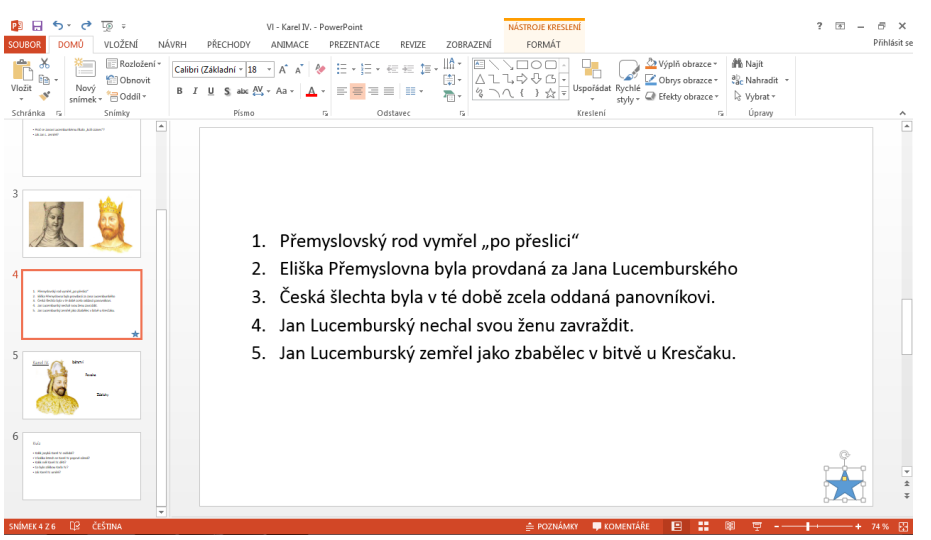

Plánovaná činnost: Vyučující pustí žákům část písně *Lásko má, já stůňu*, z muzikálu Noc na Karlštejně tak, aby žáci neviděli její název ani název muzikálu (je nutné vypnutí nebo pozastavení projektoru). Následně se jich ptá, odkud mohou píseň znát a zdalipak ví, o kterém českém panovníkovi tento muzikál je. Dále zjišťuje, co žáci o Karlu IV. vědí, může se držet osnovy na dalším snímku prezentace.

Skutečná činnost: Původně jsem chtěla píseň na internetu otevřít prostřednictvím hypertextového odkazu, avšak ukázalo se, že ve chvíli, kdy není prezentace spuštěná, nestačí na přesměrování jeden klik, proto jsem klasicky vyhledávala pomocí vyhledavače a stálo to asi minutu navíc. Žáci byli z písně nadšeni a ukázalo se, že ji sice znají, ale nevědí z jakého je muzikálu, natož pak o jakém českém vladaři je Noc na Karlštejně. Přínos interaktivní tabule:

- Propojení projektivní plochy s internetem.
- V případě, kdybych pracovala s programem pro interaktivní tabuli, stačilo by jediné kliknutí na přesměrování na píseň.
- Možnost vypnutí projektivní plochy se zachováním audio funkcí.

# Celková reflexe a využití tabule v této hodině

Hlavním přínosem interaktivní tabule v této hodině bylo její propojení s internetem, ve zbylých činnostech pak opět posloužila především pouze jako projektivní plocha.

Stále více se mi osvědčuje zařazovat do výuky písně a krátká videa, neboť žáci jsou z nich nadšení. Pevně věřím, že od této hodiny už si při sledování muzikálu Noc na Karlštejně vždy vybaví Karla IV. Překvapilo mě, kolik vědomostí žáci měli o Karlu IV. a v podstatě odpověděli na veškeré otázky, které jsem pro ně měla připravené jako lákadlo na další hodinu.

#### 6.3 Shrnutí využití interaktivní tabule v hodinách vlastivědy

Z výše uvedených příprav na hodinu a reflexí výuky je zřejmé jak enormní vliv na používání interaktivní tabule v hodině má osobnost učitele. Ačkoli jsem výuku vedla já, a ne třídní učitelky, jejich osobnosti a názory na vzdělávání do velké míry ovlivňovaly i můj přístup a způsob práce se třídou.

Prvních pět příprav vychází ze situace, kde je třídní učitelka nadšená při práci s moderní technikou, neustále si doplňuje své vzdělání v této oblasti a sama pořádá školení o práci s interaktivní tabulí pro své pedagogické kolegy. Žáci v této třídě jsou na používání interaktivní tabule zvyklí, dokážou s ní bez obtíží pracovat a využívat možnosti, které jim interaktivní tabule nabízí. Výuka s interaktivní tabulí se pro ně stala naprosto přirozenou a samozřejmou záležitostí. Není se tedy čemu divit, že v tomto případě je interaktivní tabule maximálním přínosem, neboť si třídní učitelka plně uvědomuje, v jakých oblastech ji tabule může pomoci, a v tomto ohledu ji používá.

Druhá polovina příprav je vypracovaná pro třídu, kde interaktivní tabule není využívána tak, jak by mohla být, a jsem si jistá, že je to způsobeno přesvědčením třídní učitelky, že interaktivní tabule není pro výuku zásadní. Tabule se ve třídě používá jako projektor, tedy především ve chvílích, kdy se naskytne možnost žákům ukázat něco na internetu. Ostatní funkce tabule v hodinách využívány nejsou a vzhledem k rozbitému dotykovému peru a nedostatečné motivaci třídní učitelky s tím něco dělat, pravděpodobně ani nikdy nebudou.

Otázkou zůstává, zda se tyto rozdílné přístupy k práci s interaktivní tabulí, nějakým způsobem projevují na žácích. Všeobecně mohu prohlásit, že jsem si nevšimla žádných výrazných rozdílů, co se týče vzdělanosti žáků. V každé třídě existovali jedinci, kteří měli dokonalý přehled o probírané látce, a jiní, kteří věděli základní minimum. Větší rozdíl vnímám u pohybu žáků, neboť ve 4. A se žáci mnohem častěji zvedali z lavic, aby provedli určitý úkon na tabuli. Nutno podotknout, že se zpravidla zvedali jen ti, kteří se v problematice orientují. Ve 4. B jsou zase žáci vedeni k větší ukázněnosti při mluvení druhého, neboť část hodiny vlastivědy vždy učitelka vyplnila výkladem.

Můj poslední poznatek vychází z toho, co bylo v obou třídách totožné, a to kladení důrazu na jiné než pouze učebnicové zdroje poznání. Ať už se jednalo o zdroje z internetu nebo z literatury, žáci si často sami doplňovali svou představu o učivu, což si myslím, že bylo pro ně mnohem přínosnější než používání nebo nepoužívání interaktivní tabule.

#### 7 Závěr

Interaktivní tabule jako didaktický nástroj stále více proniká do českého školství a ovlivňuje výuku. Ve chvíli, kdy škola investuje prostředky do pořízení interaktivní tabule, přebírá za její správné fungování zodpovědnost učitel. Jeho úkolem je zajistit, aby byla tabule funkční jak po stránce technické, tak i didaktické. Zatímco u technické stačí dodržovat doporučení od výrobce, didaktická závisí na postojích a znalostech učitele. Soubor inspirací, jak používat interaktivní tabuli ve výuce, je tato práce.

V teoretické části jsem uvedla základní informace, které souvisí s interaktivní tabulí, a ve kterých by měl mít každý uživatel interaktivní tabule přehled. Jedná se především o to, aby věděl, z jakých částí se interaktivní tabule skládá, jaká doplňková zařízení k ní lze pořídit, a že je nutné o veškeré její komponenty určitým způsobem pečovat. Dále jsem se zaměřila na interaktivní tabuli z didaktického hlediska, uvedla jsem její obecné přínosy ve výuce a případy, ve kterých podporuje didaktické zásady J. A. Komenského. Dále jsem se zaměřila na oblast, kterou mnoho pořizovatelů tabule nevnímá jako zásadní, a sice umístění interaktivní tabule ve třídě. Pokračovala jsem výčtem aktivit, kterými lze žáky ve výuce aktivizovat a ukázkami zpracování interaktivních učebnic některými nakladatelstvími. Podle mého názoru je největším přínosem této části práce odkrytí potenciálu interaktivní tabule. Nemyslím si totiž, že by někdo používal interaktivní tabuli neefektivně proto, že by chtěl, ale především proto, že neví, jak s ní pracovat.

V rámci praktické části jsem vytvořila, odučila a zreflektovala deset příprav na hodiny vlastivědy pro čtvrtý ročník s použitím interaktivní tabule. Tyto přípravy poskytují náměty konkrétních činností pro hodiny vlastivědy, kterými se může vyučující inspirovat a na jejich základě si vytvořit vlastní aktivity přizpůsobené učební látce, svým názorům a možnostem žáků.

Cílem praktické části je i poskytnutí materiálů pro zamyšlení se nad přínosem interaktivní tabule v hodinách. Osobně bych to shrnula následovně: Interaktivní tabule je ve výuce přínosná pouze v případě, kdy je používána správným způsobem, a to tak, že v hodině aktivizuje žáky, zvedá je z lavic, poskytuje jim náměty k zamyšlení a zároveň je prostředkem k opakování již naučeného zábavnou formou. V jiných případech je interaktivní tabule nahraditelná magnetickou tabulí nebo projektorem.

Podle mého názoru nejdůležitější poznatek, který vyplynul z této práce, je fakt, že interaktivní tabule je důležitým didaktickým prostředkem ve vyučování za podmínek, že s ní umí učitel pracovat a je si plně vědom účelu, kvůli kterému tabuli používá. V tomto případě nezáleží na tom, zda je tabule používána každou hodinu nebo jednou za měsíc, protože používané aktivity jsou funkční a pro osvojení znalostí efektivní.

#### 8 Seznam použitých zdrojů

Použité zdroje pro prezentace v praktické části 20 korun [obrázek]. In. *Numista* [online] 2002 [cit. 2015-03-26]. Dostupné z: http://en.numista.com/catalogue/pieces2148.html

ČERNÝ, Jiří (1995). *Pověsti z Čech a Moravy 1.* Všeň: Alter. ISBN 80-85775-38-7.

ČERNÝ, Jiří (1995). *Pověsti z Čech a Moravy 3.* Všeň: Alter. ISBN 80-85775-40-9.

ČORNEJ, Petr (2014). *Panovníci českých zemí – výukové karty.* Ilustrace Jiřina LOCKEROVÁ. Praha: FRAGMENT. ISBN 978-80-253-2174-4.

HARNA, Josef a kol., (2013). *Obrazy ze starších českých dějin - vlastivěda.* Všeň: Alter. ISBN 978-80-7245-228-6.

Dějiny udatného českého národa. 13. díl Svatý Václav [epizoda z televizního seriálu]. In: *Česká televize*. [online] 1996-2016 [cit. 2015-03-26]. Dostupné z: http://dejiny.ceskatelevize.cz/208552116230013/

Dějiny udatného českého národa. 28. díl Svatá Anežka [epizoda z televizního seriálu]. In: *Česká televize*. [online] 1996-2016 [cit. 2016-01-22]. Dostupné z: http://dejiny.ceskatelevize.cz/208552116230028/

Dějiny udatného českého národa. 36. díl Jan Lucemburský [epizoda z televizního seriálu]. In: *Česká televize*. [online] 1996-2016 [cit. 2016-02-11]. Dostupné z: http://dejiny.ceskatelevize.cz/208552116230036/

Free clipart. [obrázky] In: *Clker.com.* [online] [cit. 2015-03-05]. Dostupné z: http://www.clker.com/

Konstantin filosof [obrázek]. In: *Abatar* [online] [cit. 2016-01-22]. Dostupné z: http://www.abatar.cz/images/pohadkove\_obrazky/konstantin\_filosof.jpg

KUNA, Martin. Archeologické záhady roztockého údolí [obrázek]. In: *Archeologický ústav AV ČR.* [online]. 2002 [cit. 2015-03-05]. Dostupné z: http://www.arup.cas.cz/wpcontent/uploads/2011/03/roztoky\_2.jpg

Noc na Karlštejně [film]. In: *Youtube* [online] 26.10.2014 [cit. 2015-04-16]. Dostupné z: https://www.youtube.com/watch?v=7PEa0pYF9s4

Rytíř. In: *Wikipedia* [online] 11. 3. 2016 [cit. 2016-02-11]. Dostupné z: https://cs.wikipedia.org/wiki/Ryt%C3%AD%C5%99

SEMOTANOVÁ, Eva (2004). *Atlas českých dějin.* Ilustrace Dagmar JEŽKOVÁ a Jiří PETRÁČEK. Praha: Kartografie Praha. ISBN 80-7011-501-7.

Sv. Ludmila [obrázek]. In: *Panovníci* [online] 2016 [cit. 2016-01-22]. Dostupné z: http://www.panovnici.estranky.cz/clanky/sv.-ludmila-ze-psova.html

Sv. Prokop [obrázek]. In: *Orthodoxia* [online] 2007 [cit. 2016-01-22]. Dostupné z: http://www.orthodoxia.cz/modlitby/prokop-akathist.htm

Sv. Vojtěch, [obrázek]. In: *Abc svatých* [online] [cit. 2016-01-22]. Dostupné z: http://www.abcsvatych.com/images/v/vojtech2.jpg

SVOBODA Karel. Lásko má já stůňu*.* [video] In: *Youtube* [online] [cit. 2016-02-11]. Dostupné z: https://www.youtube.com/watch?v=EJlY1M65Xao

Velká Morava. [mapa] In: *Leporelo.info.* [online] [cit. 2015-03-05]. Dostupné z: https://leporelo.info/velka-morava

### Zdroje obrázků v textu

KROTKÝ, Jan. Tvorba vlastní prezentace pro interaktivní tabuli - Interaktivní prvky v prezentaci [obrázky]. In: *Centrum didaktických a Multimediálních Výukových Technologií.* [online]. 16. 3. 2010. [cit. 2016-06-06]. Dostupné z: http://www.cdmvt.cz/node/42.

Tales of the Undead…Learning Theories: The Learning Pyramid. [obrázek] In: *ACRLog* [online] 13. 1. 2014 [cit. 2016-06-02]. Dostupné z: http://acrlog.org/tag/learningtheories/.

#### Odborné zdroje

AYRE, Jim (2012). *Pořiďme si interaktivní tabuli - rady a doporučení.* Belgie : European Schoolnet. ISBN 978-80-87335-39-0.

Rozhovor s Ivou BÍLKOVOU, učitelkou s mnohaletou zkušeností, zainteresovanou v oboru využití interaktivní tabule na prvním stupni ZŠ, Hradec Králové 26. 2. 2015.

BÖHMOVÁ, Kateřina. Projekt EU peníze školám odstartován. In: *Ministerstvo školství, mládeže a tělovýchovy* [Online]. 18. 5. 2010 [cit. 2015-10-13]. Dostupné z: http://www.msmt.cz/ministerstvo/novinar/projekt-eu-penize-skolam-odstartovan.

ČERNOCH, Milan. Dalova pyramida učení. In: *Pedagogika spolužákům a sobě.* [Online] 7. 3. 2015. [cit. 2016-06-02]. Dostupné z: http://pedagogika.skolni.eu/dalova-pyramidauceni/.

Datové projektory. In: *Chytrá tabule* [Online] [cit. 2016-06-07]. Dostupné z: http://www.chytratabule.cz/produkty/datove-projektory/.

DLOUHÝ, Aleš a CHMELAŘOVÁ, Helena. (2014). *Pracovní listy k učebnici Obrazy ze starších českých dějin.* Všeň : ALTER.

DLP nebo LCD Projecor - Který je pro vás lepší. In: *Interaktivní projektory.cz* [Online] 26. 8. 2013. [cit. 2015-10-15]. Dostupné z: http://www.interaktivni-projektory.cz/vse-ointeraktivnich-projektorech/dlp-a-3lcd/dlp-nebo-lcd-projector-ktery-je-pro-vas-lepsi/.

DUMy. In: *Ve škole* [Online] [cit. 2016-06-07]. Dostupné z: http://www.veskole.cz/dumy/.

DVOŘÁKOVÁ, Michaela a STARÁ, Jana a STRAŠÁK, Zdeněk. (2010). *Člověk a jeho svět - Společnost 4, učebnice pro základní školy.* Fraus: Plzeň. ISBN 978-80-7238-944- 5.

FAQ. In: *Projektor doma* [Online] [cit. 2015-10-15]. Dostupné z: http://www.projektordoma.cz/faq/view/6.

HARNA, Josef a kol., (2013). *Obrazy ze starších českých dějin - vlastivěda.* Všeň: Alter. ISBN 978-80-7245-228-6.

HUSNER, Milan (2007). *Výukové objekty a interaktivní vyučování.* Liberec : Venkovský prostor o.p.s.. ISBN 978-80-903897-0-0.

Interactive Whiteboard. In: *Turning Technologies* [Online] [cit. 2015-10-16]. Dostupné z: http://www.turningtechnologies.com/products/interactive-whiteboards?silo=k12.

Interactive Whiteboard System. In: *Promethean* [Online] [cit. 2015-10-16]. Dostupné z: http://www.prometheanworld.com/us/english/education/products/interactivewhiteboard-systems/.

Interaktivní tabule Smart Board. In: *Chytrá tabule.* [Online] [cit. 2016-06-02]. Dostupné z: http://www.chytratabule.cz/produkty/interaktivni-tabule-smart-board/.

Interaktivní učebnice ALTER pro školy. In: *Nakladatelství ALTER* [Online] [cit. 2016- 04-08]. Dostupné z: http://www.alter.cz/obchod/interaktivni-ucebnice-skoly-86/.

I-učebnice Společnost 4. In: *Flexilearn* [Online] [cit. 2016-02-11]. Dostupné z: http://eshop.flexilearn.cz/Produkty/i-ucebnice-spolecnost-4.

Jak správně vybrat datový projektor? In: *Chytrá tabule* [Online]. 1. 5. 2013 [cit. 2015-10- 15]. Dostupné z: http://www.chytratabule.cz/tipy-a-rady/jak-spravne-vybrat-datovyprojektor/.

KOMENSKÝ, Jan Amos (1948). *Didaktika velká.* Přeložil A. KREJČÍ. Brno : Komenium.

KROTKÝ, Jan (2010). Tvorba vlastní prezentace pro interaktivní tabuli - Interaktivní prvky v prezentaci. In: *Centrum didaktických a Multimediálních Výukových Technologií.*  [Online]. 16. 3. 2010. [cit. 2016-06-06]. Dostupné z: http://www.cdmvt.cz/node/42.

KROTKÝ, Jan (2009). *Interaktivní aktivity v prezentaci z hlediska typu a použití.* In: Trendy ve vzdělávání 2009. Olomouc : Katedra technické a informační výchovy. S 472- 475. ISBN 978-80-7220-316-1.

MANĚNOVÁ, Martina a kol. (2009). *ICT a učitel 1. stupně základní školy.* Brno: Computer Press. ISBN 978-80-251-2802-2.

Multimediální interaktivní učebnice vlastivěda. In: *Nakladatelství Nová Škola.* [Online] [cit. 2016-02-11]. Dostupné z: http://www.nns.cz/blog/multimedialni-interaktivniucebnice-vlastiveda/.

Najdi přípravu. In: *Activucitel* [Online] [cit. 2016-06-07]. Dostupné z: http://www.activucitel.cz/.

O nás. In: *FRAUS* [Online] [cit. 2016-02-11]. Dostupné z: https://www.fraus.cz/cs/onas/nakladatelstvi-fraus.

Obchod. In: *ALTER* [Online] [cit. 2016-04-08 ]. Dostupné z: http://www.alter.cz/obchod/clovek-a-jeho-svet-202/i-pl-k-obr-ze-st-c-dejin-704.

The history of SMART. In: *Smart* [Online] [cit. 2015-10-15 ]. Dostupné z: http://www.smarttech.com/us/About+SMART/About+SMART/Innovation/Beginnings+ of+an+industry.

Společnost 4 - žákovská licence. In: *Flexibooks.* [Online] [cit. 2016-02-11]. Dostupné z: http://flexibooks.cz/spolecnost-4/d-69317/#.VpPJlFJc\_dE.

STŘÍBRNÁ, Iva a kol. (2014). *Vlastivěda 4. roč. - Hlavní události nejstarších českých dějin.* Brno: Nová škola. ISBN978-80-7289-549-6.

SVOBODA, Roman. *Jak správně vybrat interaktivní tabuli* [eBook] In: Chytrá tabule. [online] 2013 [cit. 2016-06-14]. Dostupné z: http://www.chytratabule.cz/kestazeni/ebooky/jak-spravne-vybrat-interaktivni-tabuli/.

SZOTKOWSKI, René (2013). *Od běžné školní tabule k tabuli interaktivní.* Brno : Paido, ISBN 978-80-7315-247-5.

Tales of the Undead…Learning Theories: The Learning Pyramid. In: *ACRLog* [Online] 13. 1. 2014 [cit. 2016-06-02]. Dostupné z: http://acrlog.org/tag/learning-theories/.

Více o nakladatelství. In: *Nakladatelství Nová Škola.* [Online] [cit. 2016-02-11]. Dostupné z: http://www.nns.cz/blog/vice-o-nakladatelstvi/.

Výsledky a statistiky výzvy. In: *Operační program Vzdělávání pro konkurenceschopnost.*  [Online] 18. 4. 2013. [cit. 2015-10-15]. Dostupné z: http://www.op-vk.cz/cs/eu-penizeskolam/eu-penize-zakladnim-skolam/vysledky-a-statistiky-vyzvy/prubezne-statistikyvyzvy.html.